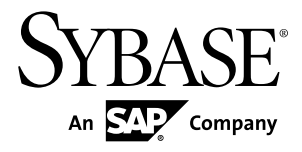

# **Release Bulletin Replication Server® 15.6**

Windows

#### DOCUMENT ID: DC72890-01-1560-02

LAST REVISED: July 2011

Copyright © 2011 by Sybase, Inc. All rights reserved.

This publication pertains to Sybase software and to any subsequent release until otherwise indicated in new editions or technical notes. Information in this document is subject to change without notice. The software described herein is furnished under a license agreement, and it may be used or copied only in accordance with the terms of that agreement. To order additional documents, U.S. and Canadian customers should call Customer Fulfillment at (800) 685-8225, fax (617) 229-9845.

Customers in other countries with a U.S. license agreement may contact Customer Fulfillment via the above fax number. All other international customers should contact their Sybase subsidiary or local distributor. Upgrades are provided only at regularly scheduled software release dates. No part of this publication may be reproduced, transmitted, or translated in any form or by any means, electronic, mechanical, manual, optical, or otherwise, without the prior written permission of Sybase, Inc.

Sybase trademarks can be viewed at the Sybase trademarks page at <http://www.sybase.com/detail?id=1011207>. Sybase and the marks listed are trademarks of Sybase, Inc. ® indicates registration in the United States of America.

SAP and other SAP products and services mentioned herein as well as their respective logos are trademarks or registered trademarks of SAP AG in Germany and in several other countries all over the world.

Java and all Java-based marks are trademarks or registered trademarks of Sun Microsystems, Inc. in the U.S. and other countries.

Unicode and the Unicode Logo are registered trademarks of Unicode, Inc.

All other company and product names mentioned may be trademarks of the respective companies with which they are associated.

Use, duplication, or disclosure by the government is subject to the restrictions set forth in subparagraph  $(c)(1)(ii)$  of DFARS  $52.227$ -7013 for the DOD and as set forth in FAR  $52.227$ -19(a)-(d) for civilian agencies.

Sybase, Inc., One Sybase Drive, Dublin, CA 94568.

# **Contents**

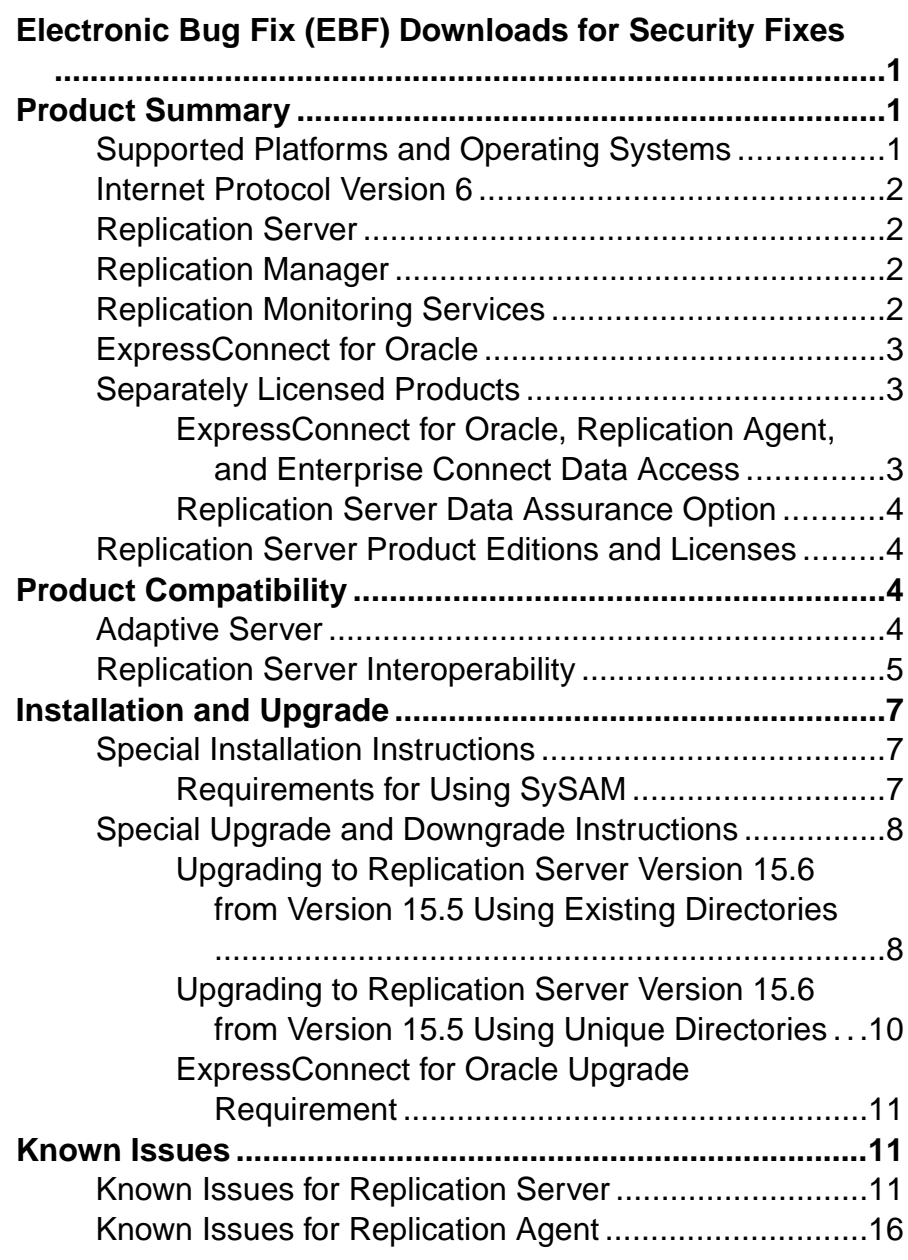

**Contents** 

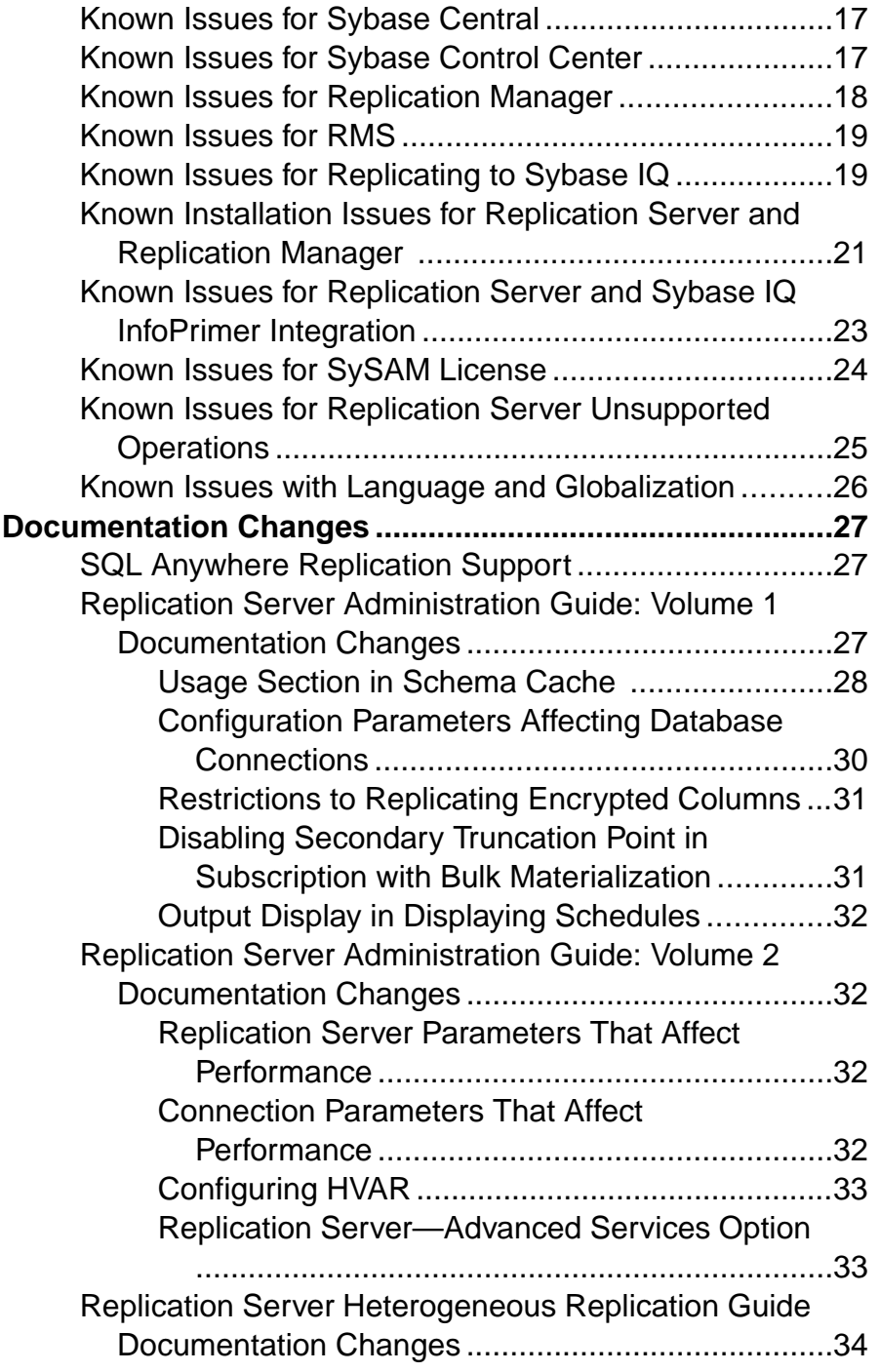

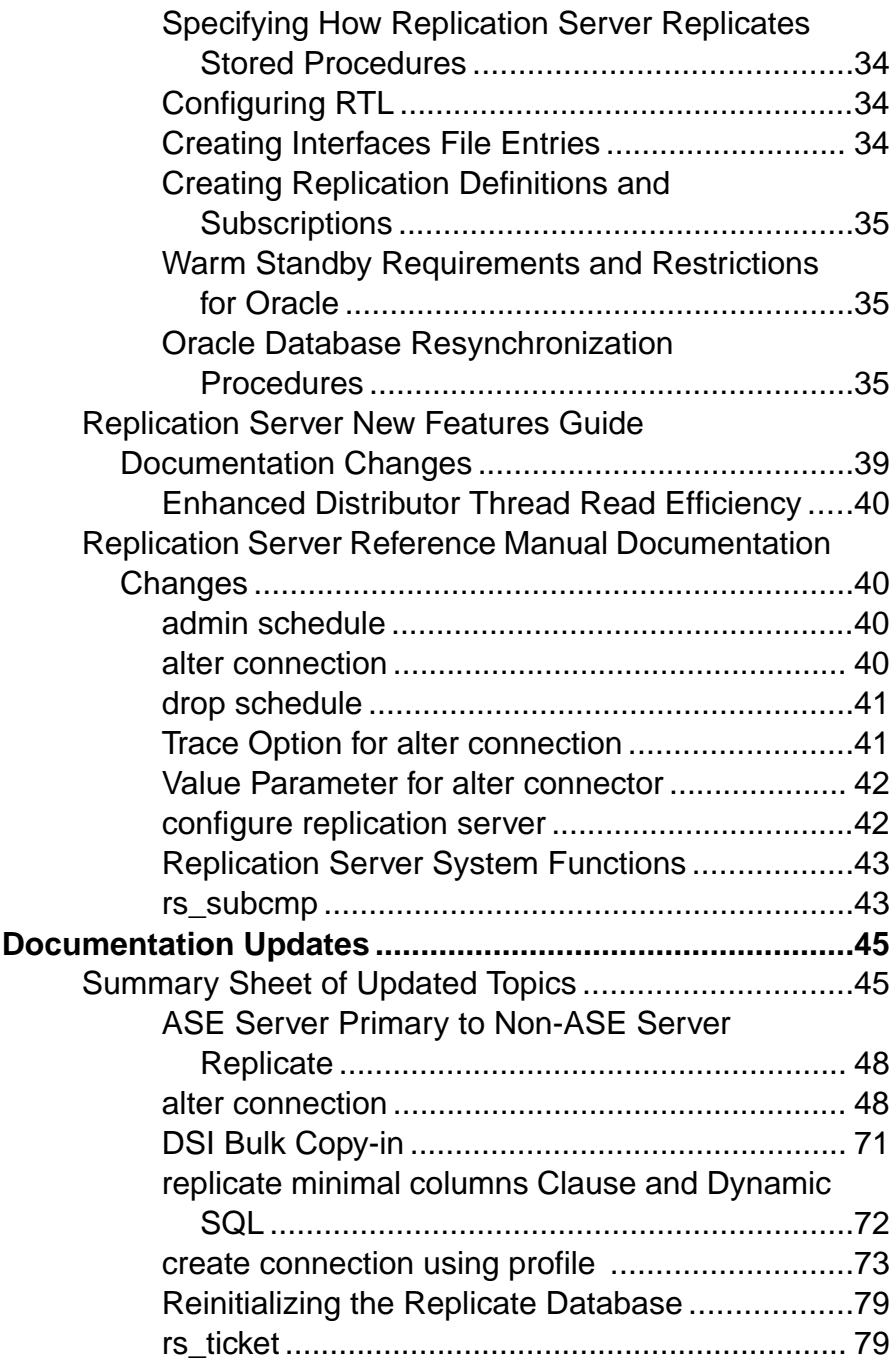

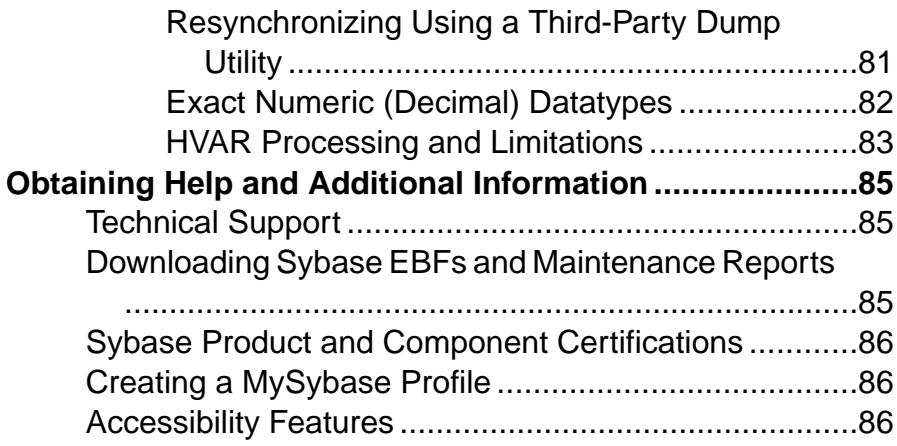

# <span id="page-6-0"></span>**Electronic Bug Fix (EBF) Downloads for Security Fixes**

Due to possible security vulnerabilities, Sybase® strongly recommends that you use the appropriate EBF to fix these issues.

For instructions, see [Urgent Customer Notification Web Page](http://www.sybase.com/detail_list?id=9812&pageNum=1&multi=true&show=1253&show2=&timeframe=).

Known issues described in thisrelease bulletin may have been fixed in other EBFsreleased for this product.Get EBFs and maintenance reports describing latest fixes from the [Sybase](http://www.sybase.com/support) [Support Page](http://www.sybase.com/support).

# **Product Summary**

This release bulletin provides late-breaking information about Replication Server® version 15.6. A more recent version may be available on the Web.

### **Supported Platforms and Operating Systems**

Check the system requirements and system patches for the server on which you will install Replication Server.

Microsoft Windows (32-bit and 64-bit):

- Windows XP Professional Service Pack 2 or later
- Windows 2003 R2 Service Pack 2 or later
- Windows Vista
	- Vista Business Service Pack 1
	- Vista Enterprise Service Pack 1
- Windows Server 2008 R2
- Windows 7

You must install the relevant Microsoft Visual Studio 2005 patch for your x86 or x64 Windows platform before you start Replication Server. See the Microsoft Visual  $C_{++}$  2005 Service Pack 1 Redistributable Package ATL Security Update at [http://www.microsoft.com/downloads/](http://www.microsoft.com/downloads/details.aspx?familyid=766a6af7-ec73-40ff-b072-9112bab119c2&displaylang=en) [details.aspx?familyid=766a6af7-ec73-40ff-b072-9112bab119c2&displaylang=en](http://www.microsoft.com/downloads/details.aspx?familyid=766a6af7-ec73-40ff-b072-9112bab119c2&displaylang=en).

For a complete list of supported operating systems, see the Sybase® Platform Certification Web site at <http://certification.sybase.com/ucr/search.do>.

### <span id="page-7-0"></span>**Internet Protocol Version 6**

Operating systems and versions that support Internet Protocol version 6 (IPv6).

- Windows XP Professional Service Pack 2 or later
- Windows 2003 R2 Service Pack 2 or later
- Windows Vista
	- Vista Business Service Pack 1
	- Vista Enterprise Service Pack 1
- Windows Server 2008 R2
- Windows 7

### **Replication Server**

Replication Server coordinates data replication activities for local databases and exchanges data with Replication Servers that manage data at other sites.

For detailed information about new features in Replication Server 15.6, see the Replication Server New Features Guide.

### **Replication Manager**

The Replication Manager (RM) is a utility for creating, managing, and monitoring replication environments, and is available as a plug-in to Sybase Central™.

Replication Manager is not certified for use with Adaptive Server<sup>®</sup> Enterprise Cluster Edition.

For detailed information about Replication Manager, see the Replication Server Administration Guide Volume 1.

For information about commands used to manage replication, see the Replication Server Reference Manual.

### **Replication Monitoring Services**

Replication Monitoring Services (RMS) monitors the servers and components in a replication environment, provides the ability to control the flow of data in the replication environment, and sets the configuration parameters.

RMS is not certified for use with Adaptive Server Enterprise Cluster Edition.

For detailed information about RMS, see the Replication Server Administration Guide Volume 1.

### <span id="page-8-0"></span>**ExpressConnect for Oracle**

ExpressConnect for Oracle is an embedded library loaded by Replication Server for Oracle replication.

ExpressConnect for Oracle (ECO), which is available with Replication Server Options 15.5 and later, provides direct communication between Replication Server and a replicate Oracle data server. ECO eliminates the need for installing and setting up a separate gateway server, thereby improving performance and reducing the complexities of managing a replication system.

To use ECO, make sure:

- Replication Server is installed using the REP\_EC\_ORA license.
- The version of ECO installed is ECO 15.5 ESD  $#1$ . Replication Server 15.6 does not work with ECO 15.5.

See the ExpressConnect for Oracle Installation and Configuration Guide in Replication Server Options 15.5 product documentation.

### **Separately Licensed Products**

Obtain a separate license for each Replication Server Options component.

#### **ExpressConnect for Oracle, Replication Agent, and Enterprise Connect Data Access**

ExpressConnect for Oracle, Replication Agent™, and Enterprise Connect™ Data Access are available as a product called Replication Server Options that are available separately from Replication Server. You must have Replication Server to obtain Replication Server Options.

Replication Server Options provide bidirectional replication across distributed, heterogeneous systems. You can use the Replication Server Option components to implement replication on the Microsoft Windows and UNIX platforms.

Replication Server Options are available in three data-source-specific versions: Microsoft SQL Server, Oracle, and IBM DB2 UDB. See the Release Bulletin for Replication Server Options 15.5 for Linux, Microsoft Windows, and UNIX for details about supported platforms and compatible Replication Server versions.

#### <span id="page-9-0"></span>**Replication Server Data Assurance Option**

Replication Server® Data Assurance (DA) Option 15.6 is available as a separately licensed product for Replication Server and supports Replication Server versions 15.1 and later.

Replication Server DA Option compares row data and schema between two or more Adaptive Server® databases, and reports and optionally reconciles, discrepancies.

Replication Server Data Assurance Option is licensed through SySAM license manager and is available on multiple platforms. See Replication Server Data Assurance Option documentation for additional information.

### **Replication Server Product Editions and Licenses**

Replication Server 15.6 is available as two separate product editions—Enterprise Edition (EE) and Real-Time Loading Edition (RTLE)—that bundle different base and optional features, and which require separate licences.

RTLE enables real-time loading in order to replicate from Adaptive Server® or Oracle to Sybase® IQ. Replication from Oracle requires Replication Agent for Oracle (RAO). Though real-time loading is supported on all platforms that Replication Server supports, RAO is not available on Linux on POWER nor on Sun Solaris x64. However, you can run RAO on any of the platforms it supports. For platforms on which RAO is available, see the *Installation Guide* for Replication Agent as a part of the RSO documentation.

The documentation for RTLE includes Replication Server Options product documentation in addition to Replication Server product documentation.

See the Replication Server New Features Guide.

To purchase licensed options, contact your Sybase sales representative.

# **Product Compatibility**

Learn about Replication Server compatibility with database servers, drivers, and products.

### **Adaptive Server**

Learn about Replication Server compatibility with Adaptive Server platforms and other products.

<span id="page-10-0"></span>Replication Server version 15.6 is fully compatible with both 32-bit and 64-bit versions of Adaptive Server Enterprise version 15.0 and later and Adaptive Server Enterprise version 12.5.4 on Windows.

A replication system can include Adaptive Servers, Replication Servers, DirectConnect™ products, and RepAgents on various operating systems.

**Note:** SQL Server versions 11.0.x and Adaptive Server 12.5 and earlier are no longer supported.

### **Replication Server Interoperability**

List of products and platforms that are interoperable with Replication Server.

| <b>Product</b><br><b>Name</b> | <b>Version</b>                               | <b>Supported Platforms</b>                                                                                                    |
|-------------------------------|----------------------------------------------|----------------------------------------------------------------------------------------------------|
| Adaptive<br>Server            | 15.5 ESD #2<br>15.5 ESD #1<br>15.5<br>15.0.x | HP-UX Itanium 64-bit<br>Linux on POWER 64-bit<br>$\bullet$<br>$\bullet$<br><b>IBM AIX POWER 64-</b><br>Sun Solaris SPARC 64-bit<br>$\bullet$<br>$\bullet$<br>bit<br>Sun Solaris x86-64 64-bit<br>$\bullet$<br>Linux $x86$ 32-bit<br>$\bullet$<br>Microsoft Windows x86 32-bit<br>٠<br>Linux $x86-64$ 64-bit<br>$\bullet$<br>Microsoft Windows x86-64 64-bit<br>$\bullet$                                           |
|                               | 12.5.4                                       | HP-UX Itanium 64-bit<br>Linux on POWER 64-bit<br>$\bullet$<br>$\bullet$<br><b>IBM AIX POWER 64-</b><br>Sun Solaris SPARC 64-bit<br>$\bullet$<br>$\bullet$<br>bit<br>Sun Solaris x86 64-bit<br>٠<br>Linux $x86$ 32-bit<br>$\bullet$<br>Microsoft Windows x86 32-bit<br>$\bullet$<br>Linux $x86-6464$ -bit<br>$\bullet$                                                                                              |
| Open Client/<br>$Server^{TM}$ | 15.5<br>15.0                                 | HP-UX Itanium 64-bit<br>Linux on POWER 64-bit<br>$\bullet$<br>$\bullet$<br><b>IBM AIX POWER 64-</b><br>Sun Solaris SPARC 64-bit<br>$\bullet$<br>$\bullet$<br>bit<br>Sun Solaris x86-64 64-bit<br>$\bullet$<br>Linux $x86$ 32-bit<br>$\bullet$<br>Microsoft Windows x86 32-bit<br>$\bullet$<br>Linux $x86-6464$ -bit<br>$\bullet$<br>Microsoft Windows x86-64 64-bit<br>$\bullet$<br>Linux on POWER 32-<br>٠<br>bit |

**Table 1. Interoperability Between Adaptive Server, Open Client/Server, Replication Server, and Sybase IQ**

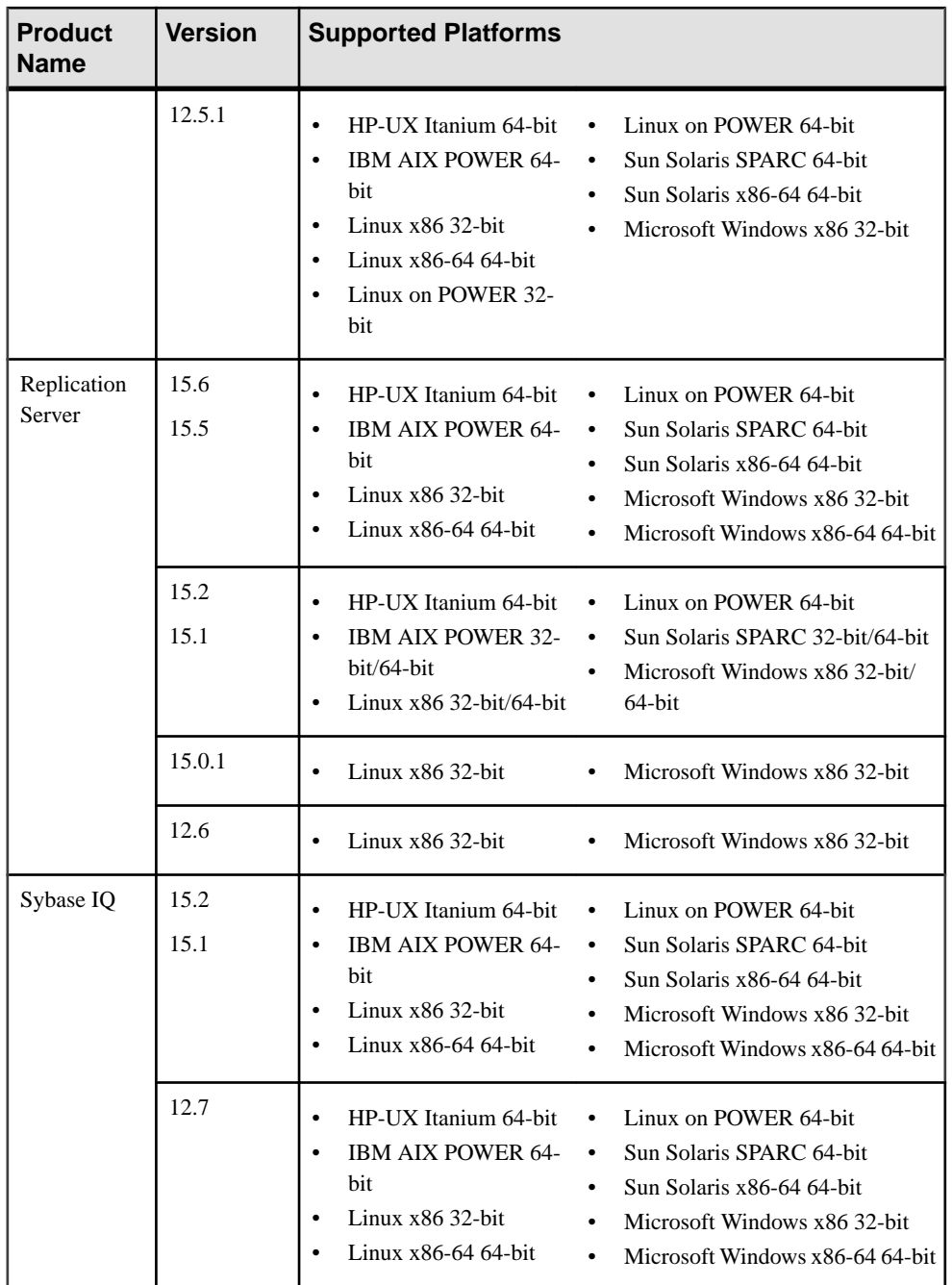

Replication Server is available as either a 32-bit application or a 64-bit application. The 32-bit versions of Replication Server on Linux and Windows have been certified on both the 32-bit <span id="page-12-0"></span>and 64-bit versions of Linux and Windows operating systems. The 64-bit versions of Replication Server on Linux and Windows are not certified on the 32-bit version of Linux and Windows operating systems.

Even though two or more products may be interoperable, features introduced in a newer version of a product are not likely to be supported by older versions of the same products.

# **Installation and Upgrade**

Get last-minute information about installation and upgrading that was omitted from or incorrect in your installation guide, or that needs special emphasis.

For detailed information about installing and upgrading, see the Replication Server Installation Guide.

### **Special Installation Instructions**

Learn about the additional installation requirements for Replication Server.

#### **Requirements for Using SySAM**

Read about the installation requirements you need to know in order to use SySAM.

#### **SySAM Sub-Capacity Licensing**

When using SySAM sub-capacity licensing, you need to set an environment variable before installation or you can copy in the license key after installation.

If you are using sub-capacity licensing, do one of:

- Set the SYBASE\_SAM\_CAPACITY environment variable before starting your installer. Follow the instructions provided in the  $S_{V}SAM$  Users Guide > Configuring  $S_{V}SAM$  Subcapacity. However, start your installer instead of starting the sub-capacity-enabled Sybase product. The installer includes the **sysamcap** utility located in sysam utilities/ bin .
- Select the **Continue installation without a license key** in the Sybase Software Asset Management License pane during installation. After installation, copy your license key to installed\_directory/SYSAM-2\_0/licenses directory where installed directory is the location in which you have installed your components into.

#### <span id="page-13-0"></span>**Coexisting with Older Versions of SySAM**

Replication Server 15.6 uses SySAM 2. You may use an earlier version of SySAM, but it must be modified.

Replication Server version 15.6 uses a newer version of Sybase Software Asset Management System (SySAM) and an updated license format. You can run only one instance of a license server on a computer. To use earlier versions of Sybase products with Replication Server 15.6, see SySAM Users Guide for details.

For instructions on migrating a license server, see the SySAM Users Guide.

### **Special Upgrade and Downgrade Instructions**

Learn about special upgrade and downgrade instructions for Replication Server.

Replication Server Configuration Guide for Windows contains detailed upgrade and downgrade instructions. Sybase strongly recommends that you read this information before you upgrade or downgrade Replication Server.

**Warning!** Before upgrading the user database to support Replication Server 15.5 and later, upgrade Adaptive Server Enterprise to version 12.5 or later. Otherwise, the upgrade fails.

#### **Upgrading to Replication Server Version 15.6 from Version 15.5 Using Existing Directories**

Upgrade from version 15.5 to version 15.6 using the existing version 15.5 directories. You need not upgrade the RSSD, ERSSD, and user databases.

**1.** Shut down Replication Server 15.5.

See Replication Server Configuration Guide for Windows > Start or Stop a Replication Server > Stopping a Replication Server Using isql.

**2.** Back up the entire set of files and directories under %SYBASE%.

**Note:** Keep this backup in case you need to downgrade from Replication Server version 15.6 to version 15.5.

**3.** Use the Replication Server 15.6 Installation Guide for Windows to install Replication Server 15.6 into the existing version 15.5 directories under %SYBASE%.

**Note:** Do not install the SAMPLE\_RS sample Replication Server from version 15.6 if you are using the SAMPLE\_RS from version 15.5.

The installation process:

• Updates all subdirectories of %SYBASE% that share directory names in both version 15.5 and 15.6

- Backs up existing SYBASE.\* files, where \* can be .env or .bat, by adding a "save" suffix to the file. For example, Sybase.env is backed up as Sybase.env.save
- **4.** Copy the files that you backed up in step 2 such as, the sql.ini file, resource files, .cfg files, the run repservername runserver files, and ERSSD files, to the same directories which now contain Replication Server 15.6 files.

Copy any other files that were added or changed after installation to the corresponding directories. If you use an ERSSD, copy the dbfile, translog, errorlog, and backup directories to the corresponding locations. If you use SAMPLE\_RS, copy all files and directories under %SYBASE%\REP-15\_5\samp\_repserver to the corresponding locations.

**5.** Set the relevant environment variables in the SYBASE. env file in the Replication Server 15.6 installation directory.

See Replication Server Installation Guide for Windows > Postinstallation Tasks > Environment Variables on Windows.

**6.** Change the runserver file you copied from the backup to use the Replication Server 15.6 executable, and then start Replication Server.

See Replication Server Configuration Guide for Windows > Start or Stop a Replication Server > Runserver File.

#### **Downgrading to Version 15.5 from a Previous Upgrade to Version 15.5 Directories**

You can revert to Replication Server version 15.5 from version 15.6 if you backed up your version 15.5 installation before upgrading to the existing version 15.5 directories.

**1.** Shut down Replication Server 15.6.

See Replication Server Configuration Guide for Windows > Start or Stop a Replication Server > Stopping a Replication Server Using isql.

**2.** Back up the entire set of files and directories under %SYBASE%.

These contain the version 15.6 files.

- **3.** Restore the Replication Server 15.5 files and directories, from the backup you made beforen you upgraded from version 15.5 to version 15.6, to overwrite the directory structure under %SYBASE%
- **4.** Verify that the .cfg, sql.ini, and run\_repservername runserver files are configured to run Replication Server 15.5.
- **5.** If there was replication activity on the upgraded Replication Server prior to the downgrade process, copy the ERSSD from the back up of version 15.6 files in step 2, to the corresponding directories.

If you use an ERSSD, copy the dbfile, translog, errorlog, and backup directories to the corresponding locations . If you use SAMPLE\_RS, copy all files and <span id="page-15-0"></span>directories under %SYBASE%\REP-15\_5\samp\_repserver to the corresponding locations.

**6.** Set the relevant environment variables in the SYBASE, env file.

See Replication Server Installation Guide for Windows > Postinstallation Tasks > Environment Variables on Windows.

**7.** Start Replication Server 15.5 with the runserver file. See Replication Server Configuration Guide for Windows > Start or Stop a Replication Server > Runserver File.

#### **Upgrading to Replication Server Version 15.6 from Version 15.5 Using Unique Directories**

Upgrade from version 15.5 to unique directories that do not contain version 15.5 installation files. You do not need to upgrade the RSSD, ERSSD, and user databases.

**1.** Shut down Replication Server 15.5.

See Replication Server Configuration Guide for Windows > Start or Stop a Replication Server > Stopping a Replication Server Using isql.

- **2.** Use the Replication Server 15.6 Installation Guide for Windows to install Replication Server 15.6 into a unique directory.
- **3.** Set the relevant environment variables in the SYBASE. env file in the Replication Server 15.6 installation directory.

See Replication Server Installation Guide for Windows > Postinstallation Tasks > Environment Variables on Windows.

**4.** Modify the instructions in the runserver file to use the Replication Server 15.6 executable.

See Replication Server Configuration Guide for Windows > Start or Stop a Replication Server > Runserver File.

**5.** Start Replication Server 15.6 with the runserver file you modified.

See Replication Server Configuration Guide for Windows > Start or Stop a Replication Server > Runserver File.

#### **Downgrading to Version 15.5 from a Previous Upgrade to Unique Directories**

You can revert to Replication Server version 15.5 from version 15.6 if you previously upgraded to version 15.6 using unique directories.

**1.** Shut down Replication Server 15.6.

See Replication Server Configuration Guide for Windows > Start or Stop a Replication Server > Stopping a Replication Server Using isql.

**2.** Set the relevant environment variables in the SYBASE. env in the REP-15<sub>-5</sub> directory to the appropriate values for Replication Server 15.5.

<span id="page-16-0"></span>See Replication Server Installation Guide for Windows > Postinstallation Tasks > Environment Variables on Windows.

**3.** Modify the instructions in the runserver file to use the Replication Server 15.5 executable.

See Replication Server Configuration Guide for Windows > Start or Stop a Replication Server > Runserver File.

**4.** Start Replication Server 15.5 with the runserver file you modified.

See Replication Server Configuration Guide for Windows > Start or Stop a Replication Server > Runserver File.

#### **ExpressConnect for Oracle Upgrade Requirement**

Replication Server 15.6 does not work with ECO 15.5. When upgrading to Replication Server 15.6, install ECO 15.5 ESD #1 or a more recent version.

See the ExpressConnect for Oracle Installation and Configuration Guide.

## **Known Issues**

Learn about known issues and workarounds for Replication Server.

Find issues by Change Request (CR) number.

**Note:** You can search theSybase Web site for solved cases. Choose**Support > Solved Cases** or go to <http://search.sybase.com/search/simple.do?mode=sc>. You need a MySybase account to view solved cases in the archive.

### **Known Issues for Replication Server**

Learn about known issues and apply workarounds for Replication Server.

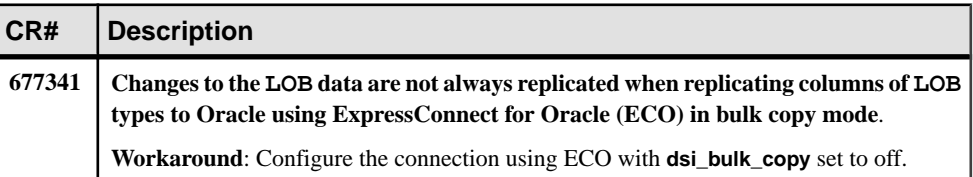

#### **Table 2. Replication Server Issues**

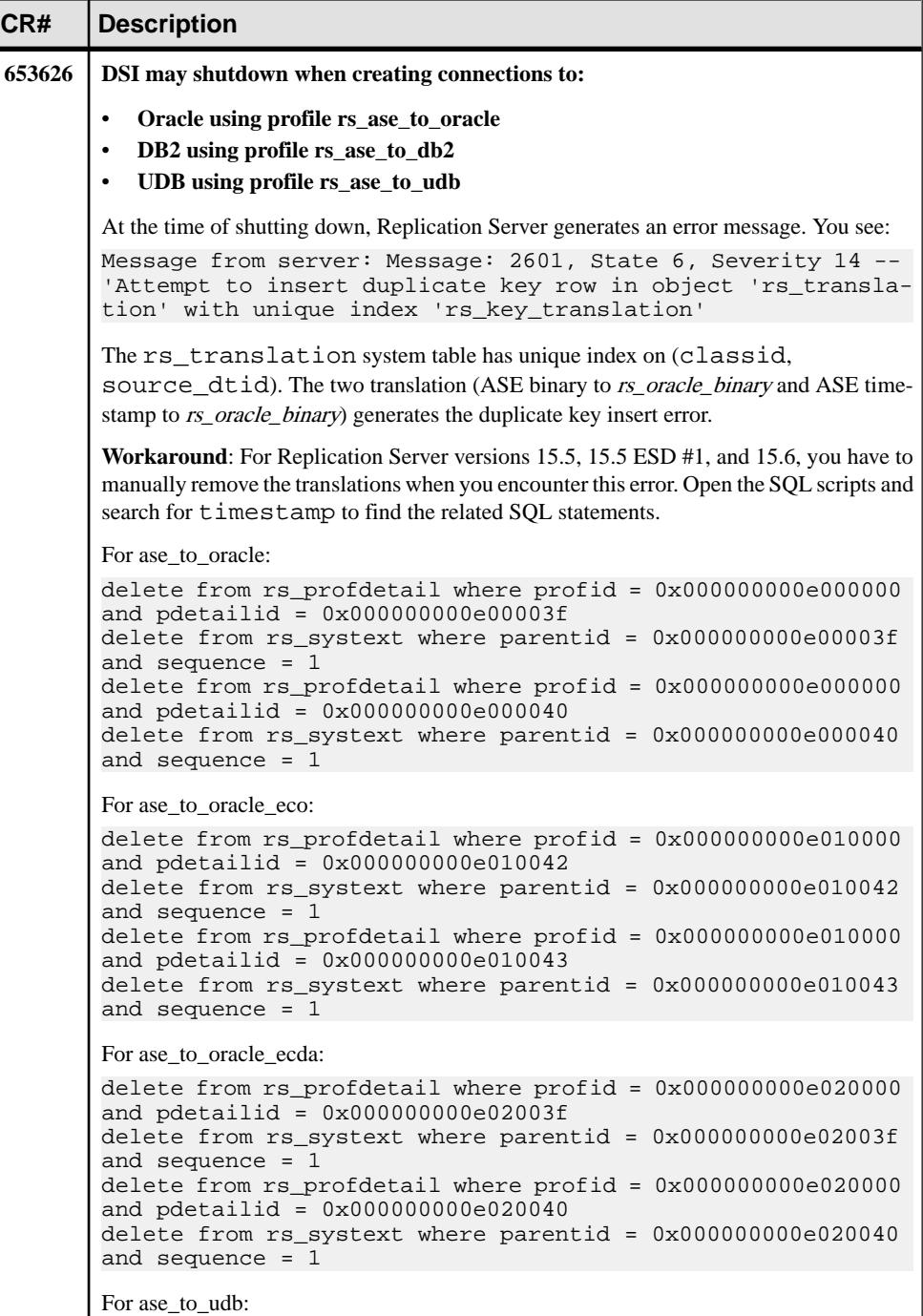

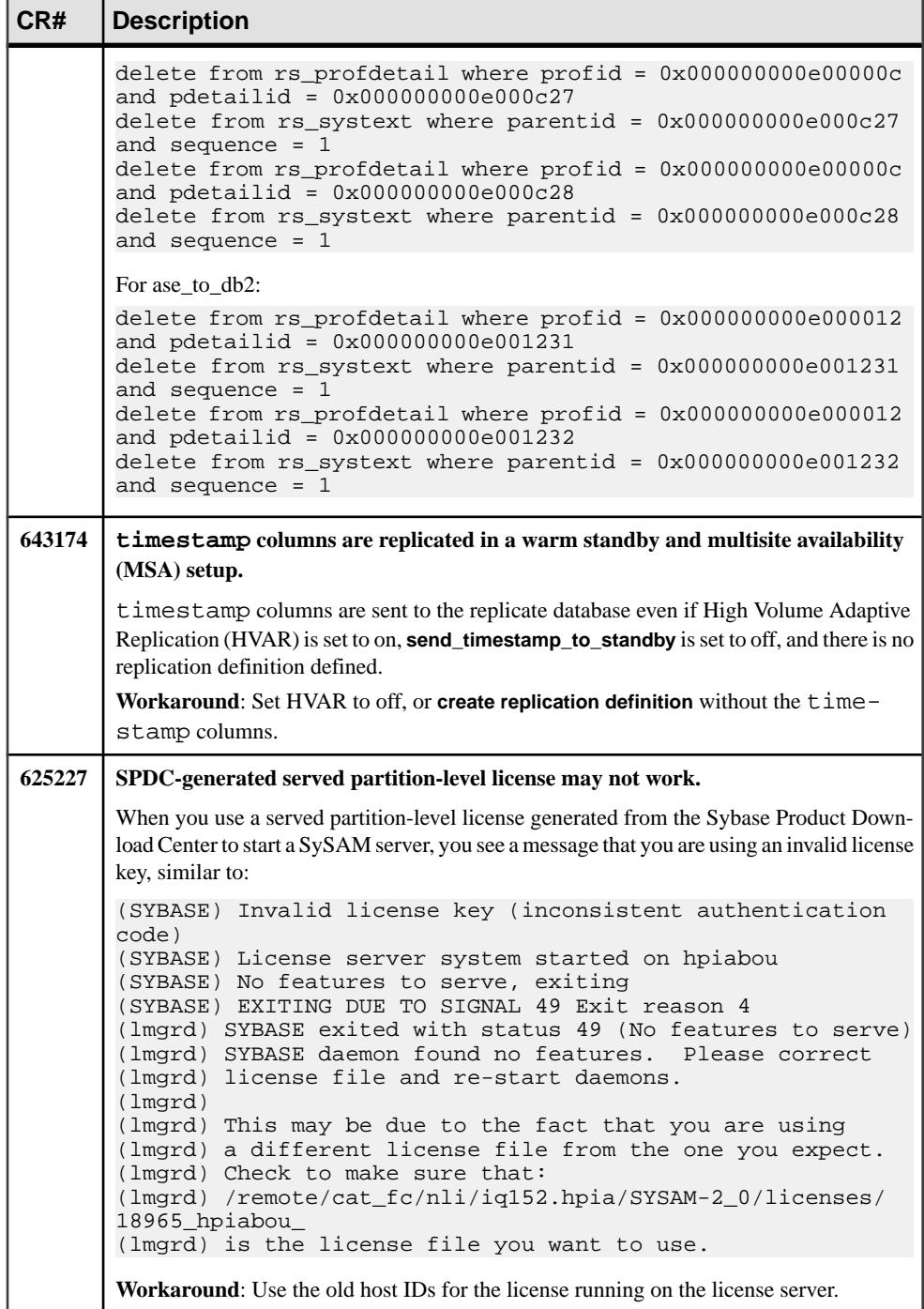

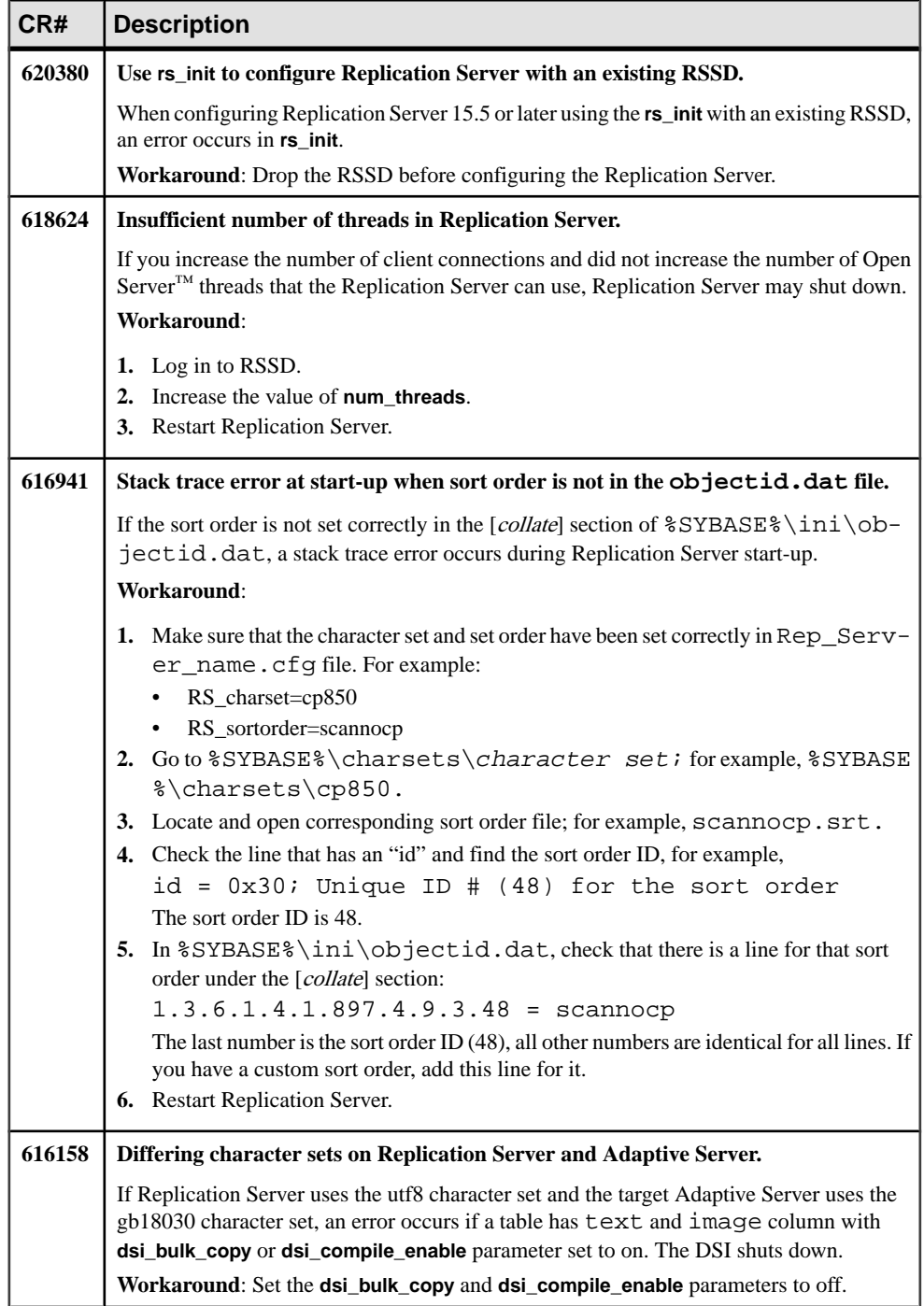

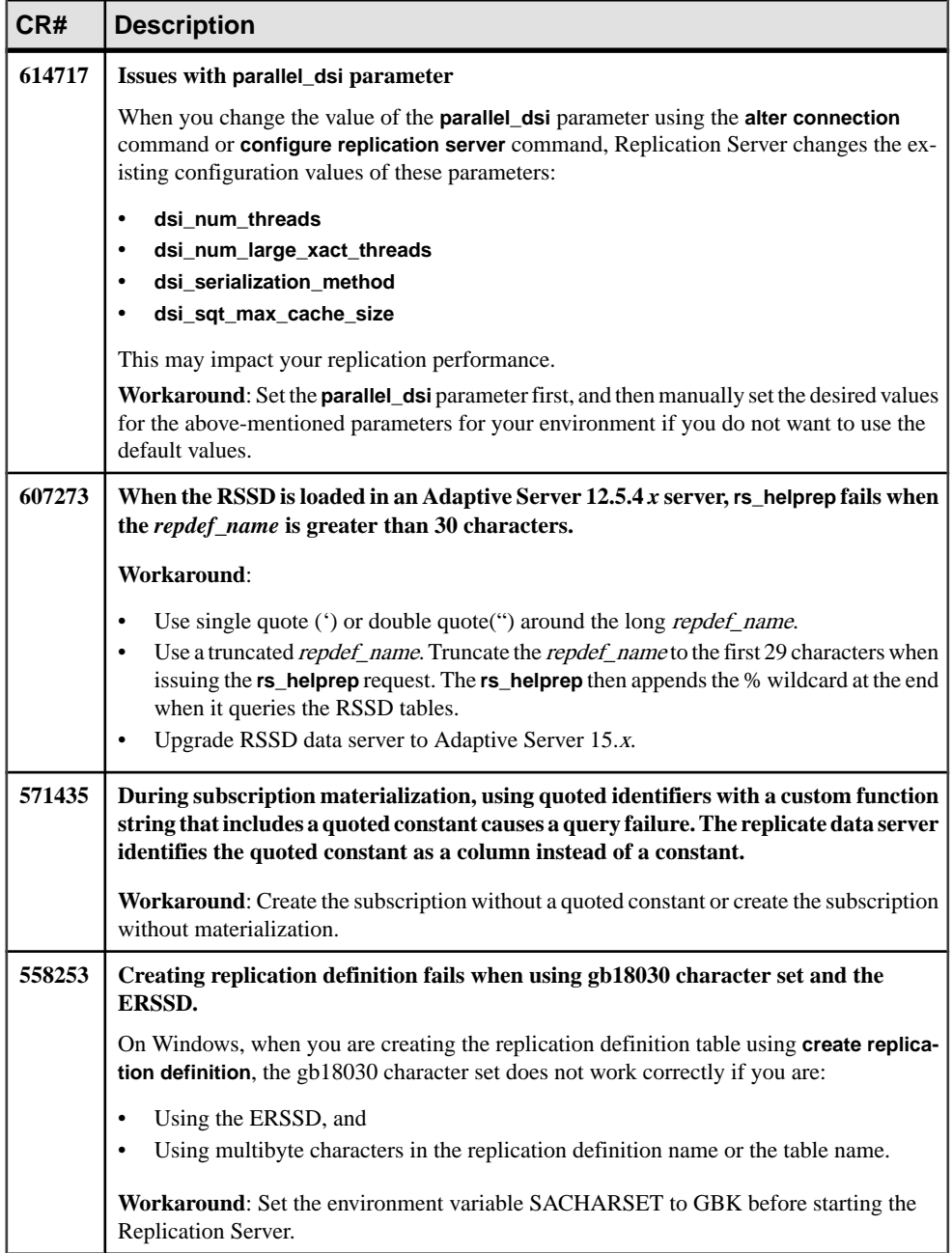

<span id="page-21-0"></span>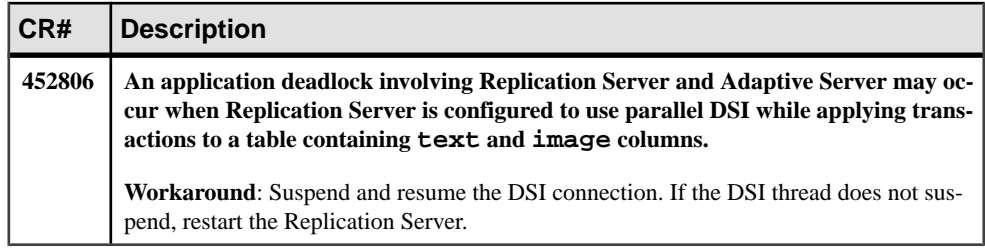

### **Known Issues for Replication Agent**

Learn about known issues and apply workarounds for Replication Agent.

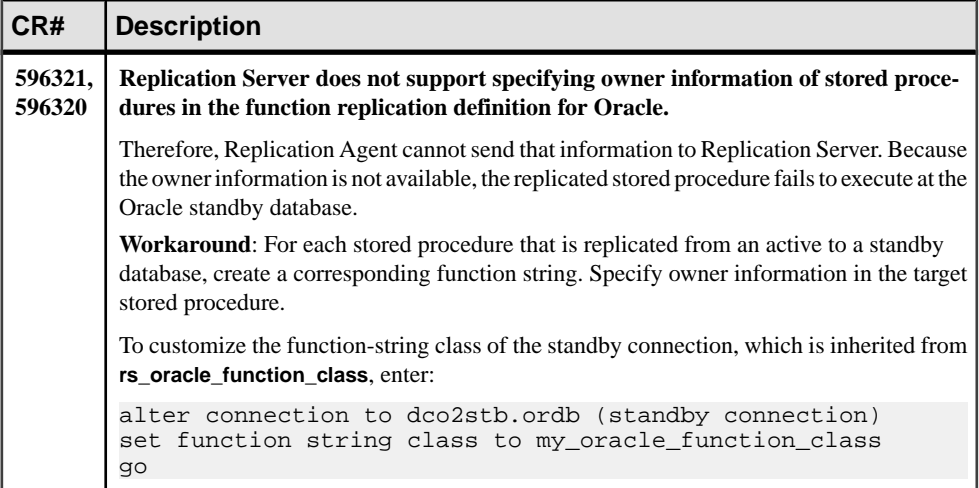

#### **Table 3. Replication Agent Issues**

### <span id="page-22-0"></span>**Known Issues for Sybase Central**

Learn about known issues and apply workarounds for Sybase Central.

#### **Table 4. Sybase Central Issue**

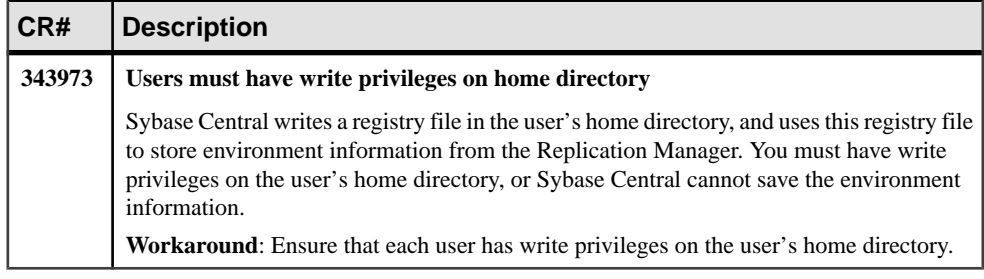

### **Known Issues for Sybase Control Center**

Learn about known issues and apply workarounds for Sybase Control Center (SCC).

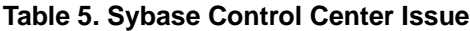

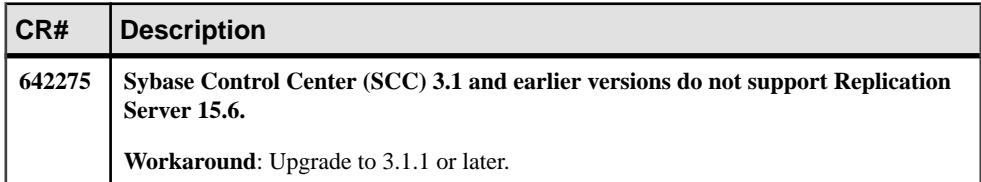

### <span id="page-23-0"></span>**Known Issues for Replication Manager**

Learn about known issues and apply workarounds for Replication Manager.

#### **Table 6. Replication Manager Issues**

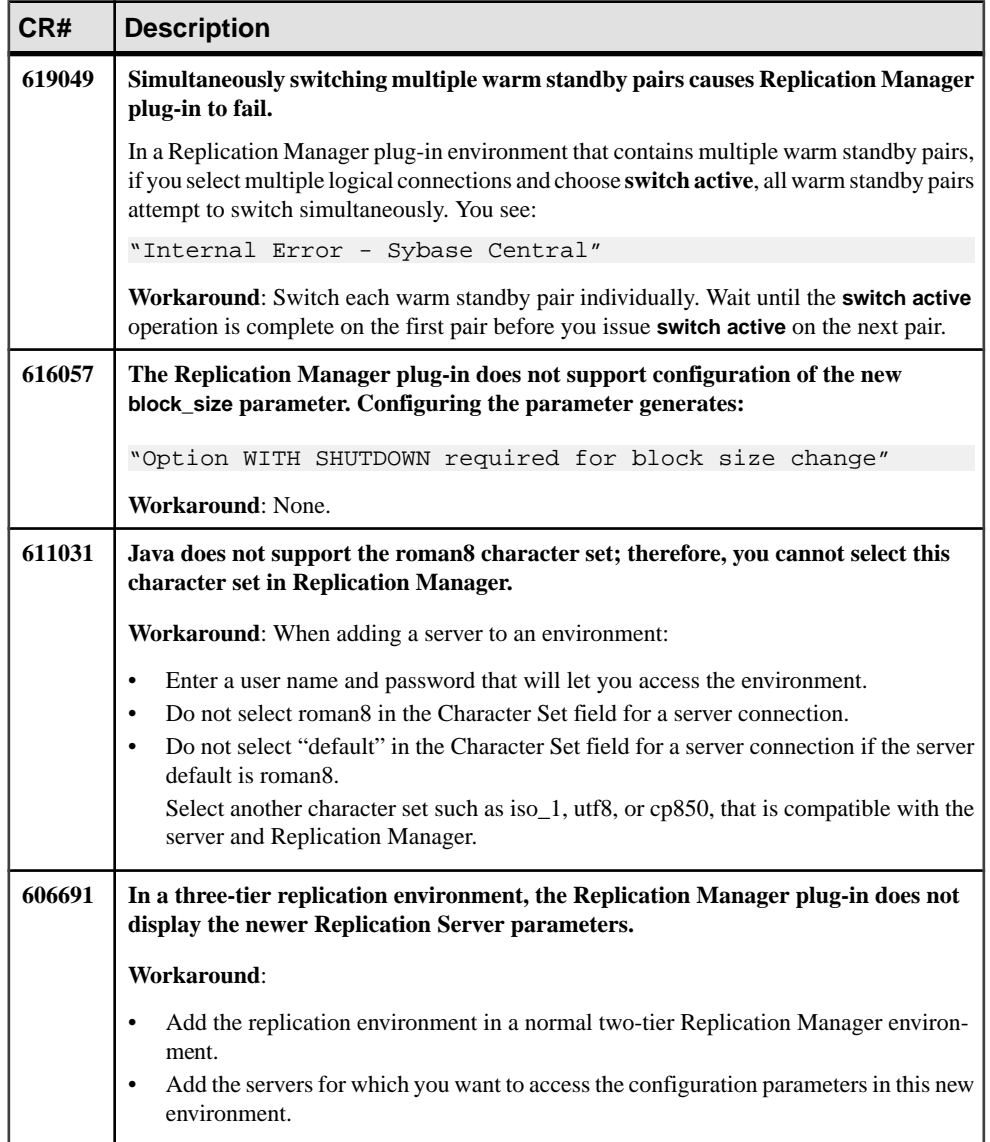

### <span id="page-24-0"></span>**Known Issues for RMS**

Learn about known issues and apply workarounds for RMS.

#### **Table 7. RMS Issue**

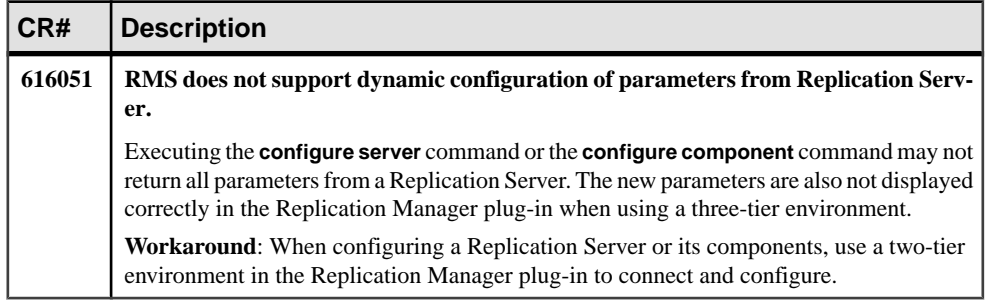

### **Known Issues for Replicating to Sybase IQ**

Learn about known issues and apply workarounds when replicating to Sybase IQ from Adaptive Server using Real-Time Loading (RTL) in Replication Server.

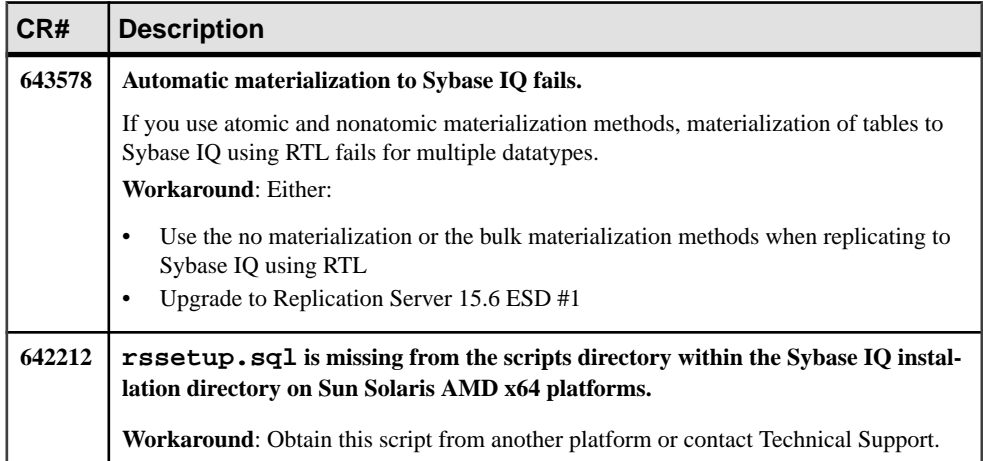

#### **Table 8. Replicating to Sybase IQ Issues from Adaptive Server Using RTL**

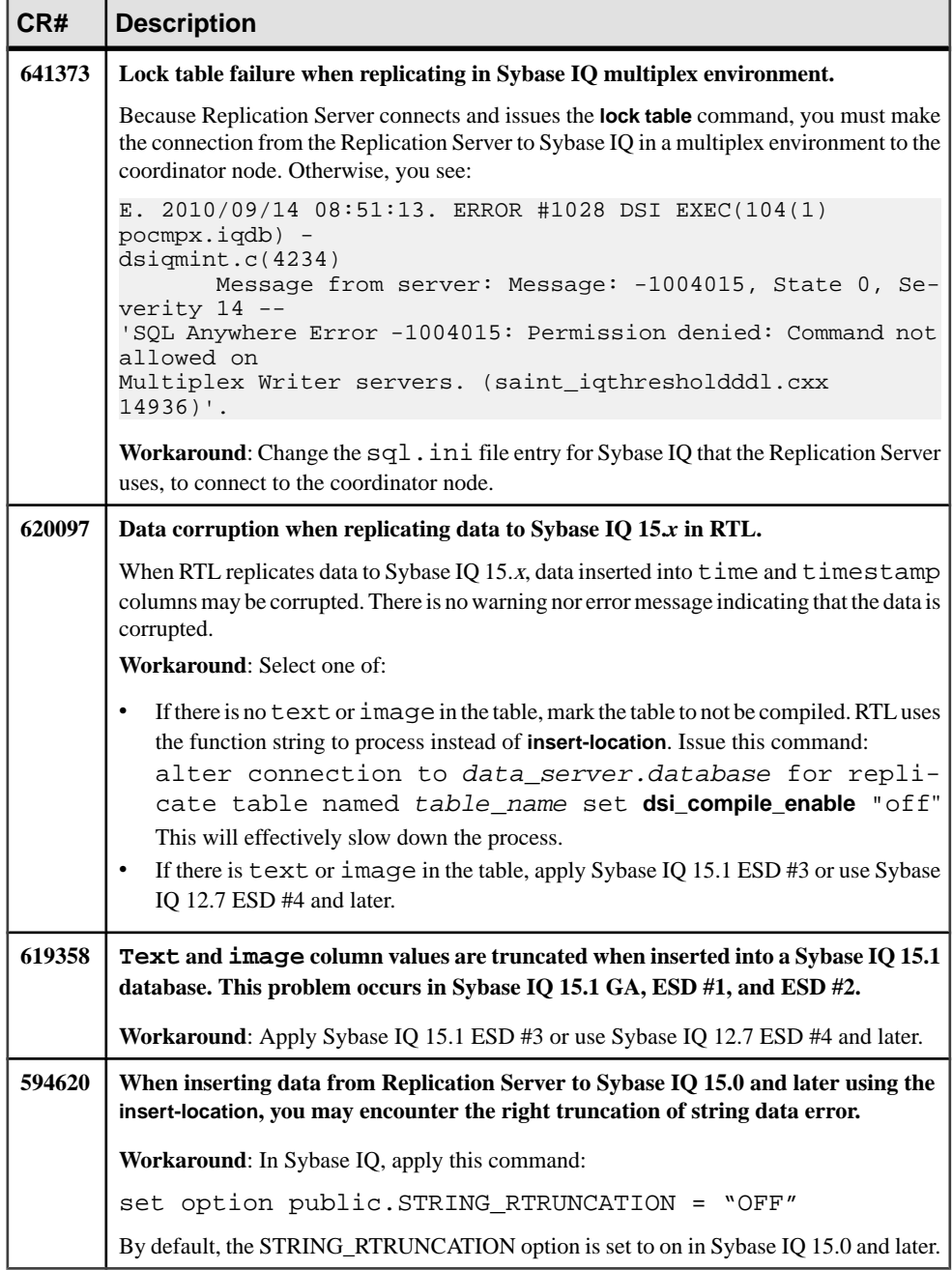

### <span id="page-26-0"></span>**Known Installation Issues for Replication Server and Replication Manager**

Learn about known installation issues and apply workarounds for Replication Server and Replication Manager.

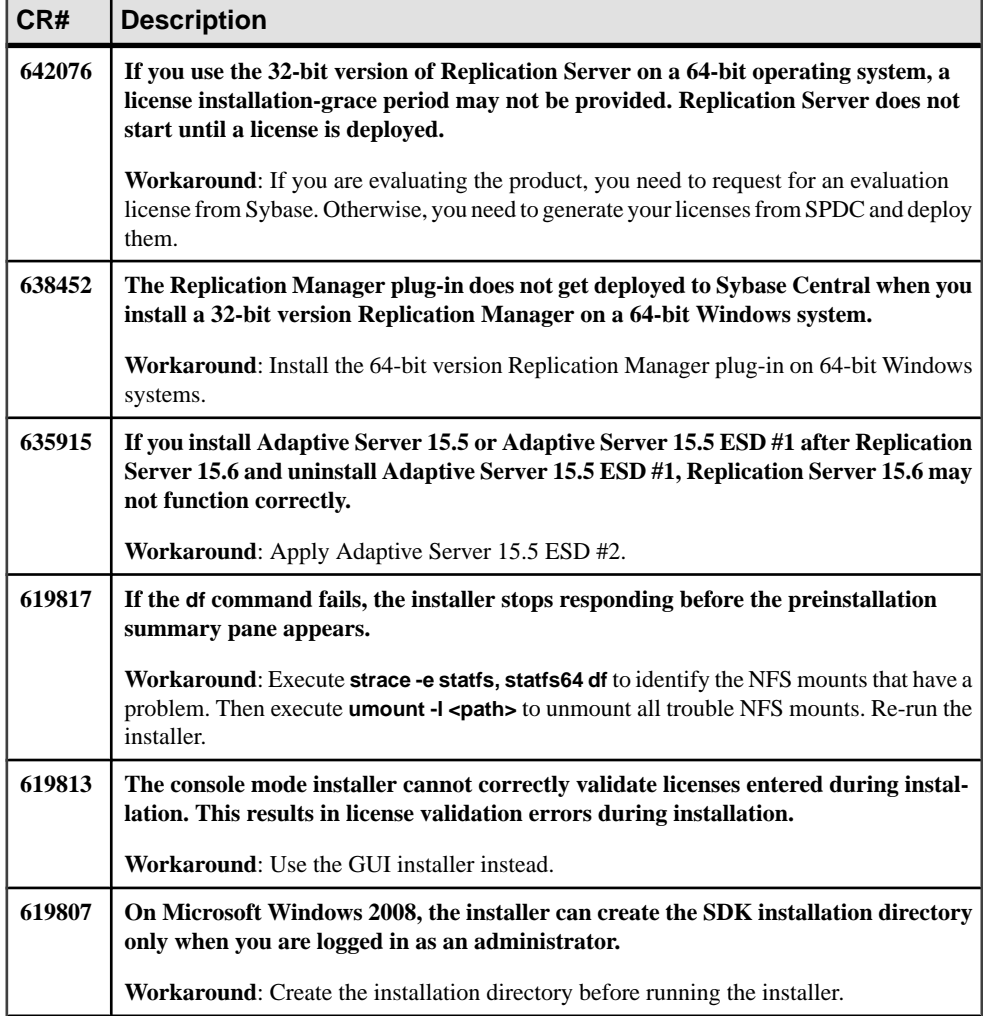

#### **Table 9. Installer issues**

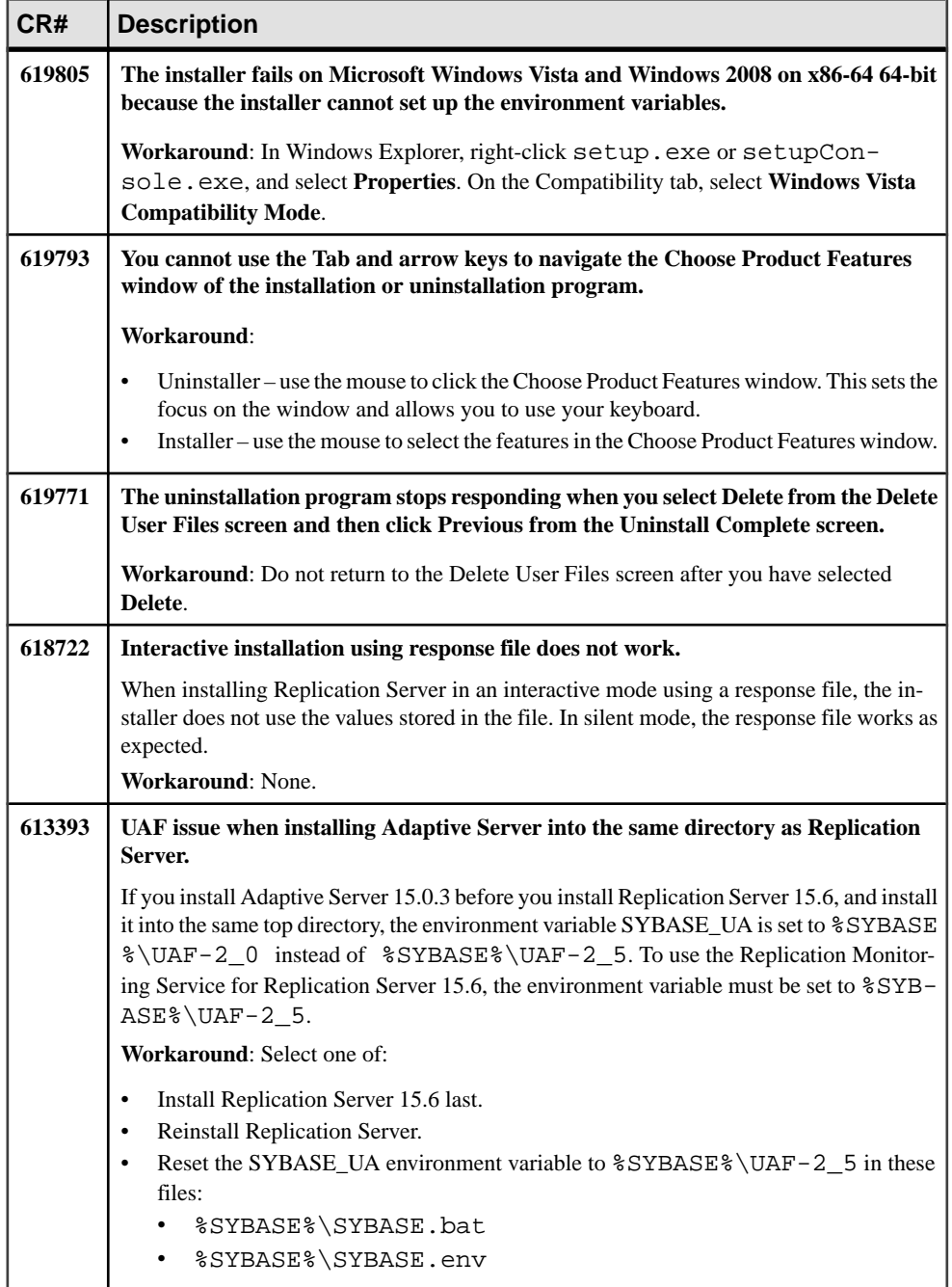

### <span id="page-28-0"></span>**Known Issues for Replication Server and Sybase IQ InfoPrimer Integration**

These known issues concern the integration of Replication Server and Sybase IQ InfoPrimer.

#### **Table 10. Replication Server and Sybase IQ InfoPrimer Integration Known Issues**

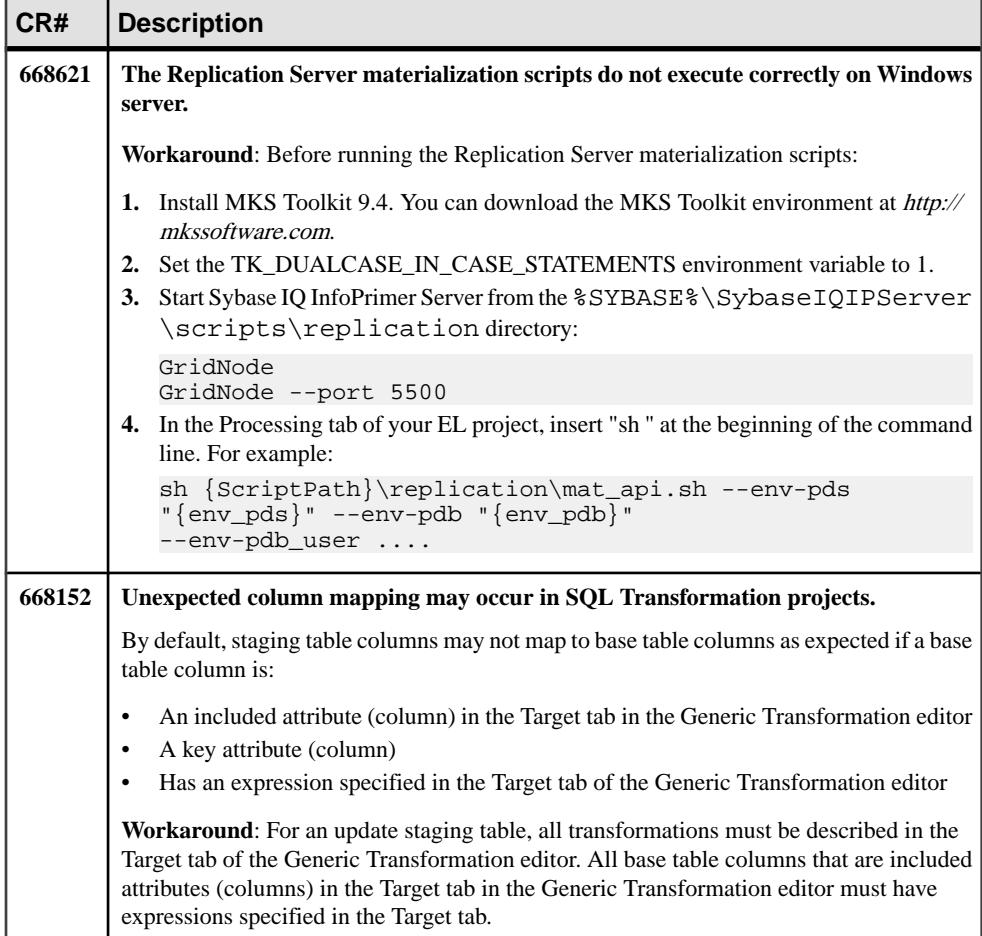

<span id="page-29-0"></span>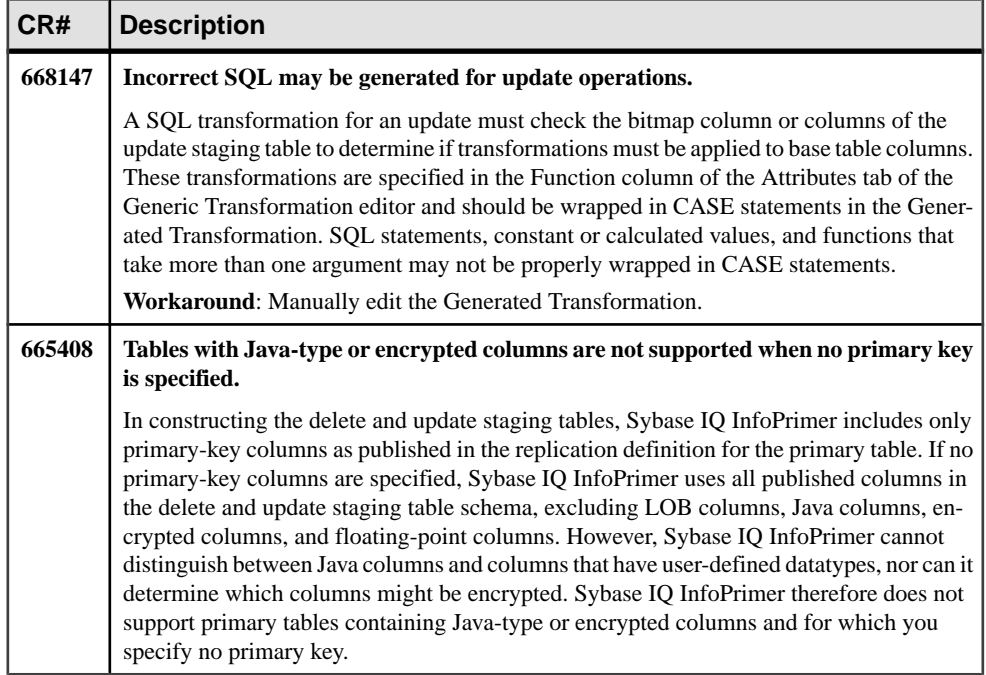

### **Known Issues for SySAM License**

Learn about known issues and apply workarounds for SySAM License.

| CR#    | <b>Description</b>                                                                                                    |  |  |
|--------|----------------------------------------------------------------------------------------------------|--|--|
| 640129 | When Replication Server requires multiple licenses but the license server has insuf-<br>ficient licenses, the error message displays an incorrect number for the licenses<br>obtained. |  |  |
|        | For example, if Replication Server requires 4 licenses but has obtained only 2, the error<br>message displays:                                                                         |  |  |
|        | Replication Server requires 4 REP_SERVER licenses but only 4<br>could be obtained.                                                                                                    |  |  |
|        | Workaround: Determine the number of licenses available, execute:                                                                                                    |  |  |
|        | sysam status -a                                                                                                    |  |  |

**Table 11. SySAM License Issues**

<span id="page-30-0"></span>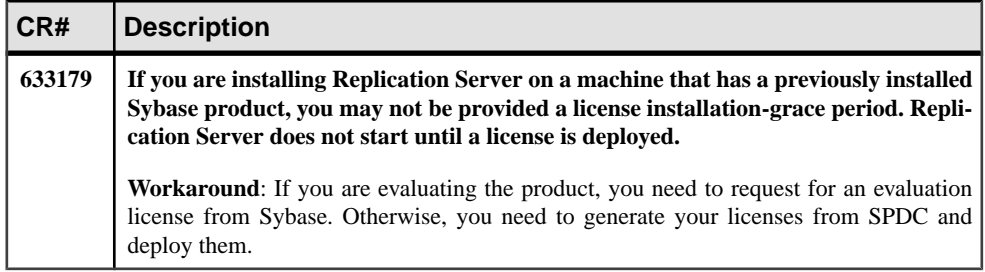

### **Known Issues for Replication Server Unsupported Operations**

Learn about the known issues when using unsupported operations.

These Adaptive Server operations may cause incorrect replication:

- Disabling the secondary truncation point with **dbcc settrunc** and then truncating the log can cause lost transactions.
- Replication Server does not support nested transactions within replicated stored procedures.

When you enable replication for a stored procedure using **sp\_setrepproc** or **sp\_setreplicate**, Adaptive Server always runs the stored procedure within a transaction. If you have not explicitly run the replicated stored procedure within a transaction, Adaptive Server places an implicit **begin transaction** command at the start of the procedure. If the replicated stored procedure contains nested transaction commands such as **begin transaction**, **commit transaction**, or **rollback transaction**, you might get errors when you run the procedure.For example, a **rollback transaction** command rolls back to the start of the stored procedure, rather than to the nested **begin transaction** command, which wasthe intended rollback point.

- Data that is inserted into a primary table using an unlogged bulk copy operation is not replicated.
- To use the atomic method of subscription materialization:
	- The user who enters the **create subscription** command or the database owner must own the primary table. Alternatively, you must use user-defined function strings for **select** operations at the primary database.
	- If the database owner or maintenance user does not own the replicate table, use userdefined function strings for **select** operations atthe replicate database. If the owner of the replicate table is different from the owner of the primary table, create a unique function string by using a distinct function-string class.

### <span id="page-31-0"></span>**Known Issues with Language and Globalization**

There is a limitation when using Japanese character sets in Replication Server. Neither the eucjis nor the sjis character set can be converted; this issue affects both Adaptive Server and Open Client™ and Open Server libraries.

#### Hankaku Katakana conversion

In general, Japanese character sets are compatible. However, Hankaku Katakana characters, although they exist in both the eucjis and sjis character sets, cannot be converted. Converting data that contains Hankaku Katakana characters between eucjis and sjis does not work. This conversion problem occurs with character datatypes and the text datatype and is documented in the Adaptive Server Enterprise System Administration Guide Volume 1 > Configuring Client/Server Character Set Conversions.

This conversion problem affects both Adaptive Server and the Sybase Open Client and Open Server libraries. Because Replication Server uses these libraries for all conversions, this problem also affects Replication Server.

In Replication Server, this type of failure is treated in the same way as is the case of a single character missing from the target character set. The remainder of the conversion succeeds and replication proceeds, and problem characters are replaced by question marksin the target data area. There is currently no way to escape this restriction with the Sybase connectivity libraries. However, in Adaptive Server, if you turn on trace flag number 2402, you can remove this restriction.

#### Using trace flag 2402

Generally, Sybase recommends that you set up your replication system so that Replication Server handles all character set conversions at the replicate Replication Server and prevents the replicate data server from performing any conversions. In this case, you can work around the Hankaku Katakana restriction if you set up your system so that the replicate data server performs the conversion.

The following table shows how this might look if the primary data server used the sjis character set and the replicate data server used eucjis. Communication in this system is between each data server and its Replication Server and between the two Replication Servers.

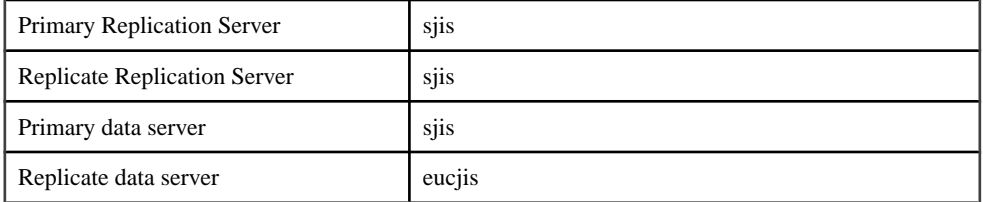

<span id="page-32-0"></span>The primary and replicate Replication Servers are configured to use the same character set as the primary data server. (If only one Replication Server manages the primary and replicate data servers, configure it with the character set of the primary data server.)

In this configuration, when the replicate Replication Server connects to the replicate data server with character set sjis, the replicate data server detects this condition and converts data into its own character set, eucjis. If trace flag 2402 is activated in the replicate data server, then the conversion includes the Hankaku Katakana characters.

#### Setting up this workaround

- **1.** Configure your system as suggested.
- **2.** Turn on trace flag 2402 in the replicate data server (Adaptive Server) by including **-T2402** on the command line when you start Adaptive Server.

#### Changing default date format for a language

If you modify the common.loc file to change the default date format for a given language, make the corresponding change to the syslanguages table on all affected Adaptive Servers.

## **Documentation Changes**

Read about updates, corrections, and clarifications to the documentation released with Replication Server 15.6.

### **SQL Anywhere Replication Support**

Read about updates, corrections, and clarifications for SQL Anywhere® documentation.

For information on SQL Anywhere support as a primary or a replicate database, see the SQL Anywhere documentation.

### **Replication Server Administration Guide: Volume 1 Documentation Changes**

Read about updates, corrections, and clarifications for Replication Server Administration Guide: Volume 1.

#### <span id="page-33-0"></span>**Usage Section in Schema Cache**

The Usage section displayed in the Sample Output from **sp\_sysmon** of RepAgent activity report in Chapter 5, "Managing RepAgent and Supporting Adaptive Server" is incorrect.

The Usage should be a subsection in Schema Cache. The corrected output is:

#### **Sample Output from sp\_sysmon of RepAgent Activity**

View a sample output of RepAgent counter activity from **sp\_sysmon**.

#### Sample output from sp\_sysmon

Replication Agent ----------------- Replication Agent: pubs2 Replication Server: NY\_RS

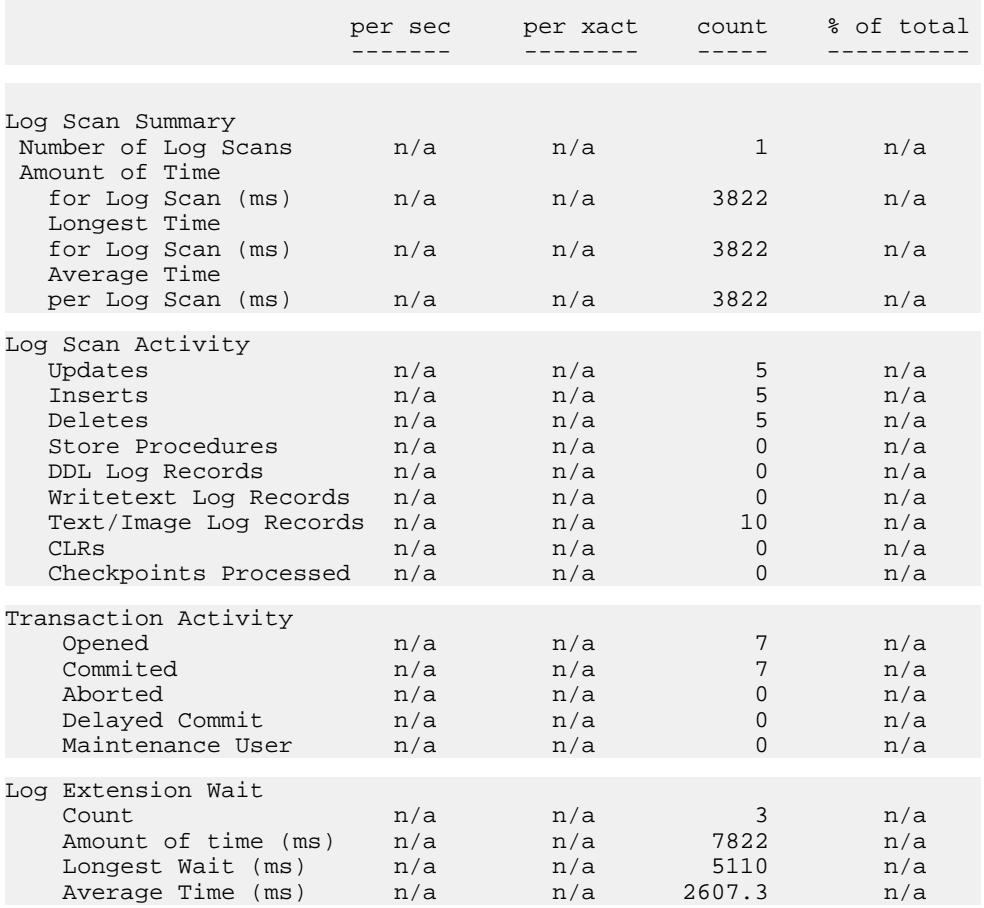

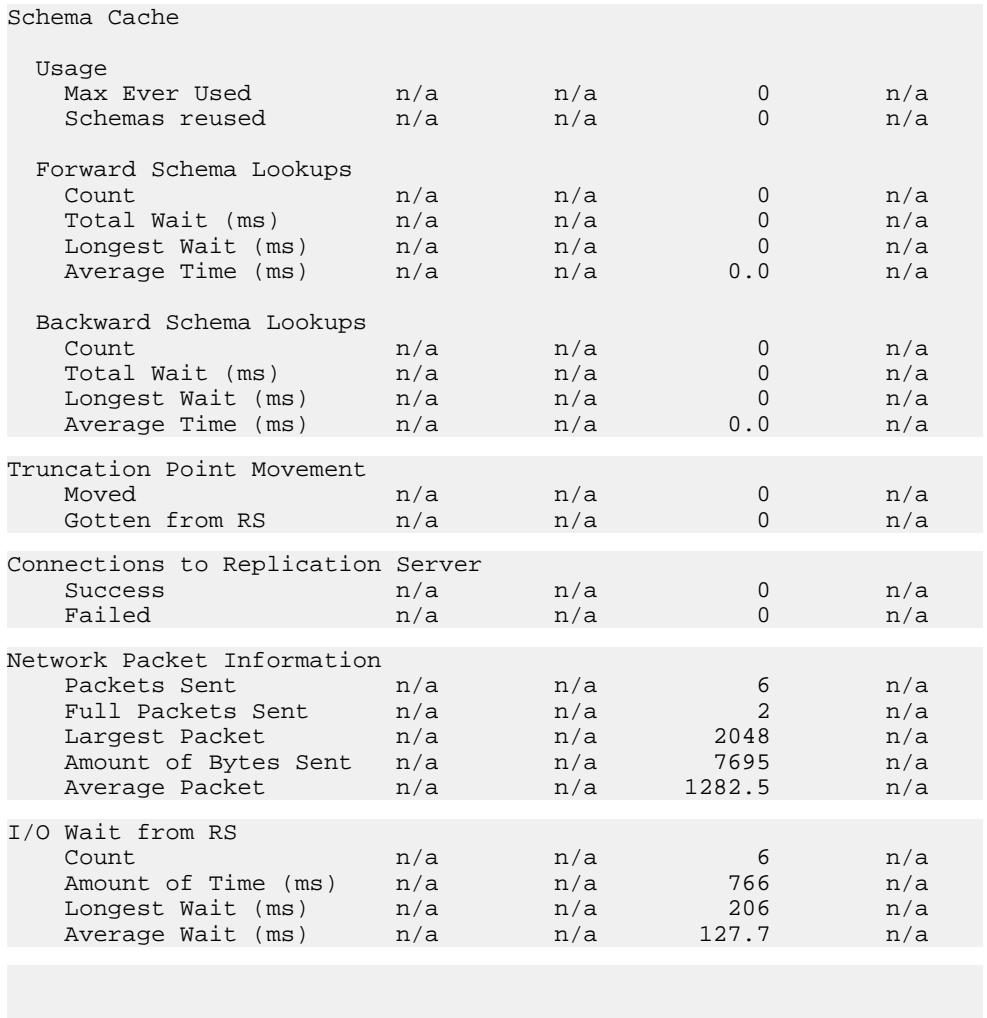

#### **Correction to the Description of Schema Cache**

The description for the Usage section should be included in the description for Schema cache in the "RepAgent Counter Activity" in Chapter 5, "Managing RepAgent and Supporting Adaptive Server."

-------------------------------------------------------------------

#### Schema Cache

When the structure of an object marked for replication is modified—by **alter table**, for example—Adaptive Server must log special records in the transaction log that later on will help RepAgent identify the correct schema for the object.

<span id="page-35-0"></span>This section reports schema activity and RepAgent activity scanning forward and backward in the transaction log looking for object schema changes.

• Usage

This section reports:

- The maximum number of active schemas in the Schema Cache since the last restart of Replication Agent
- The number of times that a schema had to be removed from the Schema Cache to free space for a new one
- Forward Schema Lookups

This section reports:

- The number of times RepAgent performed forward scans
- The total amount of time, in ms, that RepAgent spent performing forward scans
- The longest amount of time, in ms, that RepAgent spent performing a forward scan
- The average amount of time, in ms, that RepAgent spent performing a forward scan
- Backward Schema Lookups

RepAgent performs a backward scan when DDL is performed inside a transaction. This section reports:

- The number of times RepAgent spent performing backward scans
- The total amount of time, in ms, that RepAgent performed backward scans
- The longest amount of time, in ms, that RepAgent spent performing a backward scan
- The average amount of time, in ms, that RepAgent spent performing a backward scan

#### **Configuration Parameters Affecting Database Connections**

Update Table 7-1, "Configuration parameters affecting database connections" in Chapter 7, "Managing Database Connections."

- **dsi\_cmd\_prefetch** the default value has been changed to off.
- **dsi\_proc\_as\_rpc** new parameter as described in this table:

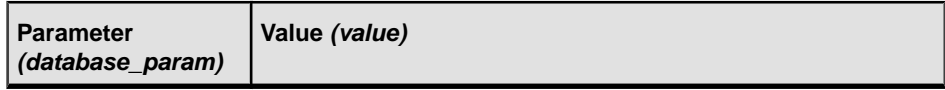
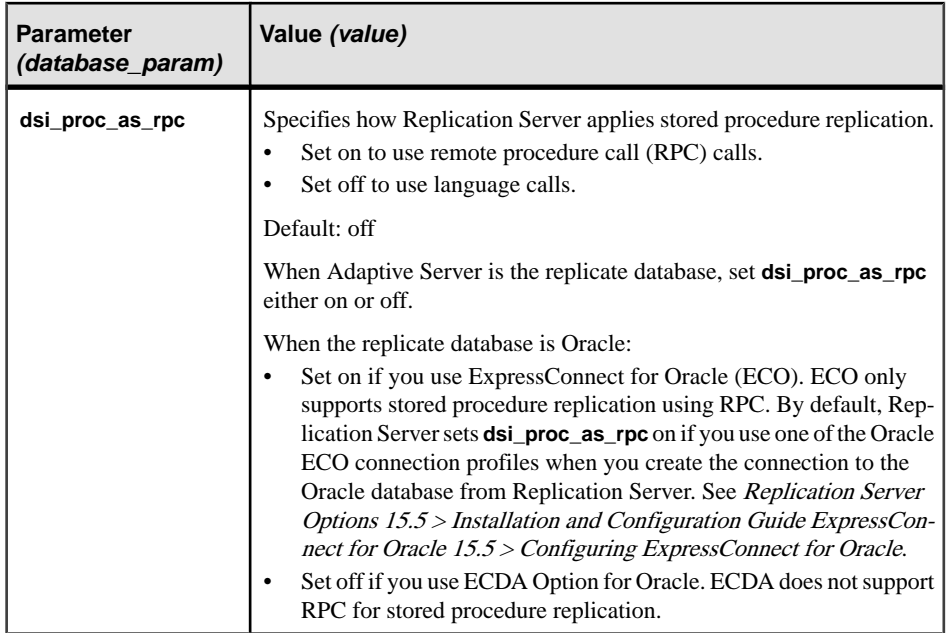

# **Restrictions to Replicating Encrypted Columns**

The second bulleted item in "Replicating encrypted columns" in Chapter 9, "Managing Replicated Tables" is incorrect.

Replace with:

• You cannot use encrypted columns in a **where** clause of a subscription or article. Replication Server receives the value in cipher text and cannot compare an encrypted value to a clear text value. The encrypted columns cannot be searchable columns.

# **Disabling Secondary Truncation Point in Subscription with Bulk Materialization**

Replace the numbered steps in "Subscription with bulk materialization" in Chapter 12, "Managing Replicated Objects Using Multisite Availability."

**1.** Dump *PDS.pdb*. The DSI connection to the replicate database is suspended when the dump marker reaches the replicate Replication Server. It is suspended so that no data will be replicated until you finished step 2. Replication Server activates and validates the subscription automatically when the dump marker is replicated.

**Warning!** Do not execute **activate subscription** or it will override the wait for dump marker at the Replication Server.

**2.** Load PDS.pdb to RDS.rdb.

**3.** In RDS.rdb, disable the secondary truncation point, if necessary:

#### **dbcc settrunc('ltm', 'ignore')**

**4.** Resume the DSI connection to the RDS.rdb.

# **Output Display in Displaying Schedules**

The output that appears in  $D$ isplaying schedules example in Chapter 13, "Scheduling Replication Tasks," is incorrect.

The corrected output is:

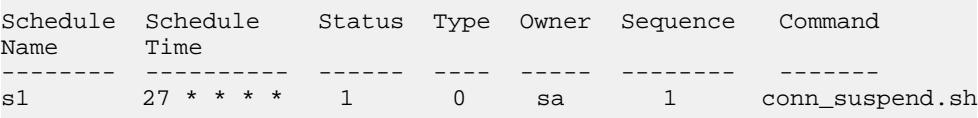

# **Replication Server Administration Guide: Volume 2 Documentation Changes**

Read about updates, corrections, and clarifications for Replication Server Administration Guide: Volume 2.

# **Replication Server Parameters That Affect Performance**

Update Table 4-2, "Replication Server configuration parameters" in Chapter 4, "Performance Tuning."

- **dist\_direct\_cache\_read**:
	- Replace text for Enhanced Distributor Thread Read Efficiency with: Enables the distributor (DIST) thread to read SOL statements directly from the Stable Queue Thread (SQT) cache. This reduces the workload from SQT and the dependency between the two, and improves the efficiency of both SQT and DIST.
	- The default value of **dist\_direct\_cache\_read** has been changed to off.
- **dsi\_cmd\_prefetch** the default value has been changed to off.
- **nrm\_thread** the default value has been changed to off.

## **Connection Parameters That Affect Performance**

In Table 4-3, "Connection parameters that affect performance" in Chapter 4, "Performance Tuning," the default setting for **dsi\_cmd\_prefetch** has been changed to off.

# **Configuring HVAR**

Replace the examples that show how to set the configuration parameters with **alter connection** in "High Volume Adaptive Replication to Adaptive Server" in Chapter 4, "Performance Tuning."

For example, after you enable HVAR, you can set different values for the parameters:

```
alter connection to IQSRVR.iqdb
  set dsi compile max cmds to '50000'
  go
• alter connection to IQSRVR.iqdb
  set dsi_bulk_threshold to '15'
  go
• alter connection to IQSRVR.iqdb
```
set dsi\_command\_convert to 'i2di,u2di' go

**Note:** You must execute a separate **alter connection** command for each parameter you wantto change. Do not enter more than one parameter after entering **alter connection**.

# **Replication Server—Advanced Services Option**

There are changes in "Replication Server—Advanced Services Option" in Chapter 4, "Performance Tuning."

- Enhanced DSI Efficiency the default setting for **dsi\_cmd\_prefetch** has been changed to off.
- Enabling NRM Thread in Enhanced RepAgent Executor Thread Efficiency the default setting for **nrm\_thread** has been changed to off.
- Enhanced Distributor Thread Read Efficiency replace text with: Enables the distributor (DIST) thread to read SQL statements directly from the Stable Queue Thread (SQT) cache. This reduces the workload from SQT and the dependency between the two, and improves the efficiency of both SQT and DIST. Use the **dist\_direct\_cache\_read** parameter with **configure replication server** to use this enhancement:

```
configure replication server
set dist_direct_cache_read to 'on'
```
By default, **dist\_direct\_cache\_read** is set to off. The distributor thread requests SQL statements from SQT through the message queue.

**dist\_direct\_cache\_read** is a server-level static parameter. You must restart Replication Server after you enable or disable the parameter.

# **Replication Server Heterogeneous Replication Guide Documentation Changes**

Read about updates, corrections, and clarifications for Replication Server Heterogeneous Replication Guide.

## **Specifying How Replication Server Replicates Stored Procedures**

Add a new section to "Replicate database connectivity for Oracle" in Chapter 10, "Oracle Replicate Data Server."

If you use ExpressConnect for Oracle, set **dsi\_proc\_as\_rpc** on. ECO only supports stored procedure replication using remote procedure calls. By default, Replication Server sets **dsi proc as rpc** on if you use one of the Oracle ECO connection profiles when you create the connection to the Oracle database from Replication Server. See Replication Server Options 15.5 > Installation and Configuration Guide ExpressConnect for Oracle 15.5 > Configuring ExpressConnect for Oracle.

If you use ECDA Option for Oracle, set **dsi\_proc\_as\_rpc** off. ECDA does not support remote procedure calls for stored procedure replication.

# **Configuring RTL**

go

Replace the examples that show how to set the configuration parameters with **alter connection** in "Sybase IQ replicate database configuration issues" in Chapter 11, "Sybase IQ Replicate Data Server Issues."

For example, after you enable RTL, you can set different values for the parameters:

```
• alter connection to IOSRVR.igdb
  set dsi compile max cmds to '50000'
  go
• alter connection to IQSRVR.iqdb
  set dsi bulk threshold to '15'
  go
• alter connection to IQSRVR.iqdb
  set dsi_command_convert to 'i2di,u2di'
```
**Note:** You must execute a separate **alter connection** command for each parameter you wantto change. Do not enter more than one parameter after entering **alter connection**.

# **Creating Interfaces File Entries**

Add a new section in "Scenario for replication to Sybase IQ" in Chapter 11, "Sybase IQ Replicate Data Server Issues."

Create an entry in the interfaces files of the replicate Replication Server and the Sybase IQ data server for each other.

- **1.** Create an entry for the replicate Replication Server in the interfaces file of the Sybase IQ data server.
- **2.** Create an entry for the Sybase IQ data server in the interfaces file of the replicate Replication Server.

```
See also "Replicate database connectivity for Sybase IQ" in
Chapter 11, "Sybase IQ Replicate Data Server Issues."
```
## **Creating Replication Definitions and Subscriptions**

Add new information at the end of step 1 in the task "Creating replication definitions and subscriptions" in Chapter 11, "Sybase IQ Replicate Data Server Issues."

Create *repdef* testtab replication definition:

```
create replication definition repdef_testtab
with primary at ASE_DS.pdb1
with primary table named 'testtab'
with replicate table named dbo.'testtab'
(cl int, c2 int, c3 char(10))primary key(c1)
go
```
Add any required referential constraint clauses to the replication definitions to support RTL.

Map the datatypes in primary Adaptive Server tables to replicate Sybase IQ tables:

- Adaptive Server timestamp maps to IQ varbinary(8).
- Adaptive Server bigdatetime maps to IQ timestamp.

## **Warm Standby Requirements and Restrictions for Oracle**

Add a new bullet item to the list in "Warm standby requirements and restrictions" in Chapter 12, "Managing Heterogeneous Warm Standby for Oracle."

• Replication Server does not support warm standby replication between different platforms.

#### **Oracle Database Resynchronization Procedures**

The sequence of steps in "Database resynchronization scenarios," in Chapter 13, "Resynchronizing Oracle Replicate Databases" are incorrect.

The corrected procedures are:

#### **Resynchronizing Directly from a Primary Database**

Resynchronize a replicate database from a primary database.

**1.** Stop replication processing by Replication Agent. Do not alter the truncation point. In Replication Agent, execute:

suspend

**2.** Suspend the Replication Server DSI connection to the replicate database:

```
suspend connection to dataserver.database
```
**3.** Instruct Replication Server to remove data from the replicate database outbound queue and wait for a resync marker from the primary database Replication Agent:

```
resume connection to data_server.database skip to 
resync marker
```
**4.** If the truncation point has not been moved, proceed to step 5. Otherwise, reinitialize the Replication Agent repository before you obtain a dump of the primary database contents. In the Replication Agent, execute:

```
ra_init force
go
```
**5.** Obtain a dump of the primary database contents following the instructions in your database documentation. If you use the Recovery Manager (RMAN) for Oracle, use the Oracle **list backup** command to obtain the last System Change Number (SCN) of the RMAN backup. Then, in Replication Agent, set this SCN as the value of **lr\_dump\_marker**:

```
lr_dump_marker oracle scn
```
**6.** Start your Replication Agent in resync mode and send a resync marker to Replication Server:

```
resume resync
go
```
**7.** In the Replication Server system log, verify that DSI has received and accepted the resync marker from Replication Agent by looking for this message:

```
DSI for data server.database received and processed
Resync Database Marker. Waiting for Dump Marker.
```
After DSI processes the resync marker for the replicate database, you can apply the dump to the replicate database.

**Note:** If you are resynchronizing multiple databases, verify that the DSI connection for each database you are resynchronizing has accepted the resync marker.

- **8.** Apply the dump of the primary database to the replicate database following the instructions in your database documentation.
- **9.** Verify that Replication Server has processed the dump database marker by looking for this message in the Replication Server system log:

```
DSI for data_server.database received and processed
Dump Marker. DSI is now suspended. Resume after database has been
reloaded.
```
When Replication Server receives the dump marker, the DSI connection automatically suspends.

**10.** After you apply the dump to the replicate database, resume DSI using:

```
resume connection to data_server.database
```
#### **Resynchronizing After Using a Third-Party Utility to Create a Dump**

- **1.** Stop replication processing by Replication Agent. Do not alter the truncation point. In Replication Agent, execute: suspend
- **2.** Suspend the Replication Server DSI connection to the replicate database: suspend connection to dataserver.database
- **3.** Instruct Replication Server to remove data from the replicate database outbound queue and wait for a resync marker from the primary database Replication Agent: resume connection to data server.database skip to resync marker
- **4.** If the truncation point has not been moved, proceed to step 5. Otherwise, reinitialize the Replication Agent repository before you obtain a dump of the primary database contents. In the Replication Agent, execute:

```
ra_init force
go
```
- **5.** Use the third-party utility to obtain a dump of the primary database contents.
- **6.** Determine the dump point based on information from the primary database when you took the dump, or information from the third-party utility. With a third-party utility, you are responsible for determining the dump point. For example, if you are using a disk replication tool, you can temporarily halt activity at the primary database to eliminate inprogress transactions from the disk snapshot, and then use the "end of transaction log" point as the dump database marker.
- **7.** To mark the end of the dump position that you obtained in step 5, execute the stored procedure on the primary database for Replication Agent:

```
lr_dump_marker oracle scn
```
**8.** Restart Replication Agent in resync mode and send a resync marker to Replication Server: resume resync go

Replication Agent automatically generates a dump database marker at a time based on the end of dump position that you obtained in step 6 and set in step 7, and sends the dump database marker to Replication Server.

**9.** Verify that DSI has received and accepted the resync marker from Replication Agent by looking for this message in the Replication Server system log:

```
DSI for data_server.database received and processed
Resync Database Marker. Waiting for Dump Marker.
```
- **10.** Apply the dump of the primary database from the third-party tool to the replicate database, following the instructions in the database and third-party utility documentation.
- 11. Verify that Replication Server has processed the dump database marker by looking for this message in the Replication Server system log:

DSI for data server.database received and processed Dump Marker. DSI is now suspended. Resume after database has been reloaded.

When Replication Server receives the dump marker, the DSI connection automatically suspends.

**12.** After you apply the dump to the replicate database, resume DSI:

resume connection to data\_server.database

#### **Resynchronizing the Active and Standby Databases When the Warm Standby Environment Is the Replicate Site**

- **1.** Stop replication processing by both the primary database Replication Agent and the warm standby active database Replication Agent. Do not alter the truncation point. In Replication Agent, execute: suspend
- **2.** Suspend the Replication Server DSI connection to the active and standby databases: suspend connection to dataserver.database
- **3.** Instruct Replication Server to move data from the outbound queue of the active and standby databases, and wait for a resync marker from the primary database Replication Agent:

```
resume connection to data_server.database skip to 
resync marker
```
**4.** If the truncation point has not been moved, proceed to step 5. Otherwise, reinitialize the Replication Agent repository before you obtain a dump of the primary database contents. In the primary Replication Agent, execute:

```
ra_init force
go
```
**5.** Obtain a dump of the primary database contents following the instructions in your database documentation. If you use the Recovery Manager (RMAN) for Oracle, use the Oracle **list backup** command to obtain the last System Change Number (SCN) of the RMAN backup. Then, in Replication Agent, set this SCN as the value of **lr\_dump\_marker**:

```
lr_dump_marker oracle scn
```
**6.** Start the primary Replication Agent in resync mode and send a resync marker to Replication Server:

```
resume resync
go
```
**7.** Verify that DSI for the active database has received and accepted the resync marker from the primary database Replication Agent by looking for this message in the Replication Server system log:

```
DSI for data_server.database received and processed
Resync Database Marker. Waiting for Dump Marker.
```
**8.** Verify that the Replication Server DSI for the active database has processed the dump database marker by looking for this message from the active database In the Replication Server system log:

DSI for data\_server.database received and processed Dump Marker. DSI is now suspended. Resume after database has been reloaded.

- **9.** Apply the dump of the primary database to the active database following the instructions in database documentation.
- **10.** Move the truncation point to the end of the transaction log for the active database. In Replication Agent, execute:

```
pdb_xlog move_truncpt
go
```
**11.** Reinitialize Replication Agent repository based on the latest system data from the active database:

```
ra_init force
go
```
**12.**Start Replication Agent for the active database in resync mode with the **init** option. In Replication Agent, execute:

```
resume resync, init
```
**13.** Verify that DSI for the standby database hasreceived and accepted the resync marker from the active database Replication Agent by looking for this message in the Replication Server system log:

```
DSI for data_server.database received and processed
Resync Database Marker. DSI is now suspended. Resume 
after database has been reloaded.
```
When Replication Server receives and processes the resync database with init marker, the DSI connection suspends.

- **14.** Obtain a dump of the active database contents and apply the dump to the standby database. You can also apply the dump of the primary database from step 5 if the dump does not include database configuration information.
- **15.** Resume DSI to the active and standby databases:

resume connection to data server.database

# **Replication Server New Features Guide Documentation Changes**

Read about updates, corrections, and clarifications for Replication Server New Features Guide.

# **Enhanced Distributor Thread Read Efficiency**

Correction to the description for Enhanced Distributor Thread Read Efficiency in Replication Server 15.5.

In Replication Server 15.5, the description for this topic reads as:

With Replication Server 15.5, the distributor (DIST) thread reads SQL statements from the Stable Queue Transaction thread (SQT) cache directly. This reduces contention between inbound and outbound queues, and improves Replication Server performance.

Replace with:

With Replication Server 15.5, the distributor (DIST) thread reads SOL statements directly from the Stable Queue Transaction (SOT) thread cache. This reduces the workload from SOT and the dependency between the two, and improves the efficiency of both SQT and DIST.

# **Replication Server Reference Manual Documentation Changes**

Read about updates, corrections, and clarifications for Replication Server Reference Manual.

#### **admin schedule**

In **admin schedule** in Chapter 3, "Replication Server Commands," the example output is incorrect.

The corrected output is:

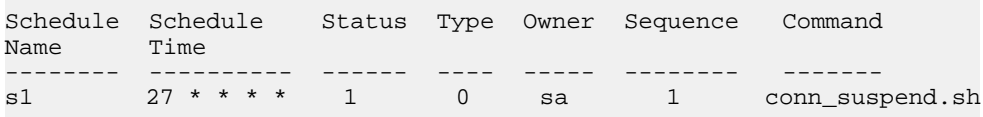

#### **alter connection**

Update Table 3-15, "Parameters affecting database connections" in Chapter 3, "Replication Server Commands."

- **dsi\_cmd\_prefetch** the default value has been changed to off.
- **dsi\_proc\_as\_rpc** new parameter as described in this table.

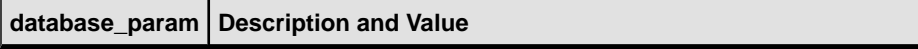

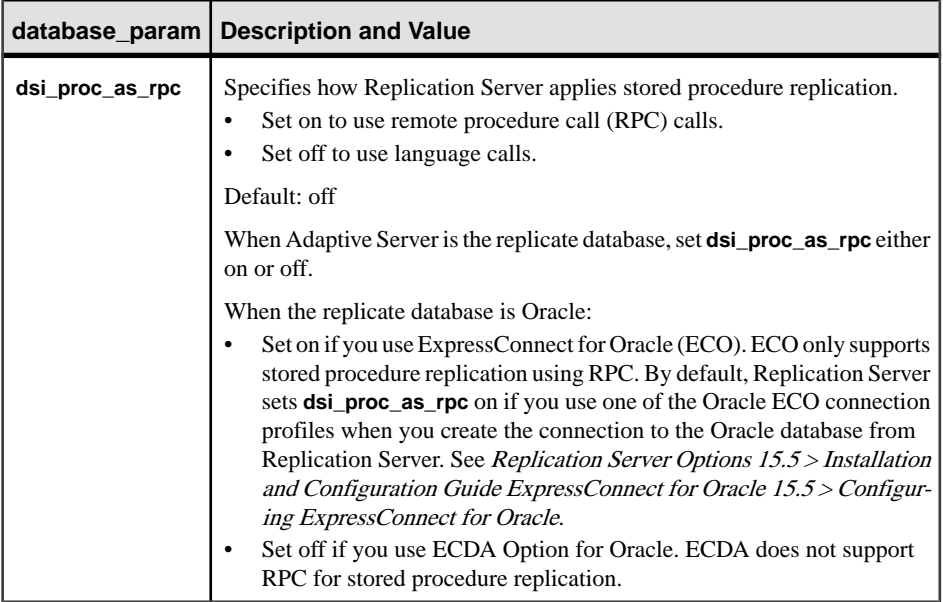

#### **drop schedule**

The syntax for Example 1 for **drop schedule** in Chapter 3, "Replication Server Commands" is incorrect.

To delete schedule1, enter:

```
drop schedule schedule1
```
#### **Trace Option for alter connection**

The syntax for the trace parameter in **alter connection** in Chapter 3, "Replication Server Commands" is incorrect.

The corrections:

- Name of *trace\_value* option is *value*.
- Revised description for value.

#### **alter connection**

**Syntax**

```
alter connection to data_server.database {...
     set trace [to] 'value'}
```
#### **Parameters**

#### **trace**

Allows ExpressConnect tracing at the DSI level.

value

A character string containing a new value for the option.

If you are using the **trace** option, the syntax for value takes the form "module, condition,[on| off]", where:

- module specifies the module type. Valid value is *econn*.
- condition specifies the trace condition to set.
- on or off specifies the state of the condition that is desired.

**Note:** The **trace** parameter in the **alter connection** command allows an empty string. For example:

```
alter connection to data_server.database
set trace to ''
```
An empty string disables ExpressConnect tracing values after the connection or when the Replication Server is restarted.

#### **Value Parameter for alter connector**

The **value** parameter for the **trace** option in **alter connector** in Chapter 3, "Replication Server Commands" is incorrect.

Update the description for the **value** parameter with:

#### **Parameters**

value

A character string containing a new value for the option.

If you are using the **trace** option, the syntax for value takes the form "module, condition,[on| off]", where:

- *module* specifies the module type. Valid value is *econn*.
- *condition* specifies the trace condition to set.
- on or  $off$  specifies the state of the condition that is desired.

## **configure replication server**

Update Table 3-19, "Replication Server configuration parameters" in Chapter 3, "Replication Server Commands."

• **dist\_direct\_cache\_read** – replace text for enhanced distributor thread read efficiency; default value has been changed to off.

Replace text with:

Enables the distributor (DIST) thread to read SQL statements directly from the Stable Queue Thread (SQT) cache. TThis reduces the workload from SQT and the dependency between the two, and improves the efficiency of both SQT and DIST.

• **nrm** thread – the default value has been changed to off.

## **Replication Server System Functions**

Add a new function string, **rs** set timestamp insert, in Chapter 4, "Replication Server System Functions."

#### **rs\_set\_timestamp\_insert**

Enables replication of timestamp columns to an Adaptive Server table.

#### **Examples**

• **Example 1** – Alters **rs** set timestamp insert for non-Adaptive Server databases that do not support **set timestamp\_insert on**:

```
alter function string rs set timestamp insert
    for some function string class
     output language
'''' '' '' '' '' ''
```
#### **Usage**

- **rs** set timestamp insert is called after **rs** usedb for any user database connection. Replication Server does not call this function string for Replication Server connections and RSSD connections.
- **rs\_set\_timestamp\_insert** has function-string class scope.
- **rs\_set\_timestamp\_insert** maps to **set timestamp\_insert** on for Adaptive Server replicate databases. For all non-Adaptive Server databases, **rs\_set\_timestamp\_insert** maps to null.
- Adaptive Server 15.0.1 and earlier databases do not support **set timestamp\_insert on**.
- If executing **rs** set timestamp insert fails, Replication Server continues running and does not report back to the user.

#### **rs\_subcmp**

There are several changes to the **rs** subcmp command in Chapter 7, "Executable Programs."

• The syntax now includes **-g**, **-h**, **-H** parameters:

```
rs_subcmp [-R | -r] [-v] [-V] [-z[1 | 2] [-g] [-h]]
 [-f config_file] [-F]
 -S primary_ds [-D primary_db]
 -s replicate ds [-d replicate db]
  -t table_name [-T primary_table_name]
  -c select_command [-C primary_select_command]
  -u user [-U primary_user]
  [-p passwd] [-P primary_passwd]
 [-B primary init batch]
  [-b replicate_init_batch]
  [-n num_iterations] [-w wait_interval]
 [-e float precision] [-E real precision]
 [-k primary key column [-k primary key column]...]
```

```
 [-i identity_column]
 [-l text_image_column_name
 [-l text_image_column_name]...]
 [-L text_image_length_in_kilobytes]
 [-N text_image_column_name
 [-N text_image_column_name]...]
 [-Z language]
 [-o sort_order]
[-0 sort order]
[-J rs subcmp charset]
 [-j rep_charset]
[-a replicate column name primary column name
[-a replicate_column_name primary_column_name]...]
 [-q unicode_sort_order]
 [-Q unicode_sort_order]
 [-x schema_flag]
[-X filter flag]
 [-I interface_file]
 [-H normalization_option]
```
- These are the changes to the Examples section:
	- In Example 3, this is the corrected text to introduce the example: Compares the schema of the authors table between two databases with the same name using a configuration file called config.cfg.
	- Corrected commands for examples 4, 5, and 6:
		- Corrected code for Example 4: rs\_subcmp -Spds -srds -Dpdb -drdb -Usa -Psa\_pwd -usa -psa\_pwd -x1
		- Corrected code for Example 5:

```
rs_subcmp -Spds -srds -Dpdb -drdb -Usa -Psa_pwd -usa
          -psa_pwd -x1 -XitD
```
• Corrected code for Example 6:

```
rs_subcmp -Spds -srds -Dpdb -drdb -Usa -Psa_pwd -usa 
           -psa_pwd -x1 -X+TU
```
• The third bulleted item in the Usage section should read:

For schema comparison to work, **rs\_subcmp** must be able to locate and successfully run the ddlgen executable file. You can use the DDLGENLOC environment variable to set the location of ddlgen. If DDLGENLOC is notset, **rs\_subcmp** looksfor ddlgen atits default location, which is at %SYBASE%\ASEP\bin\ddlgen. To ensure that ddlgen runs successfully, the environment variables that ddlgen uses must be set correctly.

The SYBROOT environment variables must also be set to the SYBASE environment variable.

# **Documentation Updates**

Read about updates and corrections to the documentation released with Replication Server 15.6. Included are updated topics with the correct information.

# **Summary Sheet of Updated Topics**

Read a summary of the changes to the topics that have been updated to fix documentation errors in version 15.6.

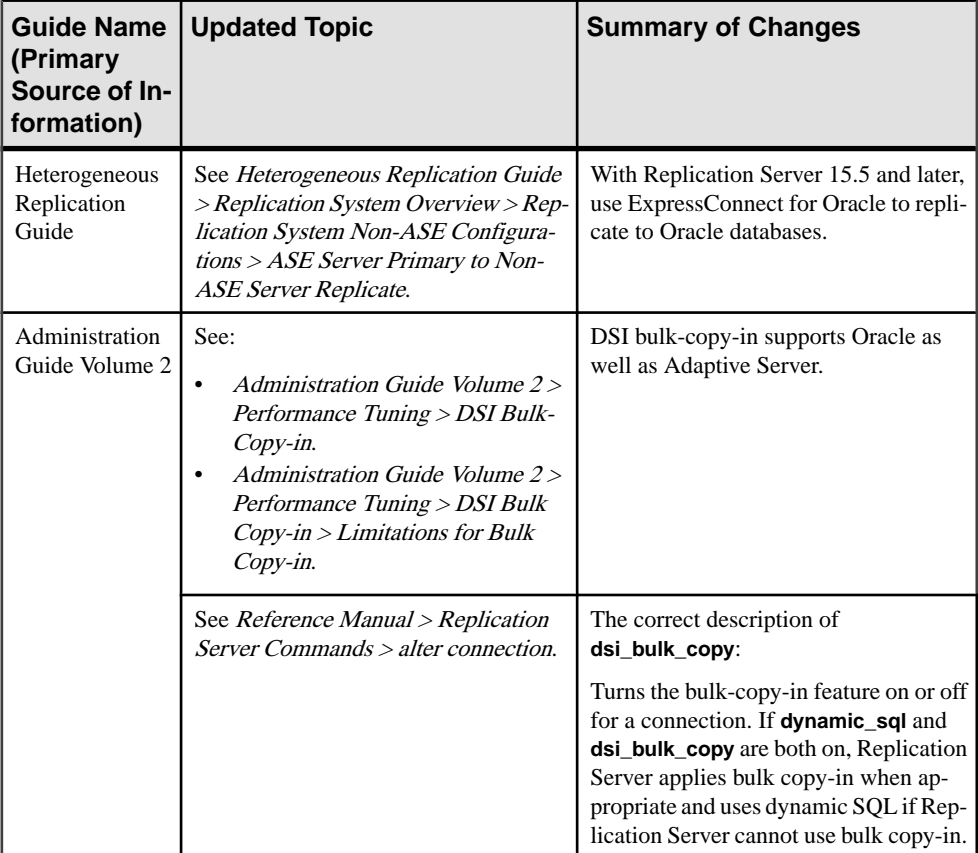

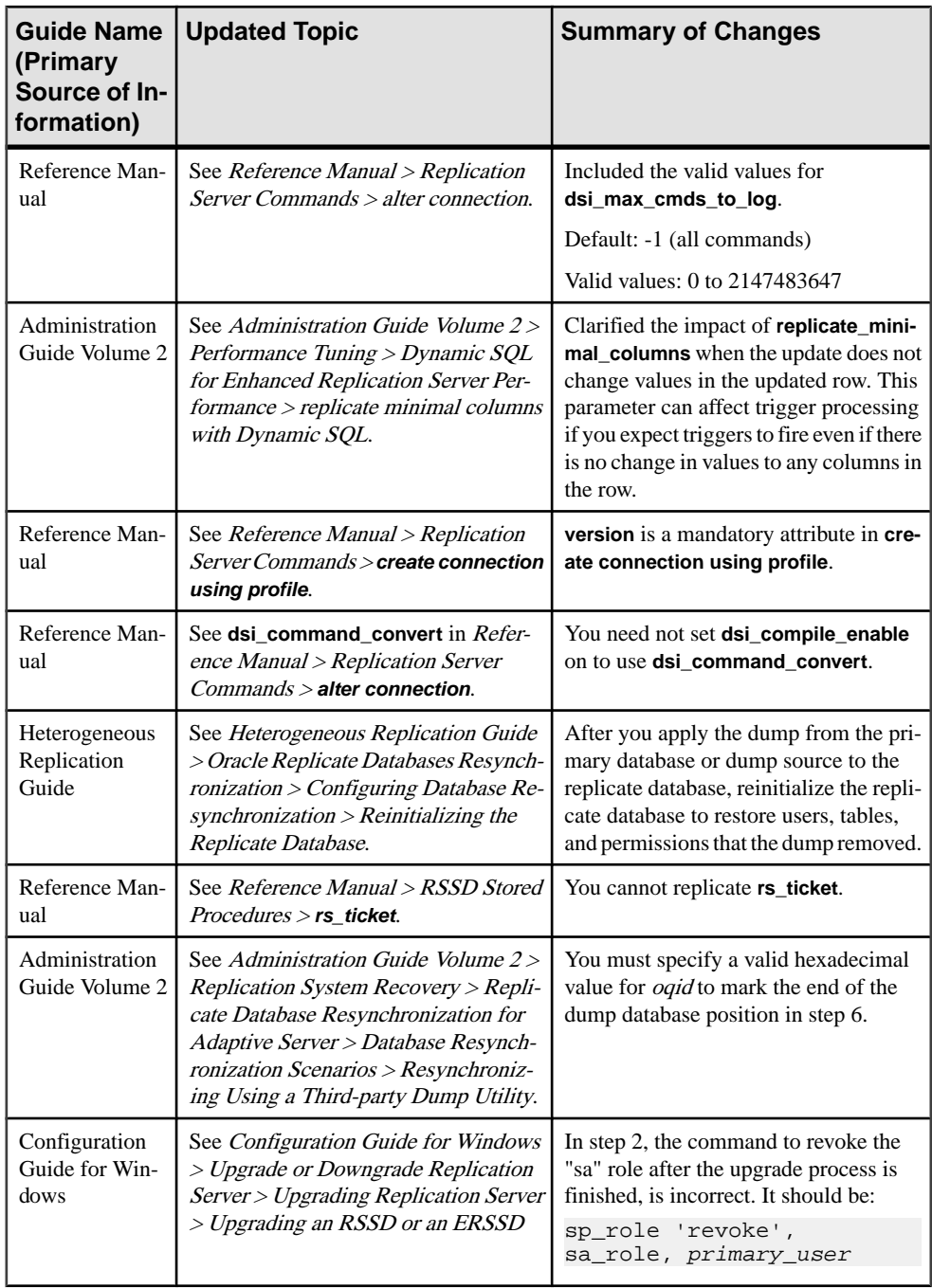

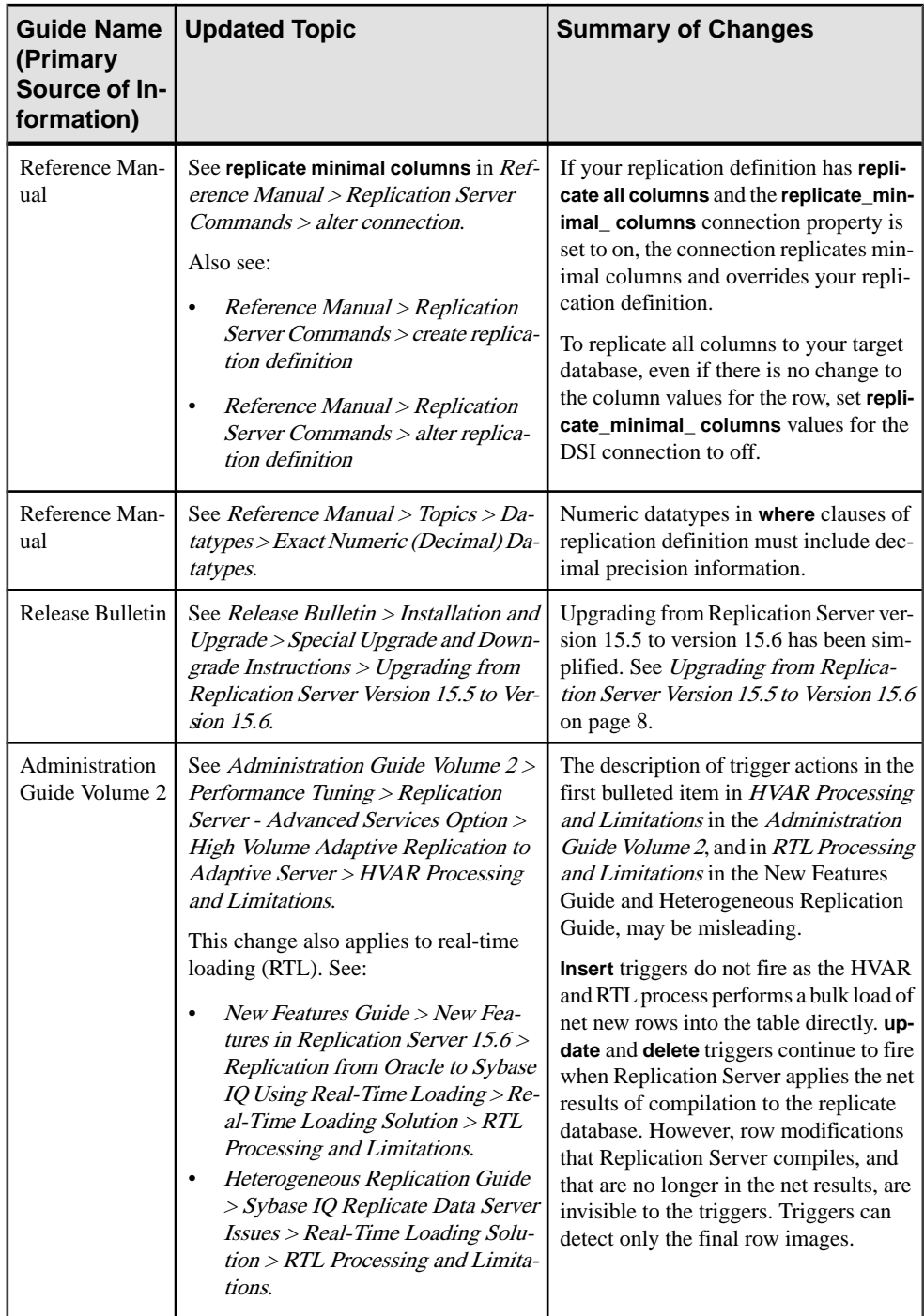

# **ASE Server Primary to Non-ASE Server Replicate**

A simple heterogeneous replication scenario replicates one-way from an Adaptive Server primary database to a non-ASE replicate.

The only unique requirements are a component to apply transaction data to the replicate database, and the application of the HDS feature of Replication Server to translate Adaptive Server datatypes to the native datatypes of the replicate database.

For more detailed information about HDS, see Replication Server Administration Guide Volume 1 > Manage Replicated Tables > Translating Datatypes Using HDS.

#### Replication System Components

The components required for an Adaptive Server primary to non-ASE replicate configuration are:

- Adaptive Server primary database
- Replication Server
- ExpressConnect for Oracle to replicate to Oracle or a relevant ECDA database gateway designed for the replicate data server, such as ECDA Option for ODBC for Microsoft SQL Server
- Non-ASE replicate data server. For example, Microsoft SQL Server

#### Replication System Issues

Iin an Adaptive Server primary to non-ASE replicate configuration, consider:

- The Replication Server database connection for the replicate database must include a valid user ID and password (the maintenance user) for the replicate database. This user ID must have authority to apply replicate transactions in the replicate database.
- Create the Replication Server replicate database connection using the correct profile for the replicate database. The connection profile specifies the correct function-string class and error class for the replicate database, and additionally may contain class-level translation definitions and replicate database object creation, to support replication.

#### **alter connection**

Changes the attributes of a database connection.

#### **Syntax**

```
alter connection to data server.database {
      [for replicate table named [table_owner.]table_name
      [set table_param [to] 'value']] |
      set function string class [to] function_class |
     set error class [to] error class |
     set replication server error class [to] rs_error_class |
      set password [to] passwd |
      set log transfer [to] {on | off} |
     set database param [to] 'value' |
```

```
 set security_param [to] 'value' |
set security services [to] 'default']
set dataserver and database name [to] new ds.new db |
 set trace [to] 'value'}
```
#### **Parameters**

- **data server** The data server that holds the database whose connection is to be altered.
- **database** The database whose connection is to be altered.
- **for replicate table named** Specifies the name of the table at the replicate database. table name is a character string of up to 200 characters. table *owner* is an optional qualifier for the table name, representing the table owner. Data server operations may fail if actual table owners do not correspond to what you specify in the replication definition.
- **table\_param –** The table-level parameterthat affects a table you specify with **forreplicate table name**.

Valid values: **dsi\_compile\_enable** and **dsi\_command\_convert**.See Table 12. [Parameters](#page-55-0) [Affecting Database Connections](#page-55-0) for descriptions.

- **function** class The function-string class to use with the data server. See "Function string variable modifiers" for a list of function classes that Replication Server provides for database connections.
- **error class The error class that handles database errors. See "Error and function"** classes" for a list of error classes that Replication Server provides for database connections.
- **rs** error class The error class that handles Replication Server errors for a database. See "Error and function classes" for a list of Replication Server error classes.
- **passwd** The new password to use with the login name for the database connection. You must specify a password if network-based security is not enabled.
- **log transfer on** Allows the connection to send transactions from a RepAgent to the Replication Server.
- **log transfer of f** Stops the connection from sending transactions from a primary database RepAgent.
- **database param** The parameter that affects database connections from the Replication Server.
- **value** A character string containing a new value for the option.

**Note:** Parameters and values are described in [Table 12. Parameters Affecting Database](#page-55-0) [Connections](#page-55-0).

<span id="page-55-0"></span>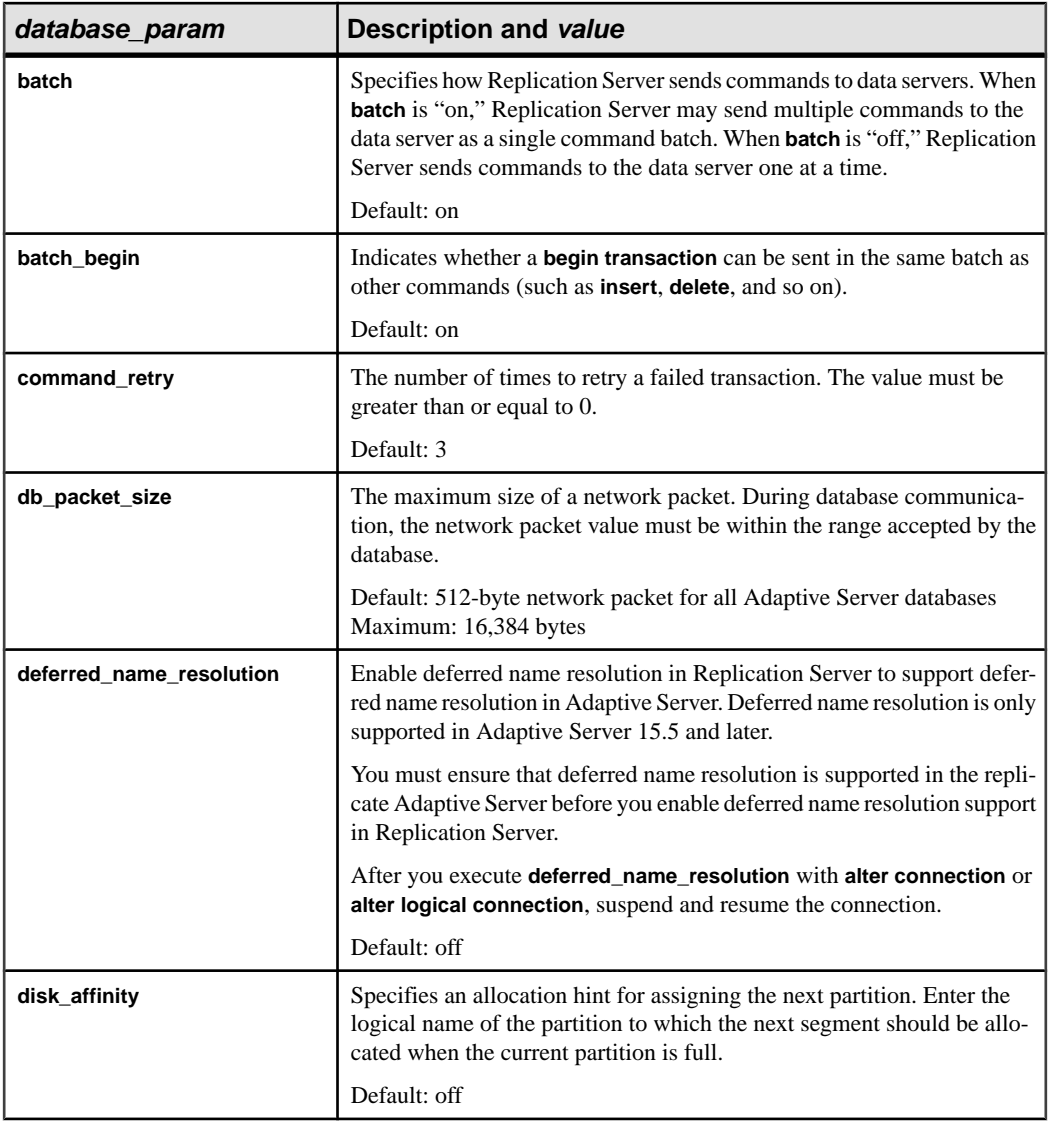

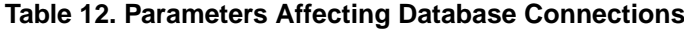

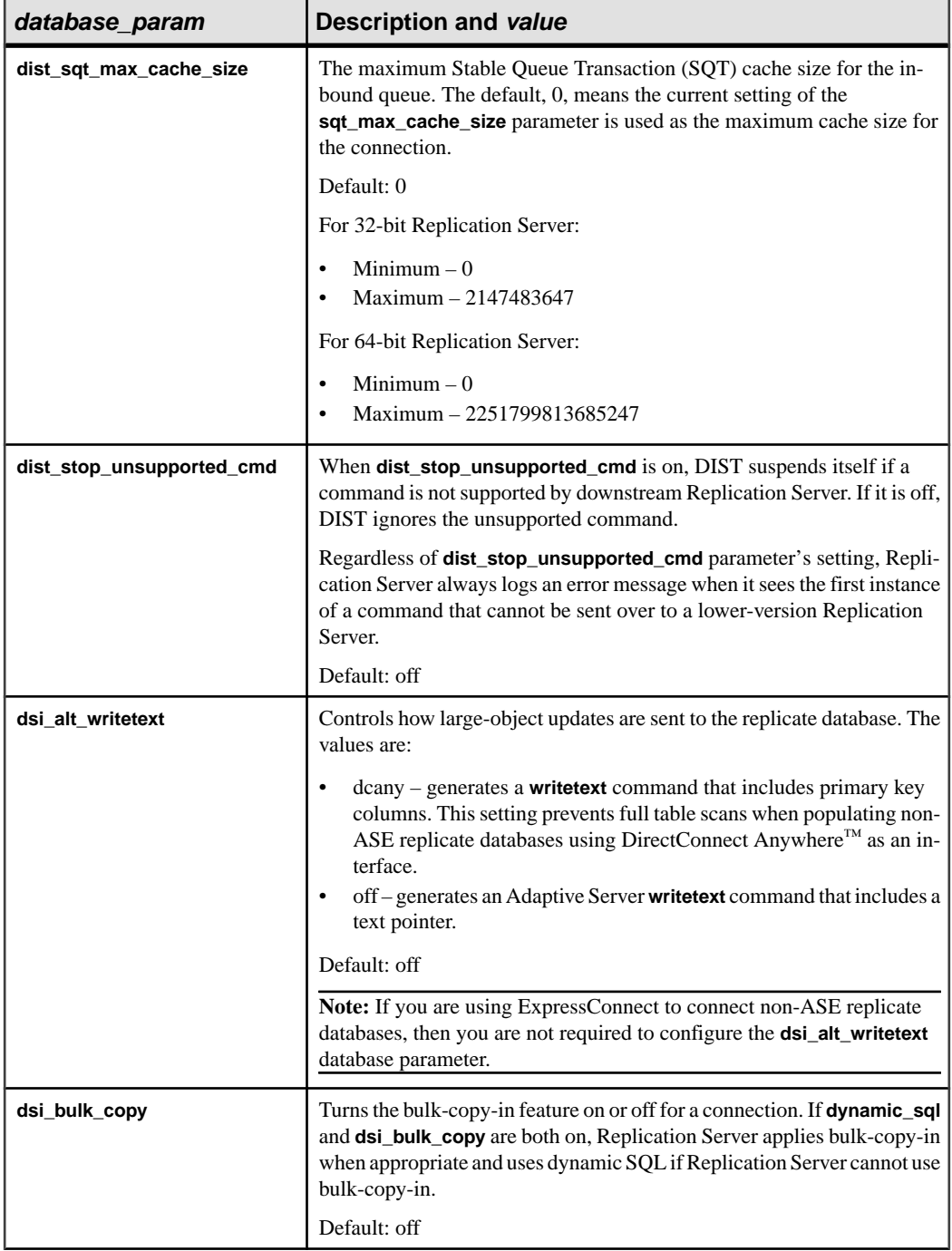

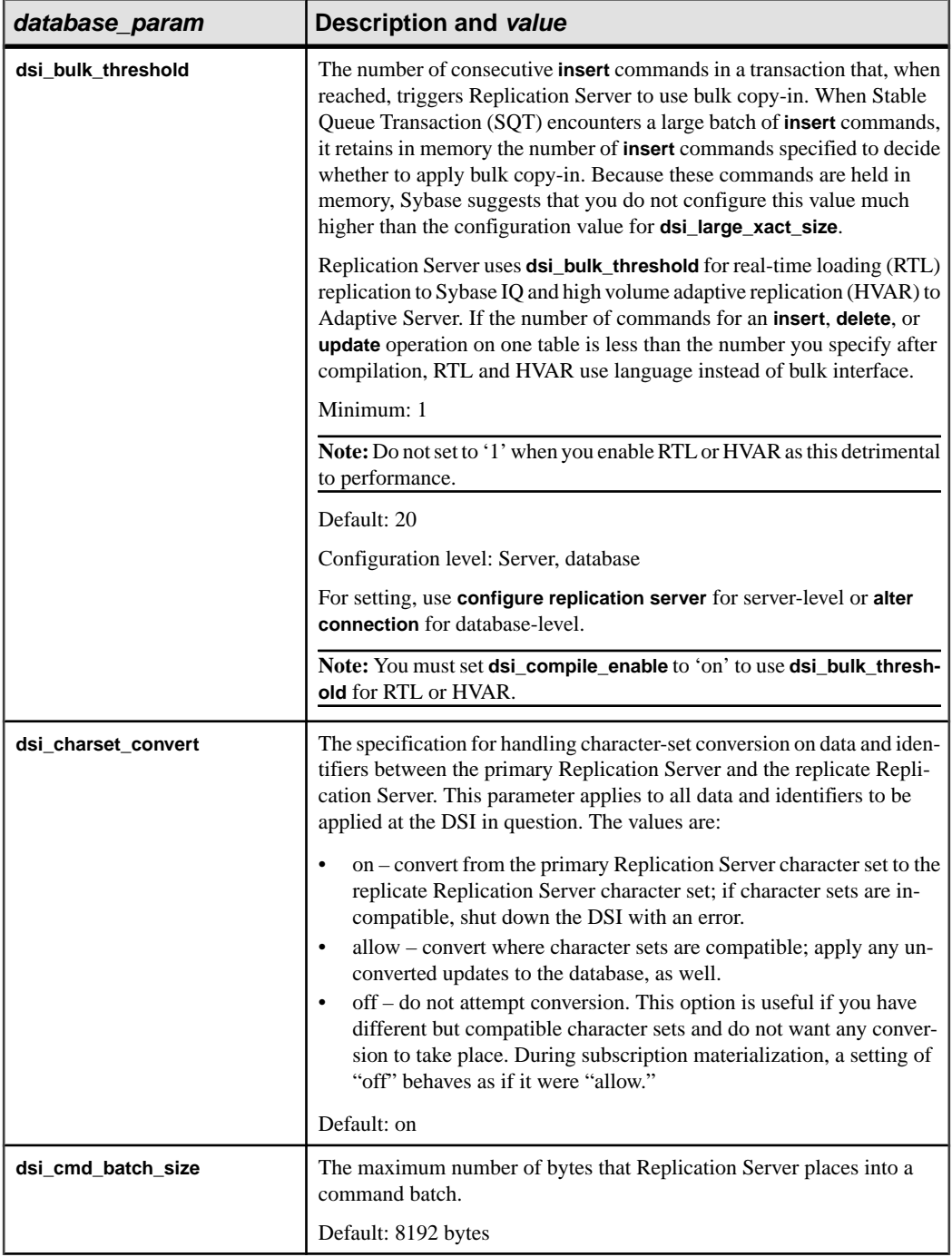

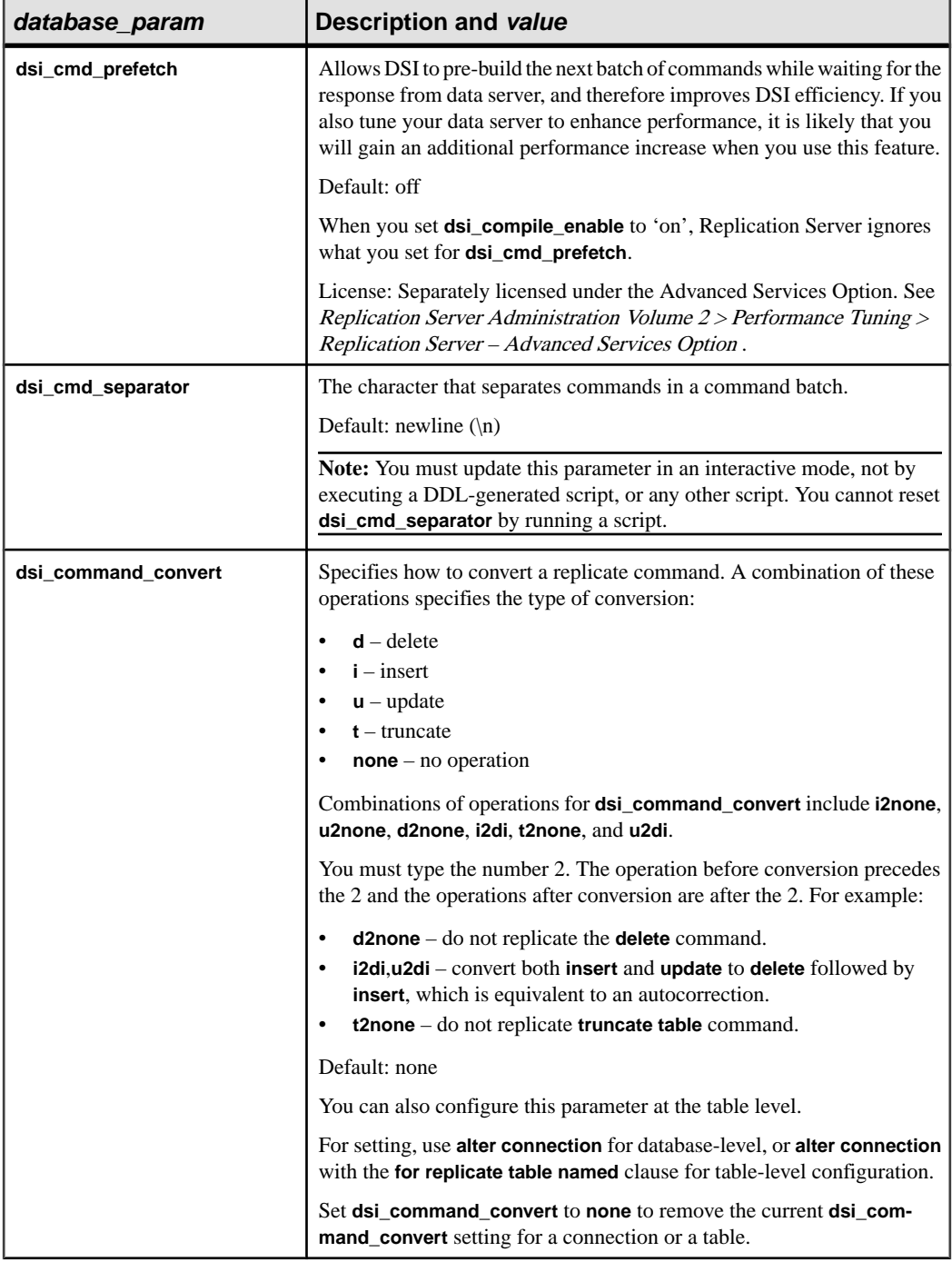

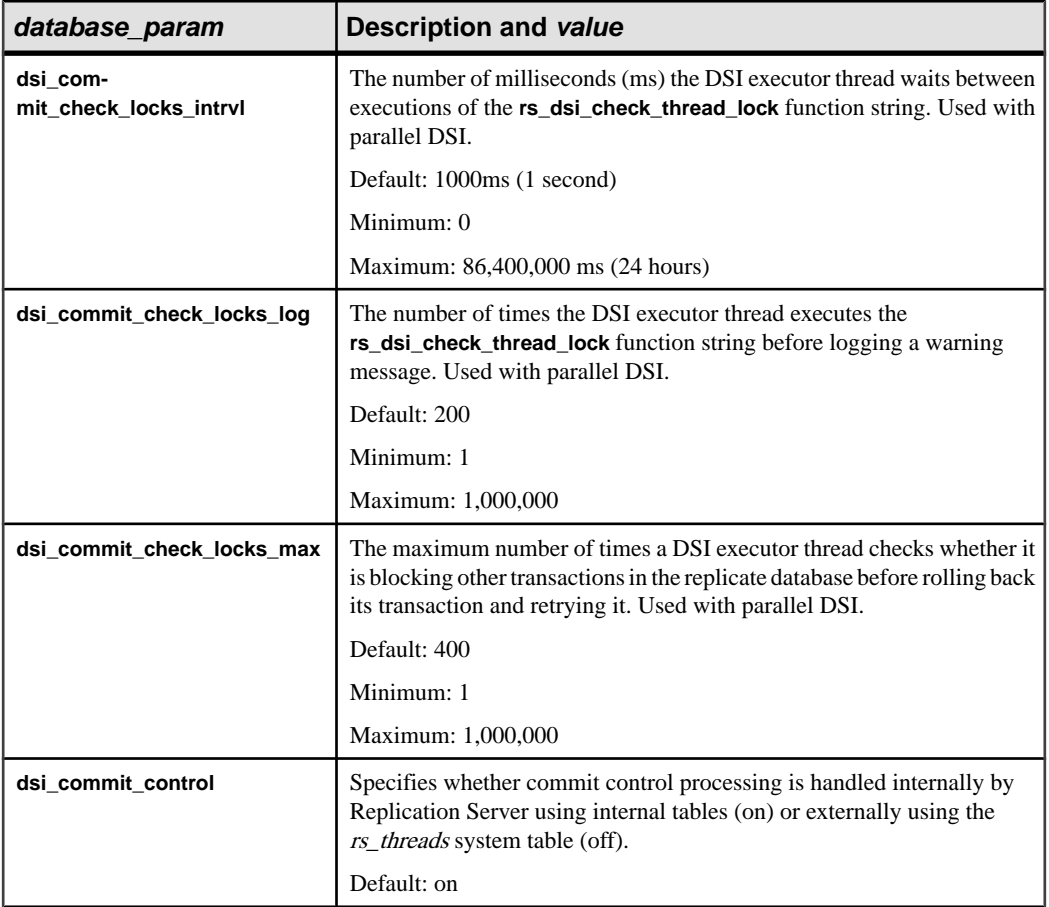

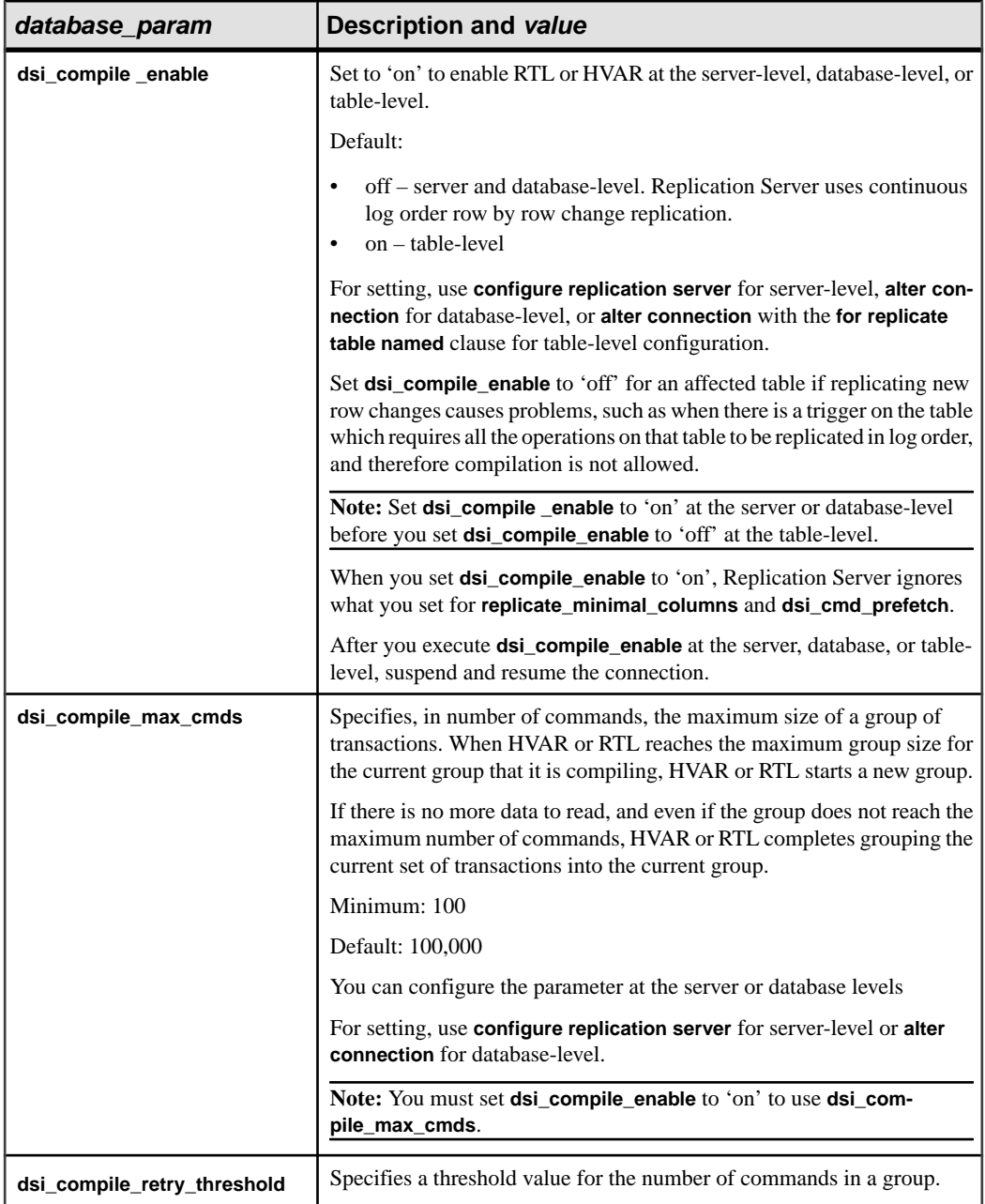

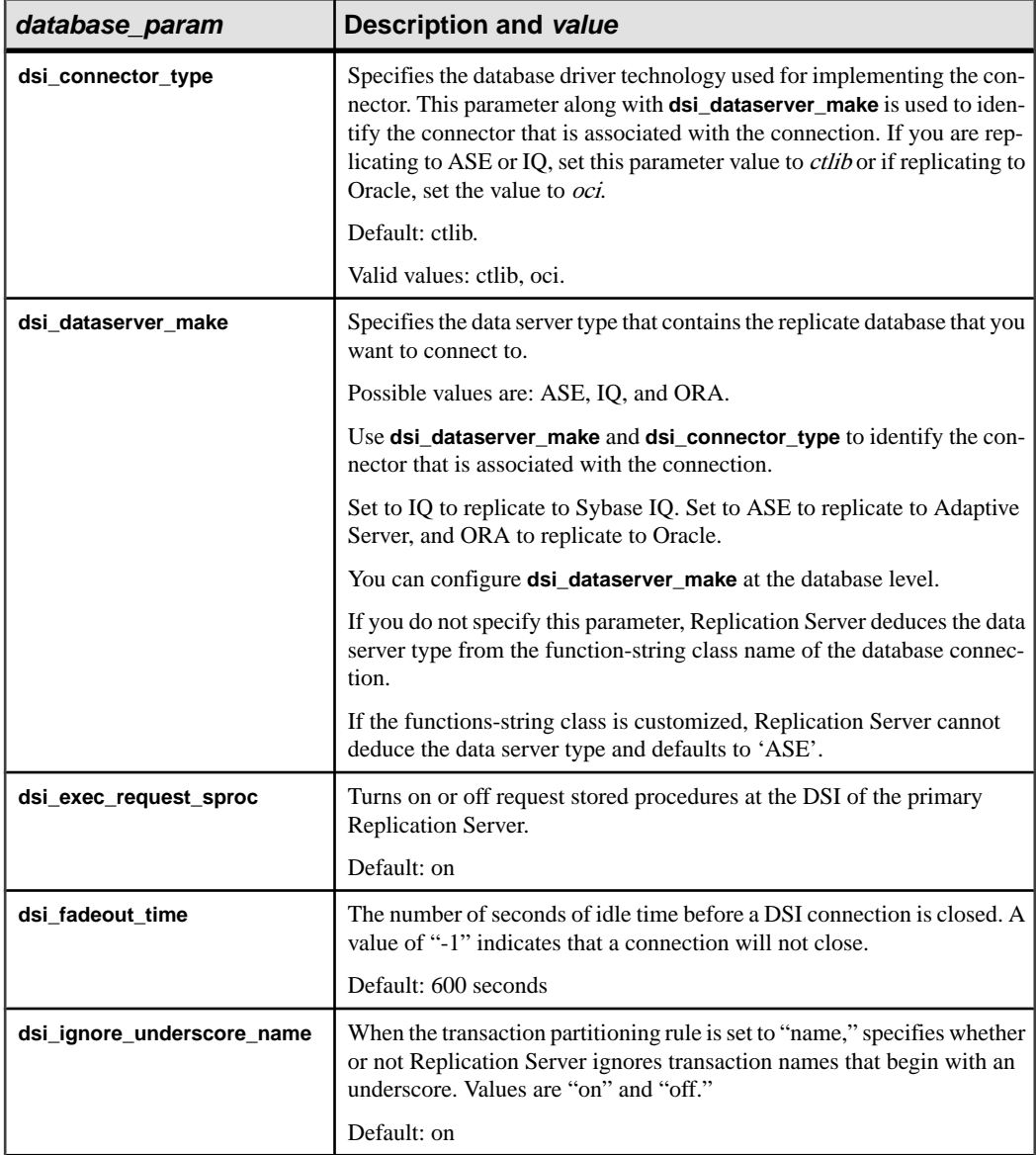

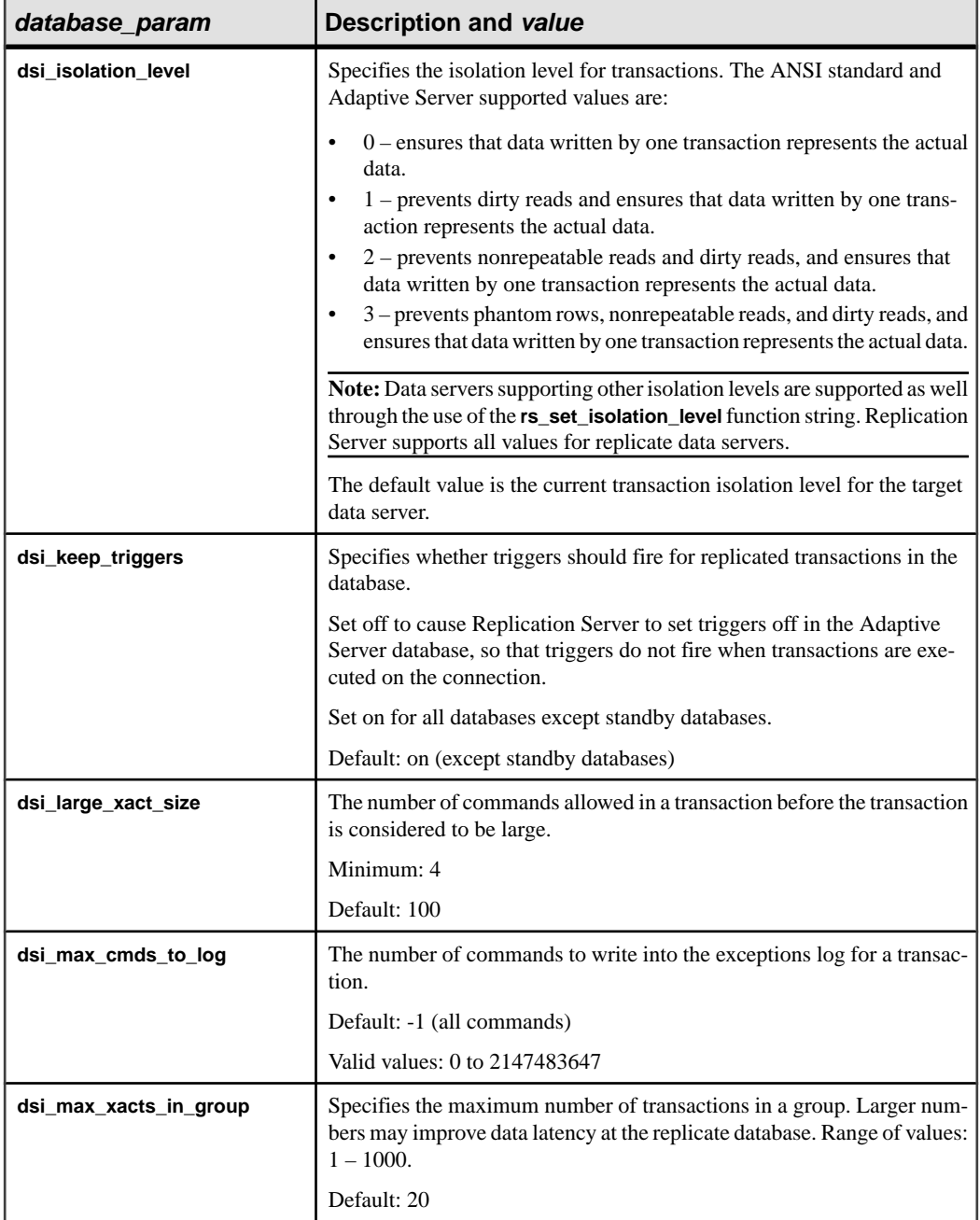

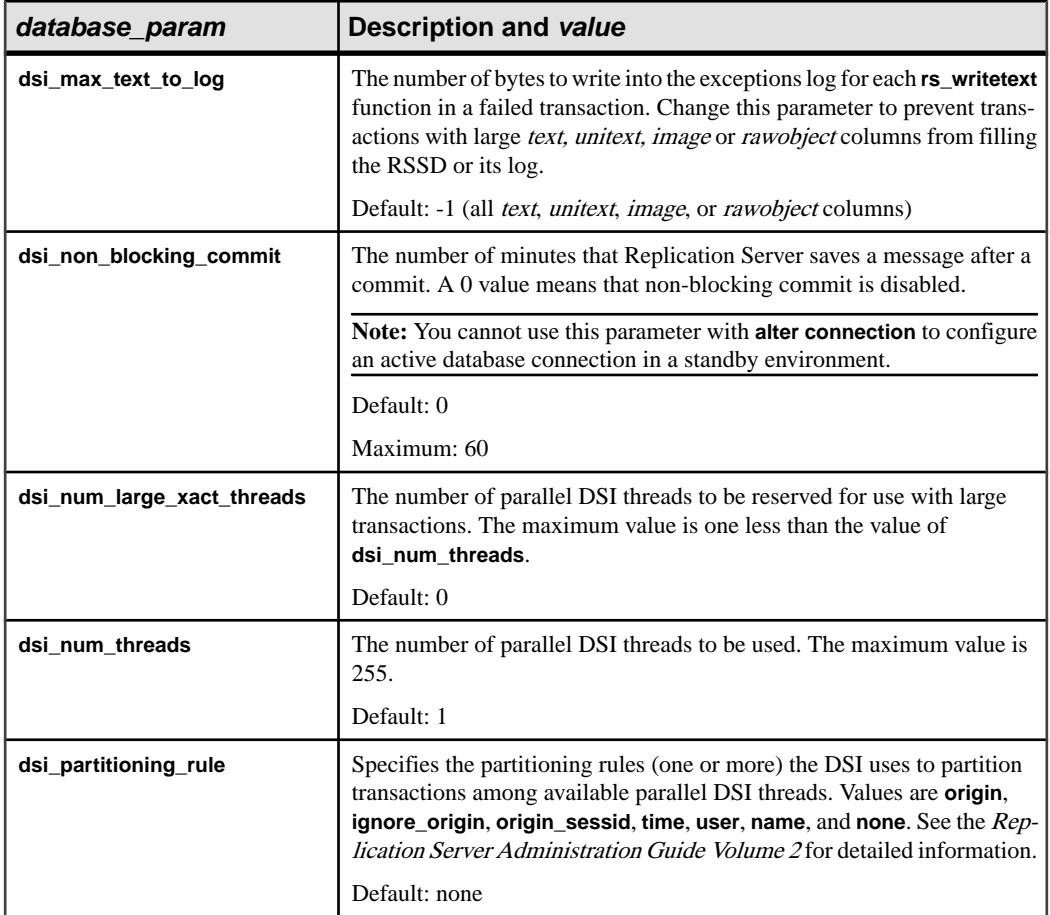

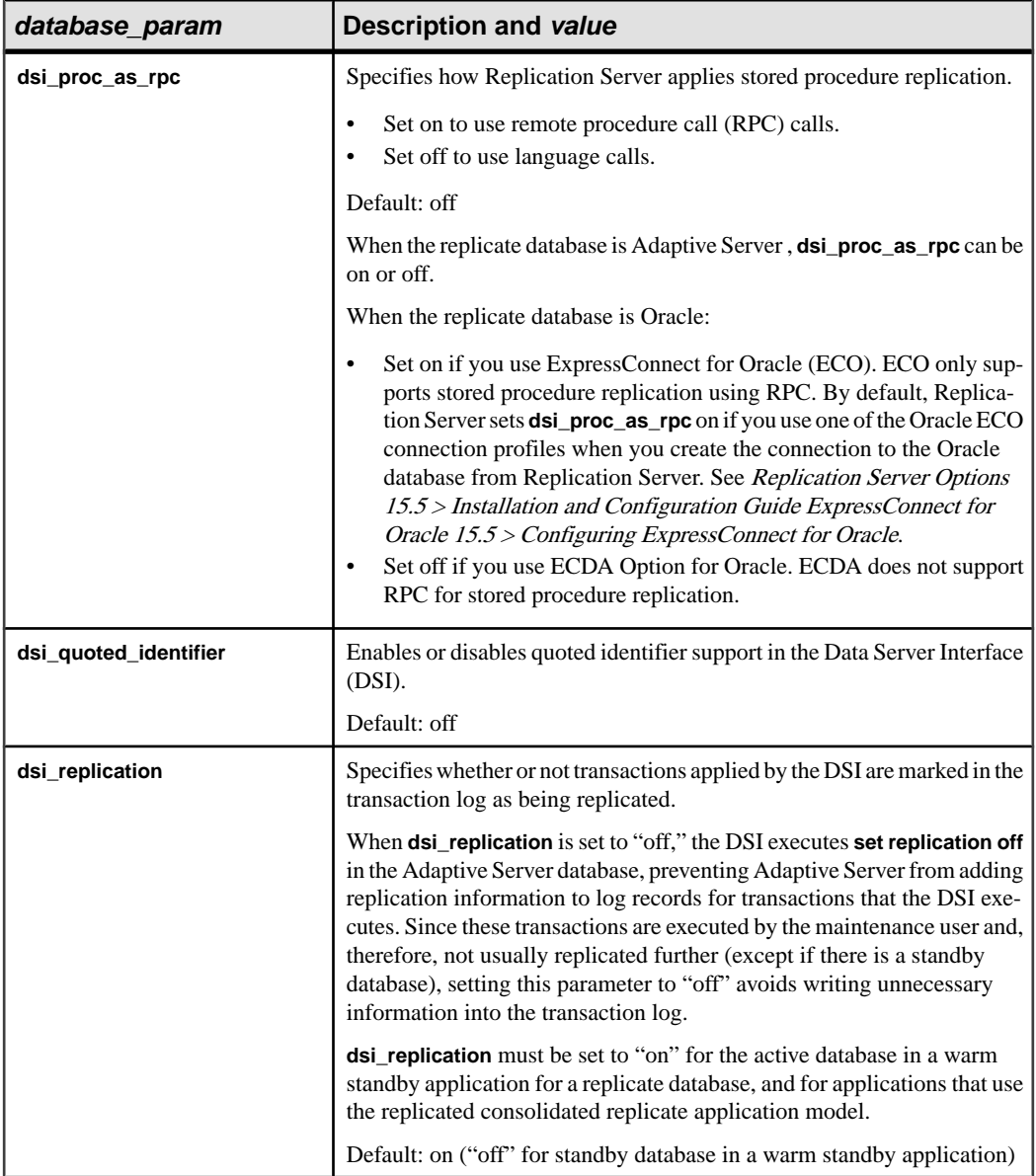

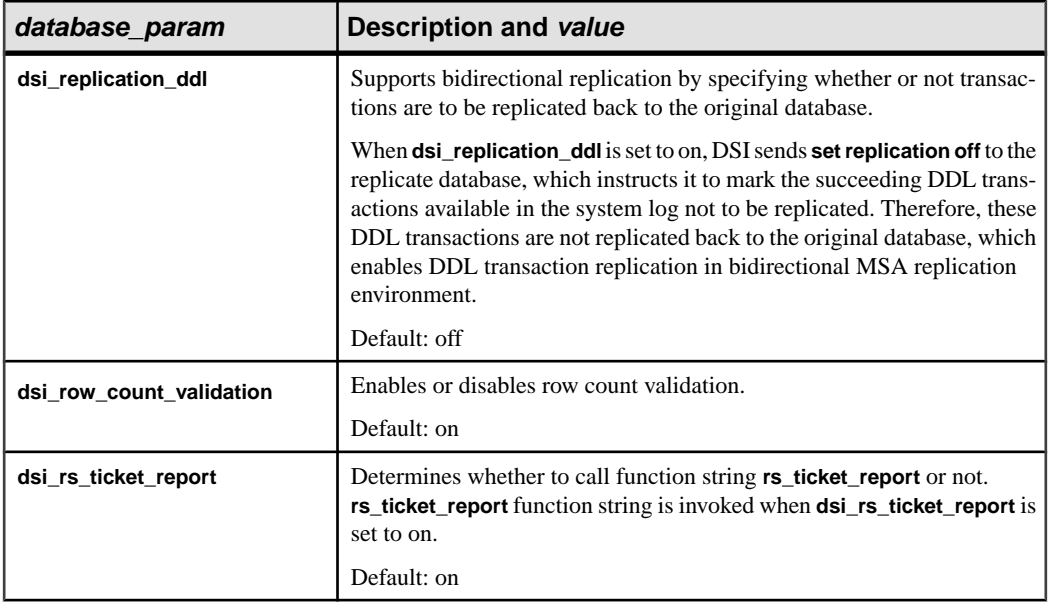

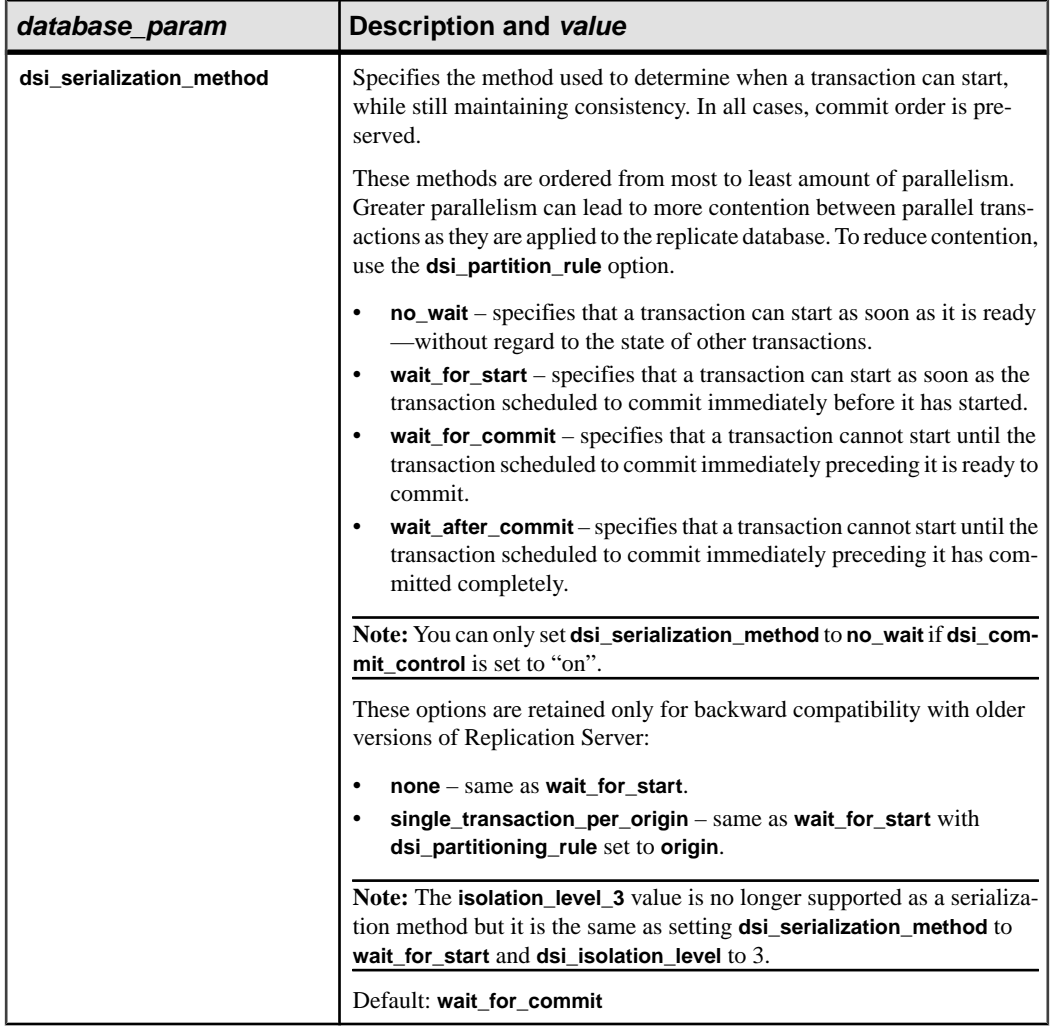

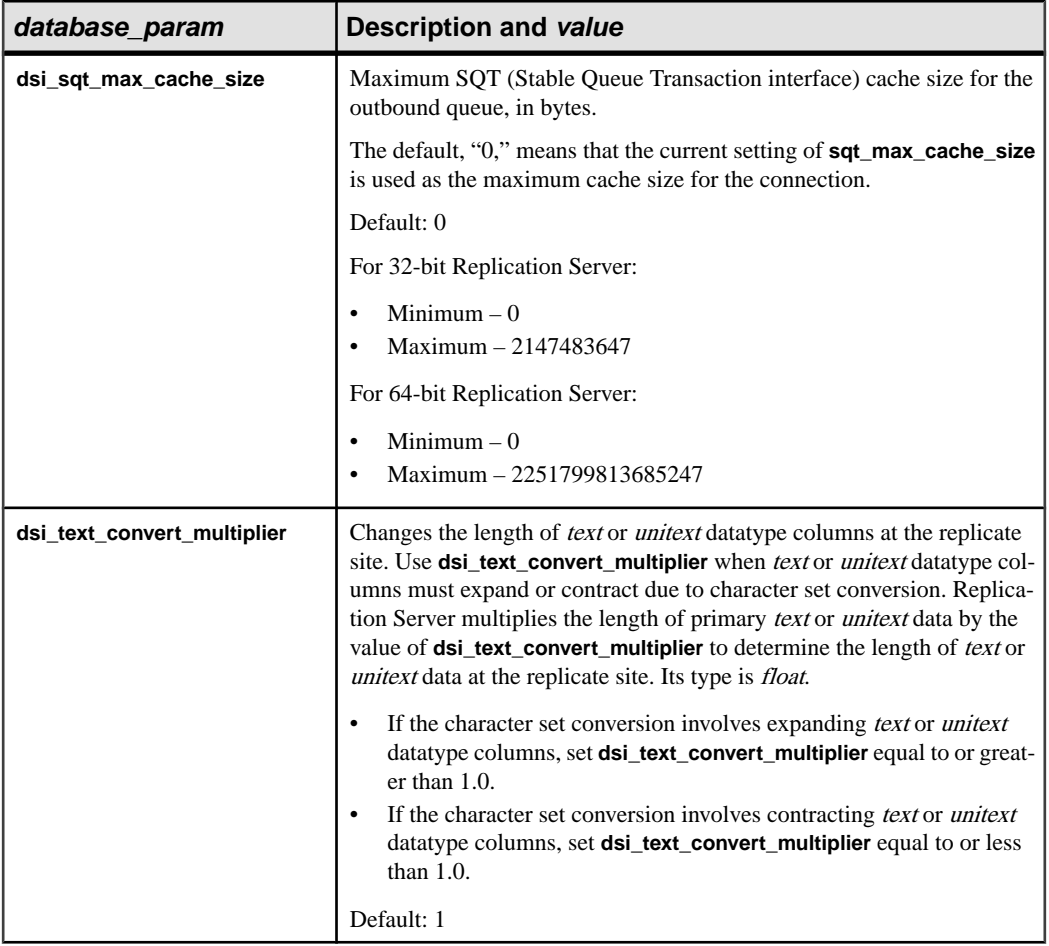

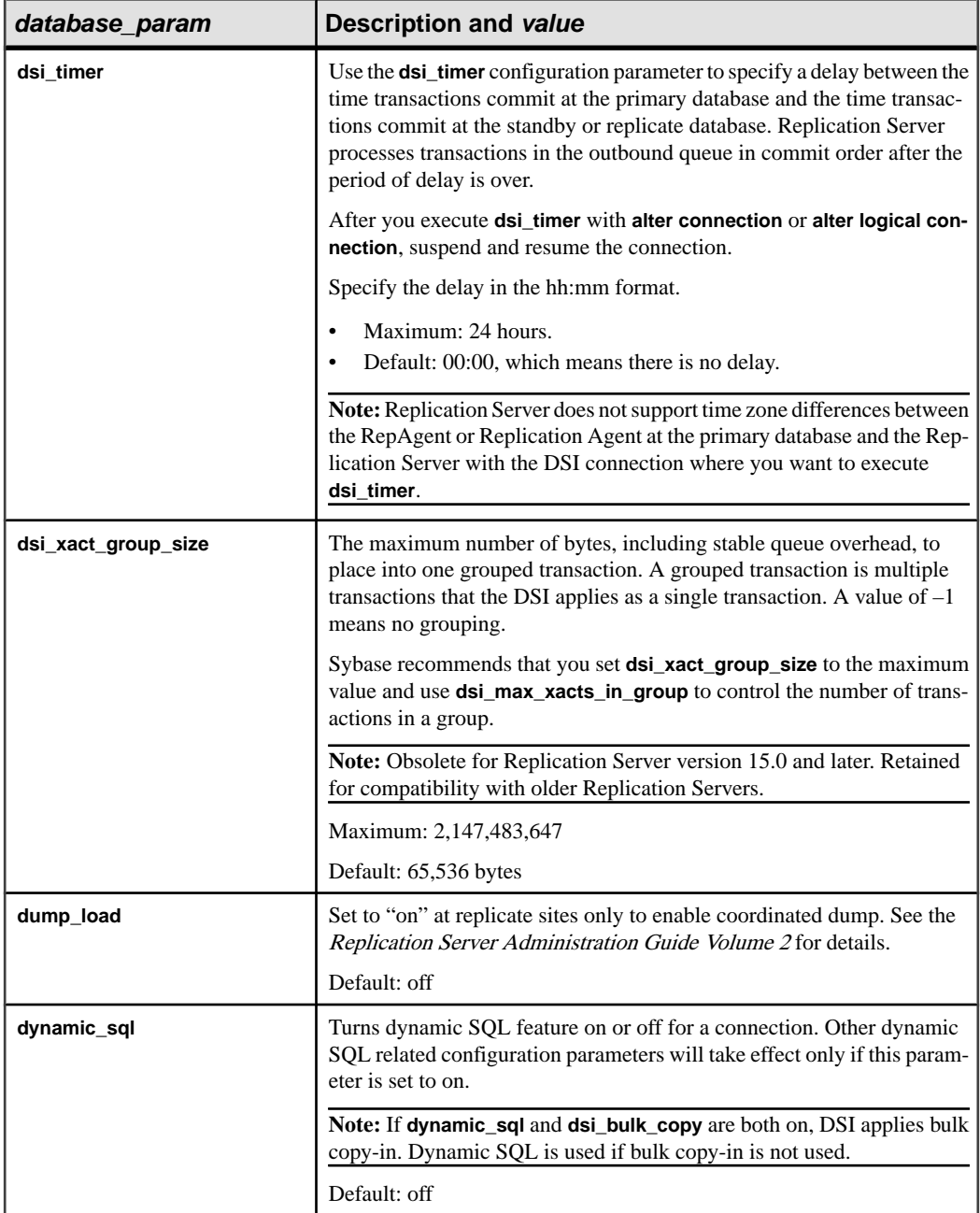

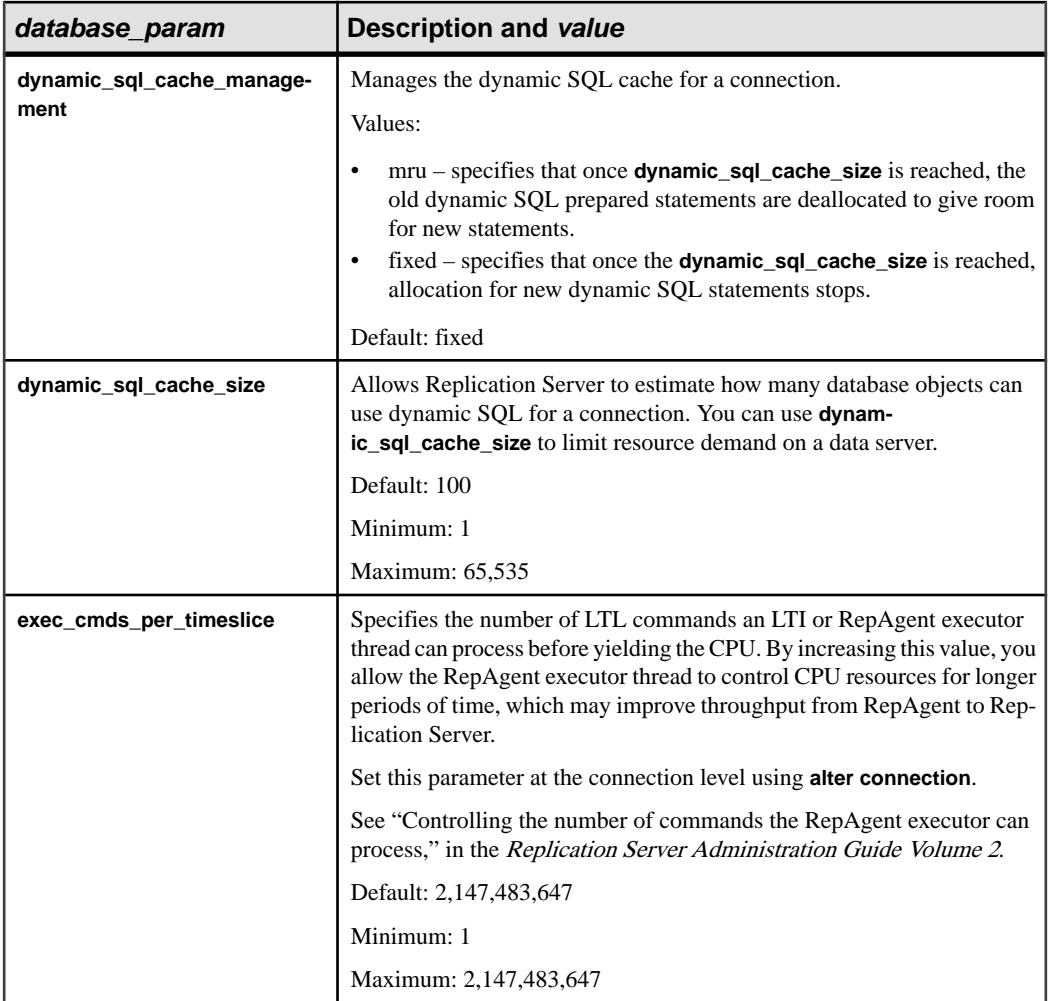

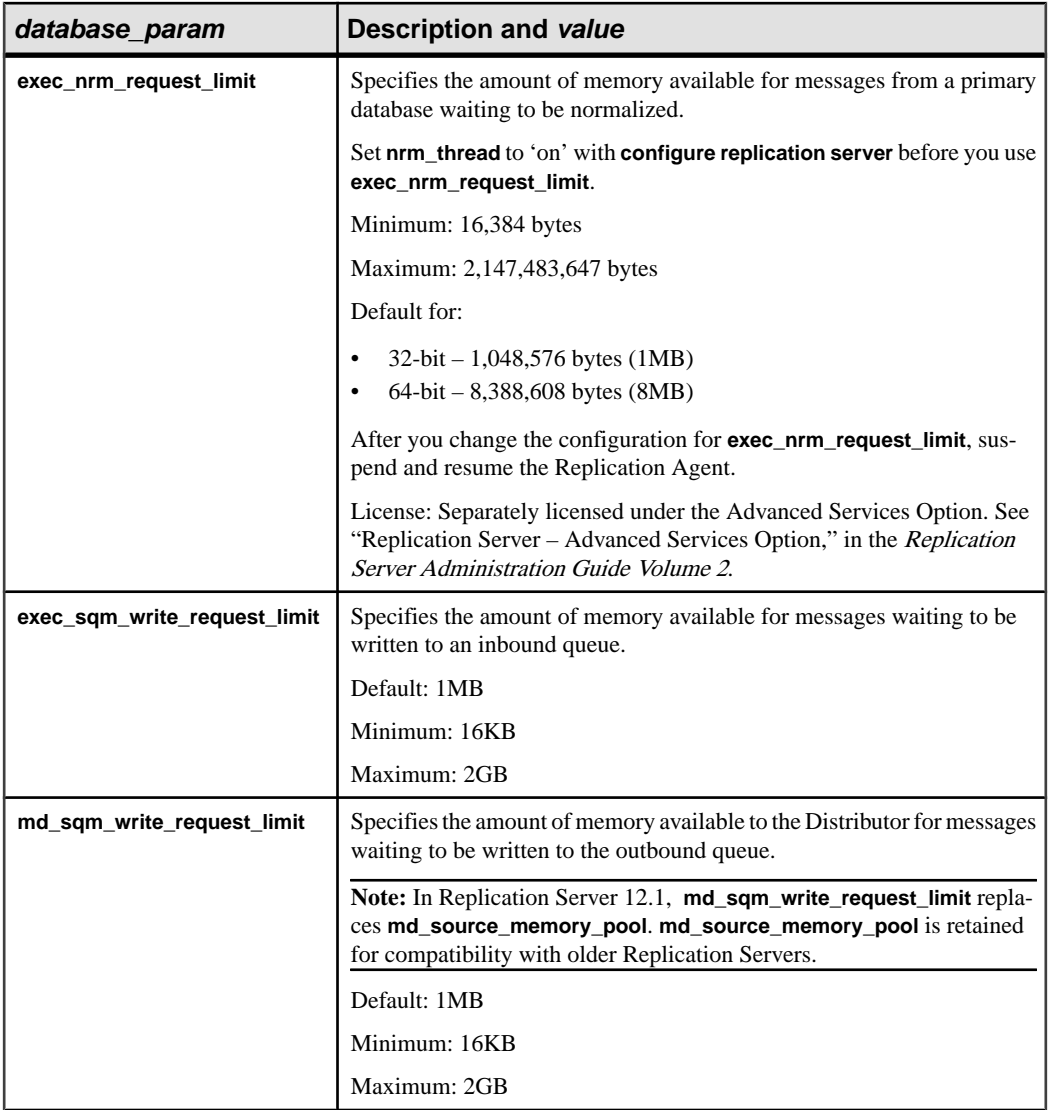

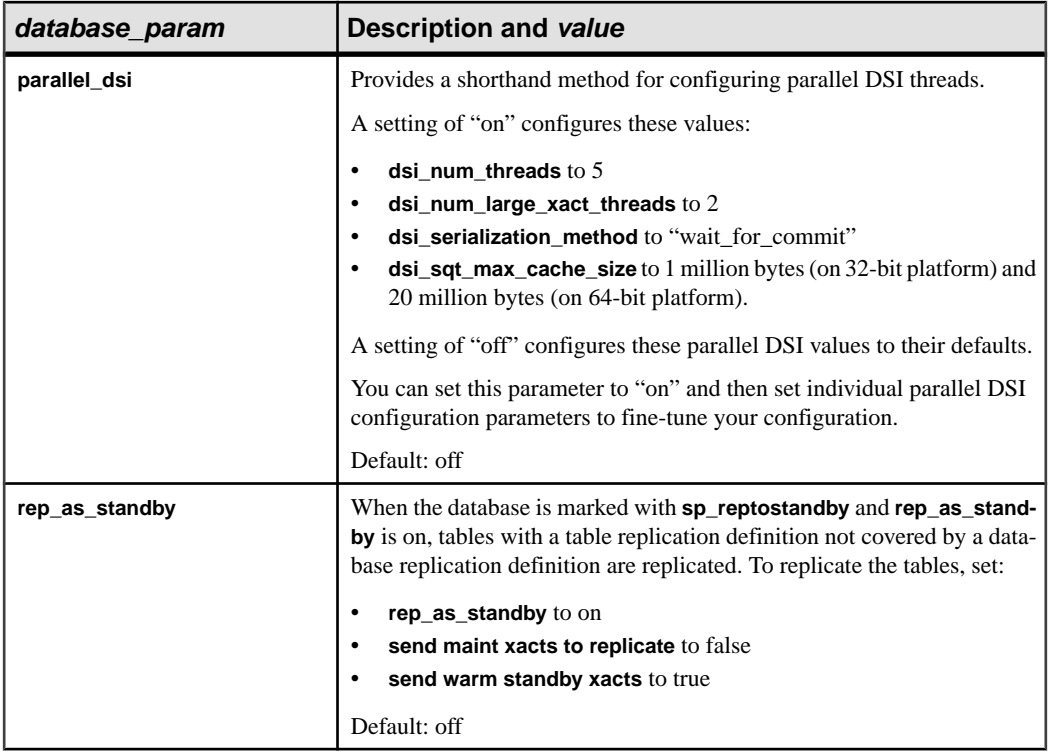
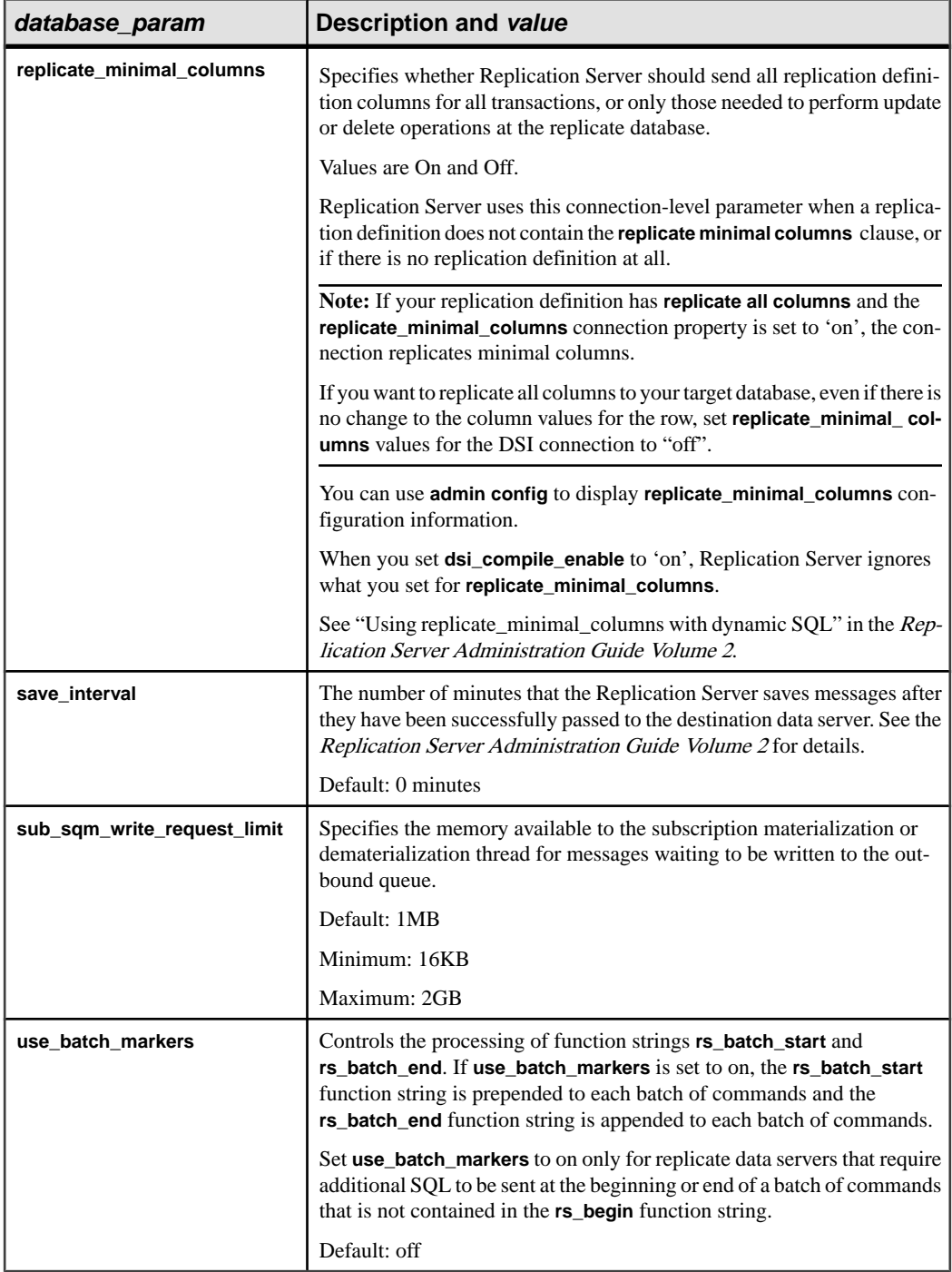

- **security param A** parameter that affects network-based security for connections. See "Parameters affecting network-based security" table in **create route** for a list of parameters and a description of values.
- **set security services to 'default'** Resets all network-based security features for the connection to match the global settings of your Replication Server.
- **new ds and new db** Name of the new data server and database for the connection.

Note: The new\_ds and new\_db parameters can have the same values that you have defined for *data server* and *database* parameters.

- **trace** Allows ExpressConnect tracing at the DSI level.
- **value** A character string containing a new value for the option.

If you are using the trace option, the syntax for value takes the form "module, condition, [on|off]", where:

- *module* Specifies the module type. Valid value is *econn*.
- condition Specifies if a trace option is set to on or off.
- on or off Specifies the state of the condition that is desired.

**Note:** The **trace** parameter in the **alter connection** command allows empty string. For example:

```
alter connection to data_server.database
set trace to ''
```
An empty string disables ExpressConnect tracing values after the connection or when the Replication Server is restarted.

#### **Examples**

• **Example 1** – Changes the function-string class for the *pubs2* database in the TOKYO\_DS data server to sql\_derived\_class:

suspend connection to TOKYO DS.pubs2

alter connection to TOKYO\_DS.pubs2b set function string class to sql\_derived\_class

resume connection to TOKYO\_DS.pubs2

• **Example 2 –** Changes the number of LTL commands the LTI or RepAgent Executor thread can process before it must yield the CPU to other threads:

```
suspend connection to TOKYO_DS.pubs2
alter connection to TOKYO_DS.pubs2b
set exec_cmds_per_timeslice to '10'
resume connection to TOKYO_DS.pubs2
```
#### **Usage**

- Use **suspend connection** to suspend activity on the connection before altering it.
- Execute **alter connection** at the Replication Server where the connection was created.
- Before you use **log transfer off** to stop data transfer from a primary database, be sure there are no replication definitions defined for data in the database.
- To change the route to a Replication Server, use **alter route**.
- Use **set function string class [to]** function class to activate class-level translations for non-Sybase data servers.
- You can set connection parameters using the **alter connection** parameter.
- Execute **alter connection** at the Replication Server where the connection was created.

Database connection parameters

- Use **alter connection** to change the configuration parameters of a DSI or a database connection. To change a DSI configuration value, suspend the connection to the DSI, change the value, and then resume the connection to the DSI. This procedure causes the new value to take effect.
- Replication Server configuration parameters are stored in the rs config system table. Some parameters can be modified by updating rows in the table. See the Replication Server Administration Guide Volume 1 for more information.
- See the *Replication Server Administration Guide Volume 2* for more information about configuring parallel DSI threads.
- Use **assign action** to enable retry of transactions that fail due to specific data server errors.
- Before you change the function-string class, make sure that the class and all the required function strings exist for the new class.
- Before you change the error class, make sure the new class exists.
- Change the character for data servers that require a command separator to recognize the end of a command.

If you have specified a different separator character and want to change it back to a newline character, enter the **alter connection** command as follows:

```
alter connection to data server.database
  set to '<Return>'
```
where you press the Return key, and no other characters, between the two single-quote characters.

#### The **dsi\_bulk\_copy** parameter

When **dsi\_bulk\_copy** is on, SQT counts the number of consecutive **insert** statements on the same table that a transaction contains. If this number reaches the **dsi\_bulk\_threshold**, DSI:

- **1.** Bulk-copies the data to Adaptive Server until DSI reaches a command that is not **insert** or that belongs to a different replicate table.
- **2.** Continues with the rest of the commands in the transaction.

Adaptive Server sends the result of bulk copy-in at the end of the bulk operation, when it is successful, or at the point of failure.

**Note:** The DSI implementation of bulk copy-in supports multistatement transactions, allowing DSI to perform bulk copy-in even if a transaction contains commands that are not part of the bulk copy.

#### The **dsi** partitioning rule parameter

You can specify more than one partitioning rule at a time. Separate values with a comma, but no spaces. For example:

```
alter connection to data server.database
  set dsi_partitioning_rule to 'origin, time'
```
The dataserver and database name parameter

Using **dataserver and database name** parameter you can switch the connection from using one connector to using another connector.For example,if you replicating to Oracle using the ASE/CT-Lib connector and DirectConnect for Oracle and you want to switch your connection to use the Oracle/OCI connector, you may be required to use a new data server and database name. Because the name given to the DirectConnect/Oracle in the Sybase interfaces file may not be the same as the Oracle data server name in the Oracle TNS Names file. To change:

- **1.** Suspend the connection.
- **2.** Alter the connection setting **dsi\_dataserver\_make** to ora and **dsi\_connector\_type** to oci.
- **3.** Alter the connection setting **dataserver and database name** to **new\_ds** and **new\_db** where:
	- new  $ds$  name of the data server in the Oracle tnsnames.ora file
	- new  $ds$  name of the database

**Note:** The *new* ds and *new* db parameters can have the same values that you have defined for *data\_server* and *database* parameters.

**4.** Resume the connection.

The **dump\_load** parameter

Before setting **dump\_load** to "on," create function strings for the **rs\_dumpdb** and **rs\_dumptran** functions. Replication Server does not generate function strings for these functions in the system-provided classes or in derived classes that inherit from these classes.

The **save\_interval** configuration parameter

Set **save\_interval** to save transactions in the DSI queue that can be used to resynchronize a database after it has been restored from backups. Setting a save interval is also useful when you set up a warm standby of a database that holds replicate data or receives replicated functions. You can use **sysadmin restore\_dsi\_saved\_segments** to restore backlogged transactions.

Network-based security parameters

• Both ends of a connection must use compatible Security Control Layer (SCL) drivers with the same security mechanisms and security features. The data server must support **set proxy** or an equivalent command.

It is the replication system Administrator's responsibility to choose and set security features for each server. Replication Server does not query the security features of remote servers before attempting to establish a connection. Connections fail if security features at both ends of the connection are not compatible.

- **alter connection** modifies network-based security settings for an outgoing connection from Replication Server to a target data server. It overrides default security parameters set with **configure replication server**.
- If **unified login** is set to "required," only the replication system Administrator with "sa" permission can log in to the Replication Server without a credential. If the security mechanism should fail, the replication system Administrator can log in to Replication Server with a password and disable **unified\_login**.
- A Replication Server can have more than one security mechanism; each supported mechanism is listed in the libtcl.cfg file under SECURITY.
- Message encryption is a costly process with severe performance penalties. In most instances, it may be wise to set **msq\_confidentiality** "required" only for certain connections. Alternatively, choose a less costly security feature, such as **msg\_integrity**.

Using alter connection to change maintenance passwords

• You can change the maintenance user password of any DSI connection using the **alter connection** command:

```
alter connection to data server.database
set password to password
```
• If your Replication Server is using ERSSD and the *data server.database* match the ERSSD names, using **alter connection** and **set password** updates the *rs* maintusers table, issues **sp** password at ERSSD, and updates the configuration file line RSSD\_maint\_pw.

#### **Permissions**

**alter connection** requires "sa" permission.

## **DSI Bulk Copy-in**

Replication Server supports bulk-copy-in, which improves performance when replicating large batches of **insert** statements on the same table in the replicate database.

In normal replication, when replicating to a replicate database, Replication Server forms a SQL **insert** command, sends the command to the replicate database, and waits for the replicate database to process the row and send back the result of the operation. This affects Replication Server performance when large batches of data are being replicated, such as in end-of-day batch processing or trade consolidation.

#### Database Support

Bulk-copy-in is supported for Adaptive Server databases, and Oracle replicate databases that are updated by ExpressConnect for Oracle. If you turn on DSI bulk=copy-in and the replicate database is not supported, DSI shuts down with an error. See *Replication Server Options*  $>$ ExpressConnect for Oracle Installation and Configuration Guide > System Requirements.

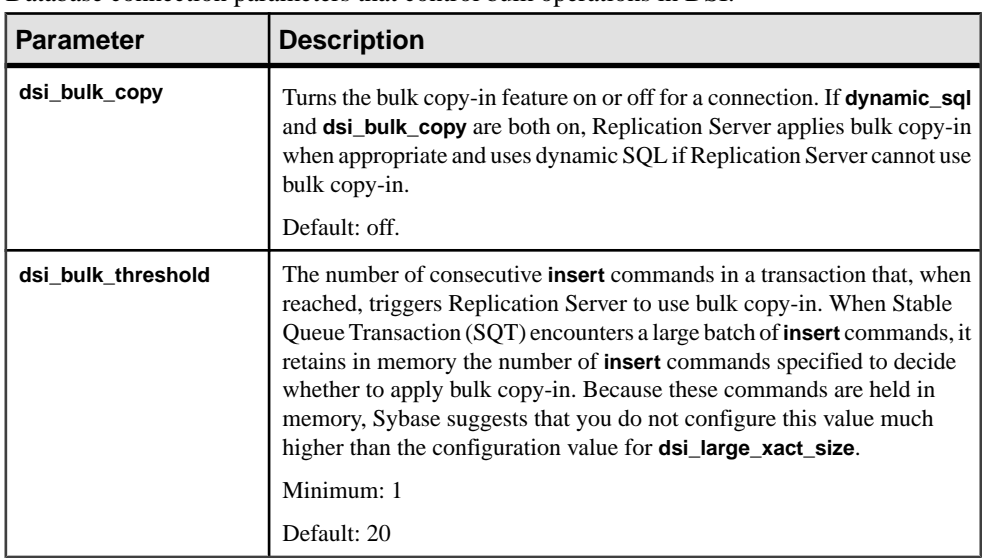

#### **DSI Bulk Copy-in Configuration Parameters**

Database connection parameters that control bulk operations in DSI.

### **replicate minimal columns Clause and Dynamic SQL**

Replication processing uses dynamic SQL when the replication definition contains replicate minimal columns or, when you set **replicate\_minimal\_columns** on for a connection.

You can use **replicate\_minimal\_columns** for physical connections and warm standby environments. DSI can use the parameter to determine whether to use minimal columns when there is no replication definition, or when the replication definition does not contain the **replicate minimal columns** clause.

By default, **replicate\_minimal\_columns** is on for all connections. The **replicate minimal columns** setting for a connection overrides replication definitions set with the **replicate all columns** clause.

With custom function strings, the behavior of the current replication environment may change when you set **replicate minimal columns** on for a connection. If the application is relying on a command to be sent to the replicate database for trigger processing, the default **replicate minimal columns** setting of on does not send the command when there are no

changes to any columns in the row. To restore the original behavior, set **replicate\_minimal\_columns** off for the connection.

For example, to enable **replicate minimal columns** for the connection to the pubs2 database in the SYDNEY\_DS data server:

alter connection to SYDNEY DS.pubs2 set replicate\_minimal\_columns to 'on'

**replicate\_minimal\_columns** can affect trigger processing if you expect triggers to fire even if there is no change in values to any columns in the row.

You can use **admin config** to display the **replicate\_minimal\_columns** setting.

**Note:** When you set **dsi\_compile\_enable** 'on', Replication Server ignores the **replicate\_minimal\_columns** setting.

### **create connection using profile**

**create connection using profile** clause uses predefined information to configure the connection between Replication Server and a non-Adaptive Server database, and, if needed, to modify the RSSD and the named *data server.database*. To create a connection to Adaptive Server, see **create connection**.

#### **Syntax**

```
create connection to data server.database
using profile connection_profile;version
set username [to] user
[other create connection options]
[display_only]
```
#### **Parameters**

- **data\_server** The data server that holds the database to be added to the replication system.
- **database** The database to be added to the replication system.
- **connection profile** Indicates the connection profile that you want to use to configure a connection, modify the RSSD, and build replicate database objects.
- **version** Specifies the connection profile version to use.
- **user** The login name of the Replication Server maintenance user for the database. Replication Server uses this login name to maintain replicated data. You must specify a user name if network-based security is not enabled.
- **other create connection options Use the other <b>create connection** options to set connection options not specified in the profile, such as setting your password, or to override options specified in the profile, such as specifying a custom function string class to override the function string class provided in Replication Server. For a complete list of the other **create connection** options, see **create connection**.

• **display** only – Use **display\_only** with the **using profile** clause to display the commands that will be executed and the names of the servers upon which the commands will be executed. See the client and Replication Server logs for the result of using **display\_only**.

#### **Examples**

• **Example 1** – Creates a connection to an Oracle replicate database:

```
create connection to oracle.instance
using profile rs ase to oracle; standard
set username to ora maint
set password to ora_maint_pwd
```
• **Example 2** – Creates a connection to a Microsoft SOL Server replicate database that is also a primary database. In this example, the command replaces any error class setting provided by the connection profile with the *my* msss error class error class:

```
create connection to msss_server.msss_db
using profile rs_ase_to_msss
set username to msss_maint;standard
set password to msss_maint_pwd
set error class to my msss error class
with log transfer on
```
• **Example 3 –** Creates a connection to a DB2 replicate database using a specific version of the profile—v9 $\,$ 1. In this example, the command overrides the command batch size provided by the connection profile with a new value—16384:

```
create connection to db2.subsys
using profile rs_ase_to_db2;v9_1
set username to db2_maint
set password to db2 maint pwd
set dsi_cmd_batch_size to '16384'
```
• **Example 4** – Use the **display only** option to show the commands that will be executed if you use a particular profile. The commands and the command output display on your screen and are also written to the Replication Server log:

```
create connection to oracle.instance
using profile rs ase to oracle; standard
set username to ora_maint
set password to ora_maint_pwd
display_only
```
go

```
Display only using Connection Profile rs_ase_to_oracle;standard.
```

```
Command(s) intended for: prs01
create connection to oracle.instance
   set error class to rs_oracle_error_class
  set function string class to rs_oracle_function_class
   set username to ora_maint
  set password to ********
   set batch to off
Command(s) intended for 'edsprs01.edbprs01':
delete from rs translation where classid = 0x0000000001000007 and
```

```
 source_dtid = 0x000000000000000c
Command(s) intended for 'edsprs01.edbprs01':
insert rs_translation (prsid, classid, type, source_dtid, 
target dtid,
                       target length, target status, rowtype)
values (0, 0x0000000001000007, 'D', 0x000000000000000c, 
0x00000000000000000
         19, 0, 0)
Command(s) intended for 'edsprs01.edbprs01':
delete from rs translation where classid = 0x00000000001000007 and
                                  source_dtid = 0x000000000000000d
Command(s) intended for 'edsprs01.edbprs01':
insert rs translation (prsid, classid, type, source dtid,
target dtid,
                        target_length, target_status, rowtype)
values (0, 0x0000000001000007, 'D', 0x000000000000000d, 
0x0000000000010200,
         19, 0, 0)
Command(s) intended for 'edsprs01.edbprs01':
delete from rs translation where classid = 0x0000000001000007 and
                                  source_dtid = 0x0000000000000001
Command(s) intended for 'edsprs01.edbprs01':
insert rs_translation (prsid, classid, type, source_dtid, 
target_dtid,
                        target_length, target_status, rowtype)
values (0, 0x0000000001000007, 'D', 0x0000000000000001, 
0x0000000000010202,
         0, 0, 0)
Command(s) intended for 'edsprs01.edbprs01':
delete from rs translation where classid = 0x0000000001000007 and
                                 source dtid = 0x0000000000000013Command(s) intended for 'edsprs01.edbprs01':
insert rs translation (prsid, classid, type, source dtid,
target_dtid,
                        target_length, target_status, rowtype)
values (0, 0x0000000001000007, 'D', 0x0000000000000013, 
0x0000000000010202,
         0, 0, 0)
Command(s) intended for 'edsprs01.edbprs01':
delete from rs translation where classid = 0x0000000001000007 and
                                  source_dtid = 0x000000000000000E
Command(s) intended for 'edsprs01.edbprs01':
insert rs_translation (prsid, classid, type, source_dtid, 
target_dtid,
                        target_length, target_status, rowtype)
values (0, 0x0000000001000007, 'D', 0x000000000000000E, 
0x0000000000010205,
        136, 0, 0)
```

```
Command(s) intended for 'edsprs01.edbprs01':
delete from rs translation where classid = 0x0000000001000007 and
                                  source_dtid = 0x000000000000000F
Command(s) intended for 'edsprs01.edbprs01':
insert rs_translation (prsid, classid, type, source_dtid, 
target_dtid,
                       target length, target status, rowtype)
values (0, 0x0000000001000007, 'D', 0x000000000000000f, 
0x0000000000010205,
         136, 0, 0)
Command(s) intended for 'edsprs01.edbprs01':
delete from rs_translation where classid = 0x0000000001000007 and
                                  source_dtid = 0x000000000000001b
Command(s) intended for 'edsprs01.edbprs01':
insert rs_translation (prsid, classid, type, source_dtid, 
target_dtid,
                       target length, target status, rowtype)
values (0, 0x0000000001000007, 'D', 0x000000000000001b, 
0x0000000000010201,
         9, 0, 0)
Command(s) intended for 'edsprs01.edbprs01':
delete from rs_translation where classid = 0x0000000001000007 and
                                  source_dtid = 0x000000000000001c
Command(s) intended for 'edsprs01.edbprs01':
insert rs translation (prsid, classid, type, source dtid,
target dtid,
                        target_length, target_status, rowtype)
values (0, 0x0000000001000007, 'D', 0x000000000000001c, 
0x0000000000010200,
         19, 0, 0)
Command(s) intended for 'oracle.instance':
drop table rs_info
Command(s) intended for 'oracle.instance':
commit
Command(s) intended for 'oracle.instance':
create table rs_info (rskey varchar2 (20), rsval varchar2 (20))
Command(s) intended for 'oracle.instance':
commit
Command(s) intended for 'oracle.instance':
insert into rs_info values ('charset_name', 'iso_1')
Command(s) intended for 'oracle.instance':
insert into rs_info values ('sortorder_name', 'bin_iso_1')
Command(s) intended for 'oracle.instance':
```

```
commit
Command(s) intended for 'oracle.instance':
drop public synonym rs_lastcommit
Command(s) intended for 'oracle.instance':
commit
Command(s) intended for 'oracle.instance':
drop table rs_lastcommit
Command(s) intended for 'oracle.instance':
commit
Command(s) intended for 'oracle.instance':
create table rs lastcommit(origin number(8),origin gid char(72),
                         secondary qid char(72), origin time date,
                             dest_commit_time date)
Command(s) intended for 'oracle.instance':
commit
Command(s) intended for 'oracle.instance':
grant all on rs_lastcommit to public
Command(s) intended for 'oracle.instance':
commit
Command(s) intended for 'oracle.instance':
create public synonym rs_lastcommit for rs_lastcommit
Command(s) intended for 'oracle.instance':
commit
Command(s) intended for 'oracle.instance':
CREATE OR REPLACE PROCEDURE
     RS_UPDATE_SEQUENCE(SequenceName VARCHAR2, SequenceValue 
NUMBER,
                         Increment NUMBER) 
     AS CurrentID NUMBER; LastID NUMBER; SeqCursor INTEGER; SQLStmt
        VARCHAR2(1024);
     Result NUMBER;
      BEGIN 
     SQLStmt := 'SELECT ' || SequenceName || '.NEXTVAL FROM DUAL';
      SeqCursor := DBMS_SQL.OPEN_CURSOR;
    DBMS SOL.PARSE(SeqCursor,SOLStmt,DBMS SOL.NATIVE);
    DBMS SOL.DEFINE COLUMN(SeqCursor, 1, LastID);
     Result := DBMS_SQL.EXECUTE_AND_FETCH(SeqCursor);
      DBMS_SQL.COLUMN_VALUE(SeqCursor,1,CurrentID);
      LOOP 
        IF ( Increment < 0 ) THEN EXIT WHEN CurrentID <= 
SequenceValue;
          EXIT WHEN CurrentID > LastID;
        ELSE EXIT WHEN CurrentID >= SequenceValue; 
          EXIT WHEN CurrentID < LastID; 
        END IF;
```

```
LastID := CurrentID;
       Result := DBMS SOL.EXECUTE AND FETCH(SeqCursor);
        DBMS_SQL.COLUMN_VALUE(SeqCursor,1,CurrentID);
     END
      LOOP;
       DBMS_SOL.CLOSE_CURSOR(SeqCursor);
      END;
Command(s) intended for 'oracle.instance':
grant all on RS UPDATE SEQUENCE to public
Command(s) intended for 'oracle.instance':
DROP sequence rs_ticket_seq
Command(s) intended for 'oracle.instance':
CREATE sequence rs_ticket_seq
Command(s) intended for 'oracle.instance':
Drop table rs_ticket_history
Command(s) intended for 'oracle.instance':
CREATE TABLE rs_ticket_history(cnt numeric(8,0, h1 varchar(10,
  h2 varchar(10), h3 varchar(10), h4 varchar(50), pdb
varchar(30), 
   prs varchar(30), rrs varchar(30), rdb varchar(30), pdb_t date,
   exec_t date, dist_t date, rsi_t date, dsi_t date, 
   rdb_t date default current_date, exec_b int, rsi_b int, dsi_tnx
int,
   dsi_cmd int, ticket varchar(1024))
Command(s) intended for 'oracle.instance':
create unique index rs_ticket_idx on rs_ticket_history(cnt)
Command(s) intended for 'oracle.instance':
create or replace trigger rs_ticket_tri 
   before insert on rs_ticket_history
   for each row 
   begin 
      if :new.cnt is null then 
       select rs_ticket_seq.nextval into :new.cnt from dual;
      end if;
    end rs_ticket_tri;Command(s) intended for 'oracle.instance':
grant all on rs ticket history to public
Command(s) intended for 'oracle.instance':
commit
```
#### **Usage**

• Connection profiles specify the function-string class and the error class. Connection profiles can also specify other connection options such as whether commands should be batched and what command separator to use. In addition to connection settings, connection profiles can specify class-level translations to install in the RSSD and objects, such as the *rs lastcommit* table, to be created in the replicate database.

- When you create a connection using a connection profile, the system table services (STS) caches are refreshed so that you do not need to restart Replication Server.
- Always specify the **set username** clause right after the **using profile** clause.

### **Reinitializing the Replicate Database**

After you apply the dump from the primary database or dump source to the replicate database, reinitialize the replicate database to restore users, tables, and permissions that the dump removed.

- **1.** If maintenance and DDL users do not exist in the primary database, add them to the replicate database after you apply the dump from the primary database.
- **2.** Run the hds\_oracle\_new\_setup\_for\_replicate.sql script on the replicate database to add the relevant Replication Server system tables to the replicate database. The script also inserts relevant values and grants the required permissions in the replicate database.

#### **rs\_ticket**

A stored procedure in the primary database that monitors Replication Server performance, module heartbeat, replication health and table-level quiesce.

#### **Syntax**

rs\_ticket h1 [, h2 [, h3 [, h4]]]

#### **Parameters**

• **h1** [, **h2** [, **h3** [, **h4**]]] – Header information in short *varchar* strings.

#### **Examples**

• **Example 1** – Executes **rs\_ticket** at regular intervals:

```
Exec rs_ticket 'heartbeat', 'beat-sequence-number'
```
• **Example 2 –** To measure performance, execute the following from the primary database:

```
Exec rs_ticket 'start'
Execute replication benchmarks
Exec rs_ticket 'stop'
```
#### **Usage**

- The **rs** ticket stored procedure has a ticket version number  $V=2$  and a ticket size of 1024 bytes.
- If your application understands only version 1 ticket, call**rs\_ticket\_v1** to generate ticketin version 1 format. The **rs\_ticket\_v1** syntax is:

rs\_ticket\_v1 h1 [, h2 [, h3 [, h4]]]

• **rs\_ticket** executes the following command:

```
rs_marker 'rs_ticket rs_ticket_param'
```
To avoid issuing wrongly formatted **rs** marker and to enforce the *rs* ticket param standard, you should invoke **rs\_ticket** instead of **rs\_marker**. If you call **rs\_marker** directly and form an incorrect **rs\_marker** subcommand, the Replication Server refuses the **rs\_marker** and shuts down the RepAgent connection. In this case, you must skip **rs** marker from the transaction log, which may cause data loss.

- The Replication Server EXEC, DIST, RSI, and DSI modules parse and process **rs** ticket subcommand:
	- When EXEC processes **rs** ticket, it appends a timestamp, and then the total bytes received from RepAgent after *rs\_ticket\_param*. An EXEC timestamp takes the form ''EXEC(spid)=mm/dd/yy hh:mm:ss.ddd''. The byte information is ''B(spid)=ddd''. EXEC writes **rs** ticket back to inbound queue.
	- When DIST processes **rs\_ticket**, it appends another timestamp to *rs\_ticket\_param*. A DIST timestamp takes the form ''DIST(spid)=mm/dd/yy hh:mm:ss.ddd''.
	- When RSI processes **rs** ticket, it appends yet another timestamp to *rs* ticket param. An RSI timestamp takes the form ''RSI(spid)=mm/dd/yy hh:mm:ss.ddd''.
	- When DSI processes **rs** ticket, it appends yet another timestamp to rs ticket param. A DSI timestamp takes the form ''DSI(spid)=mm/dd/yy hh:mm:ss.ddd''.
- There are no subscriptions for **rs** ticket. DIST does not send **rs** ticket to DSI unless there is at least one subscription from the replicate site.
- rs ticket is lightweight and nonintrusive and can be used in test environments as well as production environments.
- **rs ticket** lets you know, without quiescing the Replication Server, when the data has been completely flushed out of replication path.
- The movement of **rs** ticket is tracked by the EXEC, DIST, RSI, and DSI threads through RSTicket counter. Each thread has one RSTicket counter which is increased by one whenever the corresponding thread receives **rs** ticket. This counter is never reset.

You can monitor the module that **rs** ticket has reached by sampling the RSTicket counters. RMS or other Replication Server monitoring tool uses these counters to produce EXEC, DIST, RSI, and DSI heartbeat.

You can also monitor the health of the replication path by sending an **rs** ticket at primary and checking the RSTicket counters. If RSTicket counter of a module is not increasing, it shows that replication path at this stage is broken.

- You must not mark **rs\_ticket** for replication.
- Use **rs\_ticket** only when Replication Server is 15.0 or higher.

## **Resynchronizing Using a Third-Party Dump Utility**

Coordinate resynchronization after you dump the primary database using a third-party dump utility, such as a disk snapshot.

Third-party tools do notinteract as closely with the primary database as native database dump utilities. If your third-party tool does not record anything in the primary database transaction log that RepAgent can use to generate a dump database marker, generate your own dump database markers to complete the resynchronization process. See your third-party tool documentation.

**1.** Stop replication processing by RepAgent. In Adaptive Server, execute:

sp\_stop\_rep\_agent database

**2.** Suspend the Replication Server DSI connection to the replicate database:

suspend connection to dataserver.database

**3.** Instruct Replication Server to remove data from the replicate database outbound queue and wait for a resync marker from the primary database RepAgent:

```
resume connection to data server.database skip to
resync marker
```
- **4.** Obtain a dump of the primary database contents using the third-party dump utility.
- **5.** Determine the dump point based on information from the primary database when you took the dump, or information from the third-party tool. With a third-party tool, you are responsible for determining the dump point. For example, if you are using a disk replication tool, you can temporarily halt activity at the primary database to eliminate transactions in progress from the disk snapshot, and then use the "end of transaction log" point as the dump database marker.
- **6.** Execute the **rs\_marker** stored procedure on the primary database for RepAgent to mark the end of the dump position that you obtained in step 5:

rs\_marker "dump database database\_name 'current date' oqid"

where current date is any value in datetime format and oqid is any valid hexadecimal value. See Replication Server Reference Manual > Topics > Datatypes > Date/time, and Date and Time Datatypes > Entry Format for Date/Time Values.

For example, you can mark the end of the dump position on the rdb1 database with a date and time value of "20110915 14:10:10" and a value of 0x0003 for *oqid*:

rs\_marker "dump database rdb1 '20110915 14:10:10' 0x0003"

RepAgent automatically generates a dump database marker for the point you marked in step 6, and sends the dump database marker to Replication Server.

- **7.** Instruct RepAgent to start in resync mode and send a resync marker to Replication Server:
	- If the truncation point has not been moved from its original position, execute this command in Adaptive Server:

sp\_start\_rep\_agent database, 'resync'

• If the truncation point has been moved from its original position, execute this command in Adaptive Server:

sp\_start\_rep\_agent database, 'resync purge'

**8.** Verify that DSI has received and accepted the resync marker from Replication Agent by looking for this message in the Replication Server system log:

```
DSI for data_server.database received and processed
Resync Database Marker. Waiting for Dump Marker.
```
**9.** Verify that Replication Server has processed the dump database marker by looking for this message in the Replication Server system log:

```
DSI for data server.database received and processed
Dump Marker. DSI is now suspended. Resume after
database has been reloaded.
```
When Replication Server receives the dump marker, the DSI connection automatically suspends.

- **10.** Apply the dump of the primary database from the third-party tool to the replicate database. See your Adaptive Server and third-party tool documentation.
- **11.** After you apply the dump to the replicate database, resume DSI:

resume connection to data server.database

## **Exact Numeric (Decimal) Datatypes**

Learn about exact numeric (decimal) datatypes.

Replication Server supports the following exact numeric (decimal) datatypes:

- decimal exact decimal numbers between  $-10^{38}$  and  $10^{38}$  -1, inclusive.
- *numeric* exact decimal numbers between  $-10^{38}$  and  $10^{38}$  -1, inclusive.

When you create a replication definition, omit the length and precision from *numeric* datatype declarations. Replication Server processes numeric values without affecting precision.

**Note:** If you are using a numeric datatype in a **where** clause in a replication definition, the value must include the precision information.

Identity columns use *numeric* as the underlying datatype, with exact decimal numbers of scale 0 between 1 and  $10^{38}$  -1, inclusive.

When you create a replication definition for a table that contains an *identity* column, specify "identity" as the datatype for the column.

This command is applied to the replicated table before an **insert** command:

set identity\_insert table\_name on

This command is applied to the replicated table after an **insert** command:

```
set identity_insert table_name off
```
Identity columns are never updated by the **update** command.

If the replicate data server is Adaptive Server and a table contains an *identity* column, the maintenance user must be the owner of the table (or must be the "dbo" user or aliased to the "dbo" login name) at the replicate database in order to use the Transact-SQL **identity\_insert** option.

### **HVAR Processing and Limitations**

HVAR applies only the net-row changes of a transaction while maintaining the original commit order, and guarantees transactional consistency even as it skips intermediate row changes.

This has several implications:

• **Insert** triggers do not fire, as the HVAR process performs a bulk load of net new rows directly into the table. **Update** and **delete** triggers continue to fire when Replication Server applies the net results of compilation to the replicate database. However, row modifications that Replication Server compiles, and that are no longer in the net results, are invisible to the triggers. Triggers can detect only the final row images.

Suppose you use Replication Server to audit user updates using a last update user column in a table schema with a trigger logic that associates a user to any column in the table modified by the user. If userA modifies  $\cosh$  and  $\cosh$  in the table and then userB modifies  $\text{colB}$  and  $\text{colD}$ , when the trigger fires, the trigger logic can detect only the last user whomodified the table, and therefore the triggerlogic associates userBasthe userthat modified all four columns. If you define triggers that contain similar logic where every individual row modification must be detected, you may have to disable HVAR compilation for that table.

- HVAR does not apply row changes in the same order in which the row changes are logged. To apply changes to a replicated table in log order, disable HVAR compilation for that table.
- If there are referential constraints on replicate tables, you must specify the constraints in replication definitions. To avoid constraint errors, HVAR loads tables according to replication definitions.
- Replication Server does not support customized function strings or any parallel DSI serialization methods, except for the default **wait\_for\_commit** method, when you enable HVAR. HVAR treats customized function strings as noncompilable commands.
- Replication Server reverts to log-order row-by-row continuous replication when it encounters:
	- Noncompilable commands stored procedures, SQL statements, data definition language (DDL) transactions, system transactions, and Replication Server internal markers.
	- Noncompilable transactions a transaction that contains noncompilable commands.
	- Noncompilable tables tables with HVAR disabled, with modified function strings, and with referential constraint relationships with tables that HVAR cannot compile.

#### Documentation Updates

- Ifthe replication definition does notinclude the **replicate minimal columns** clause, HVAR automatically changes a primary-key **update** to a **delete** followed by an **insert**. A primarykey update is either one of:
	- An update that affects the primary key of a table where the primary key is defined in the replication definition of the table, or,
	- An update that affects any column, except for text and image columns, when no replication definition exists. In this case, Replication Server assumes all the columns are part of the primary key since there is no specific primary-key definition from a replication definition.
- If the replication definition includes the **replicate minimal columns** clause, HVAR automatically identifies the table as noncompilable. The **update** operation applied to the table is noncompilable because HVAR cannottransform the **update** to a pair of operations consisting of a **delete** and an **insert**.Within the transaction group that HVARis processing, HVAR can successfully compile into the net-change database all operations that HVAR processed before HVAR encountered the noncompilable primary-key **update** operation. However, within the transaction group, HVAR marks as noncompilable, the initial noncompilable primary-key **update** and all operations that follow it. The noncompilable state of the table is transient and lasts only for the duration of the same transaction group that HVAR is processing .
- HVAR ignores parameters, such as **dsi partition rule** that can stop transaction grouping.
- If errors occur during HVAR processing, Replication Server retries compilation with progressively smaller transaction groups until it identifies the transaction that failed compilation, then applies the transaction using continuous replication.
- To realize performance benefits, keep the primary and replicate databases synchronized to avoid the overhead of additional processing by Replication Server when errors occur. You can set **dsi\_command\_convert** to **i2di,u2di** to synchronize the data although this also incurs a processing overhead. If the databases are synchronized, reset **dsi\_command\_convert** to **none**.
- HVAR performs row-count validation to ensure replication integrity. The row-count validation is based on compilation. The expected row count is the number of rows remaining after compilation.
- When there are columns with identity datatype in a replication definition, Replication Server executes these commands in the replicate database:
	- **set identity\_insert\_**table\_name **on** before identity column inserts and **set identity\_insert\_**table\_name **off** after identity column inserts.
	- **set identity\_update\_**table\_name **on** before identity column updates and **set identity\_update\_**table\_name **off** after identity column updates.

# **Obtaining Help and Additional Information**

Use the Sybase Getting Started CD, Product Documentation site, and online help to learn more about this product release.

- The Getting Started CD (or download) contains release bulletins and installation guides in PDF format, and may contain other documents or updated information.
- Product Documentation at  $http://sybooks.sybase.com/−$  $http://sybooks.sybase.com/−$  is an online version of Sybase documentation that you can access using a standard Web browser. You can browse documents online, or download them as PDFs. In addition to product documentation, the Web site also has links to EBFs/Maintenance, Technical Documents, Case Management, Solved Cases, Community Forums/Newsgroups, and other resources.
- Online help in the product, if available.

To read or print PDF documents, you need Adobe Acrobat Reader, which is available as a free download from the [Adobe](http://www.adobe.com/) Web site.

**Note:** A more recent release bulletin, with critical product or document information added after the product release, may be available from the Product Documentation Web site.

## **Technical Support**

Get support for Sybase products.

If your organization has purchased a support contract for this product, then one or more of your colleaguesis designated as an authorized support contact. If you have any questions, or if you need assistance during the installation process, ask a designated person to contact Sybase Technical Support or the Sybase subsidiary in your area.

## **Downloading Sybase EBFs and Maintenance Reports**

Get EBFs and maintenance reports from the Sybase Web site.

- **1.** Point your Web browser to <http://www.sybase.com/support>.
- **2.** From the menu bar or the slide-out menu, under **Support**, choose **EBFs/Maintenance**.
- **3.** If prompted, enter your MySybase user name and password.
- **4.** (Optional) Select a filter from the **Display** drop-down list, select a time frame, and click **Go**.
- **5.** Select a product.

Padlock icons indicate that you do not have download authorization for certain EBF/ Maintenance releases because you are not registered as an authorized support contact. If you have not registered, but have valid information provided by your Sybase representative or through your support contract, click **My Account** to add the "Technical Support Contact" role to your MySybase profile.

**6.** Click the **Info** icon to display theEBF/Maintenance report, or click the product description to download the software.

## **Sybase Product and Component Certifications**

Certification reports verify Sybase product performance on a particular platform.

To find the latest information about certifications:

- For partner product certifications, go to http://www.sybase.com/detail list?id=9784
- For platform certifications, go to *<http://certification.sybase.com/ucr/search.do>*

## **Creating a MySybase Profile**

MySybase is a free service that allows you to create a personalized view of Sybase Web pages.

- **1.** Go to <http://www.sybase.com/mysybase>.
- **2.** Click **Register Now**.

## **Accessibility Features**

Accessibility ensures access to electronic information for all users, including those with disabilities.

Documentation for Sybase products is available in an HTML version that is designed for accessibility.

Vision impaired users can navigate through the online document with an adaptive technology such as a screen reader, or view it with a screen enlarger.

Sybase HTML documentation has been tested for compliance with accessibility requirements of Section 508 of the U.S Rehabilitation Act. Documents that comply with Section 508 generally also meet non-U.S. accessibility guidelines, such as the World Wide Web Consortium (W3C) guidelines for Web sites.

**Note:** You may need to configure your accessibility tool for optimal use.Some screen readers pronounce text based on its case; for example, they pronounce ALL UPPERCASE TEXT as initials, and MixedCase Text as words. You might find it helpful to configure your tool to announce syntax conventions. Consult the documentation for your tool.

For information about how Sybase supports accessibility, see the Sybase Accessibility site: <http://www.sybase.com/products/accessibility>. The site includes links to information about Section 508 and W3C standards.

You may find additional information about accessibility features in the product documentation.

Obtaining Help and Additional Information